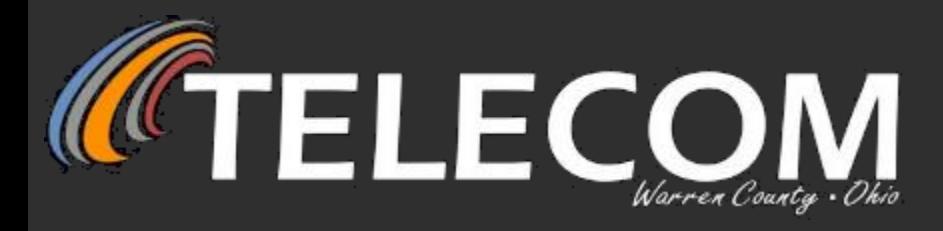

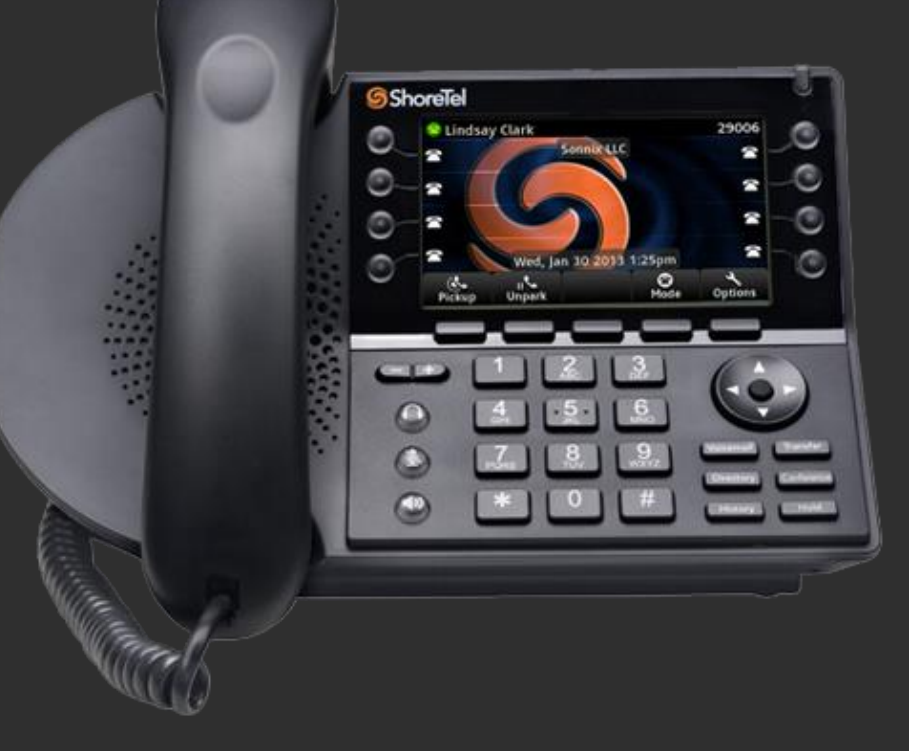

# **ShoreTel 485 VOIP Phone**

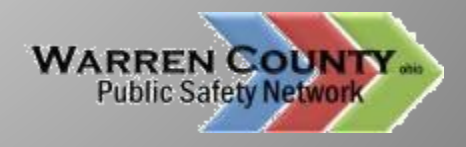

## **Allison Lyons** CommUNITY Manager<br>Training / Newsletter / Web Presence

513.695.2802

**CTELECOM** 

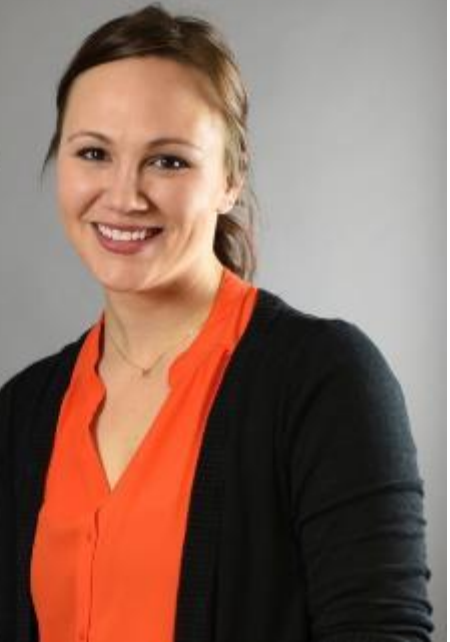

#### Jimmy Hollin Telephone Systems Team **Technician**

jimmy.hollin@wcoh.net 513.695.1321 4T42

**CTELECOM** 

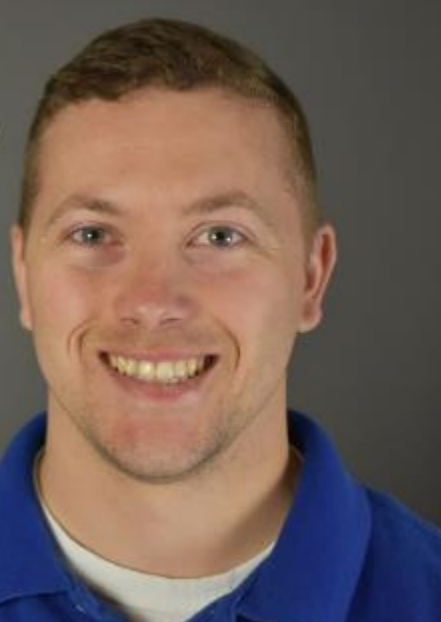

**Geezer Wilson** Supervisor

garrett.wilson@wcoh.net 4T30

### **CTELECOM**

Mike Callahan Telephone Systems Team **Technician** 

mike.callahan@wcoh.net 513.695.1326  $4T31$ 

**ITELECOM** 

Warren County<br>Telecom

## **HEADSET PORT**

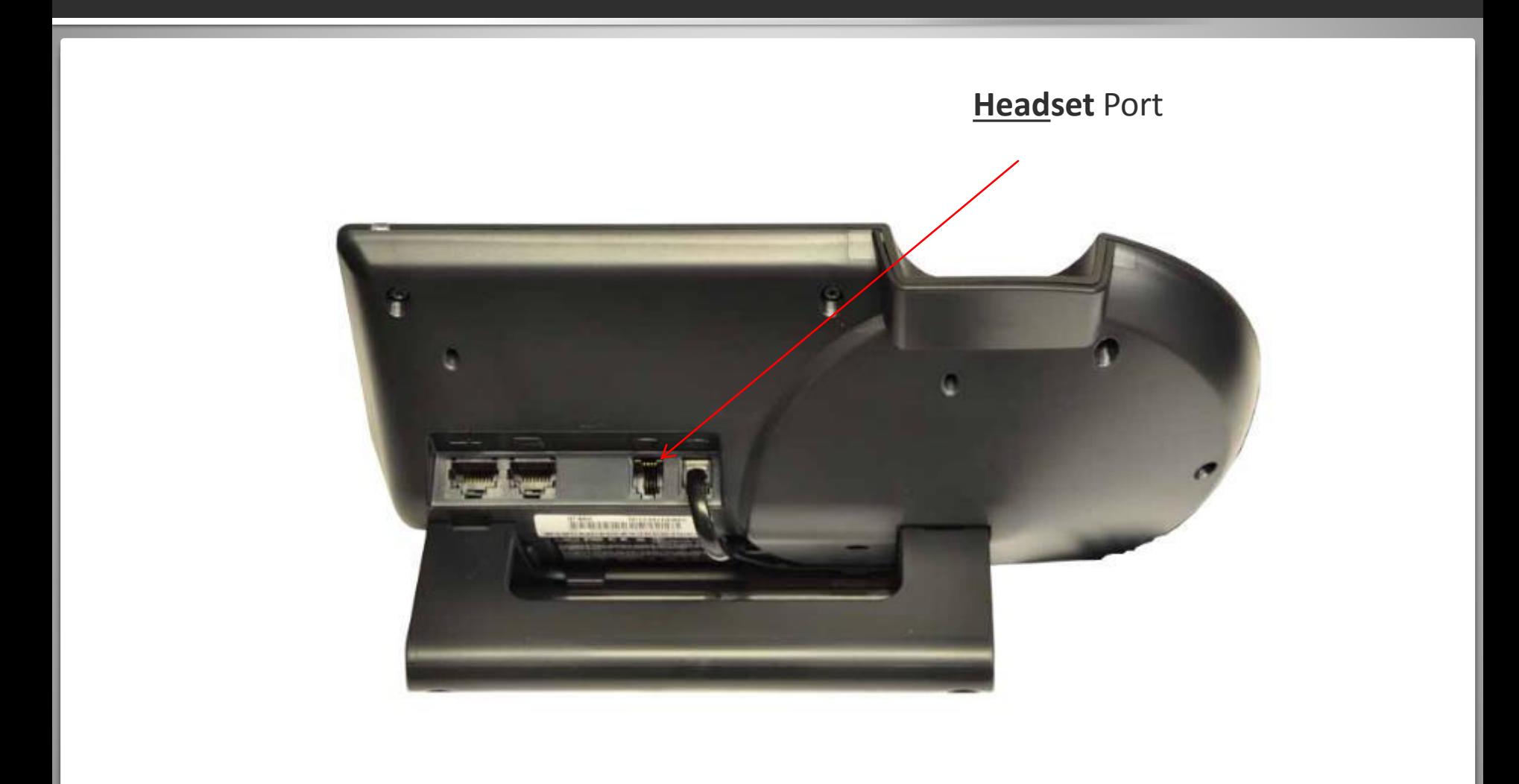

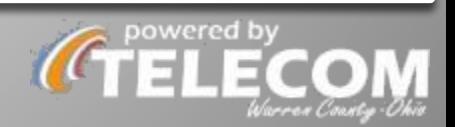

## "DATA IN" PORT

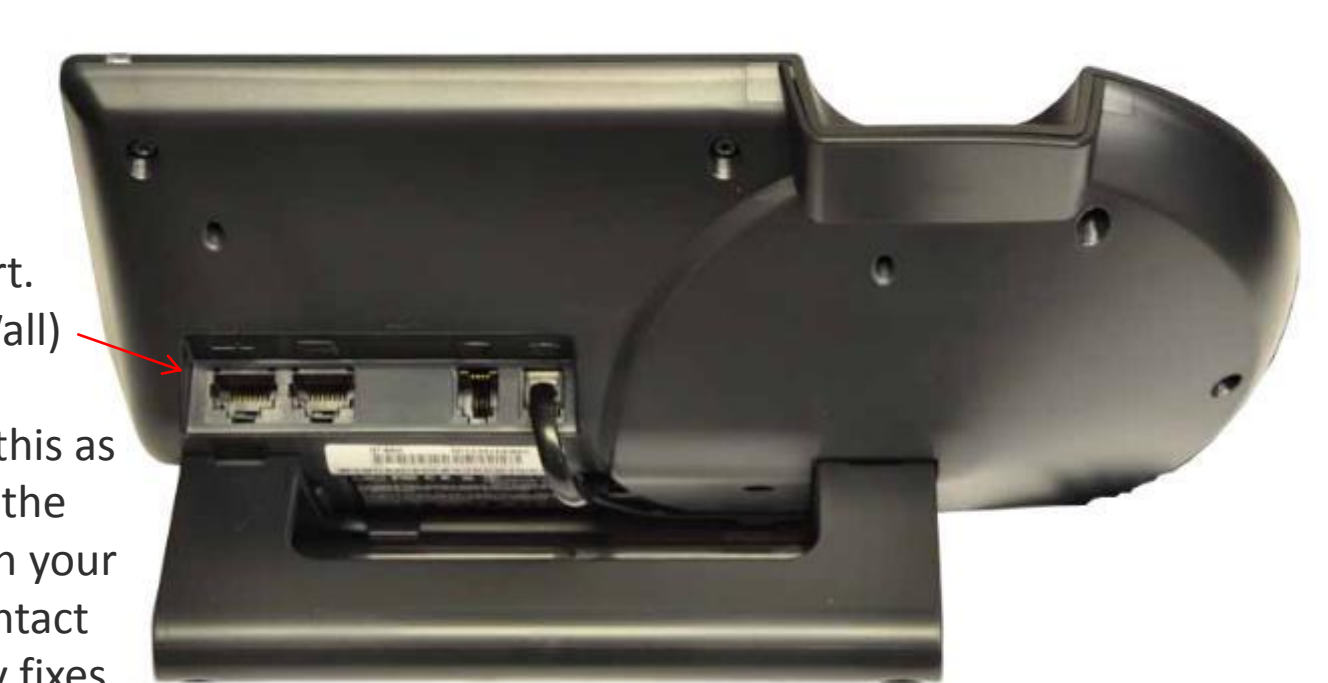

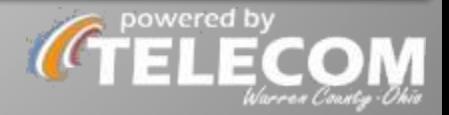

Data **IN** Port. (From the Wall)

Do not unplug this as it can break the connection with your computer. Contact Telecom for any fixes.

## **Volume Control**

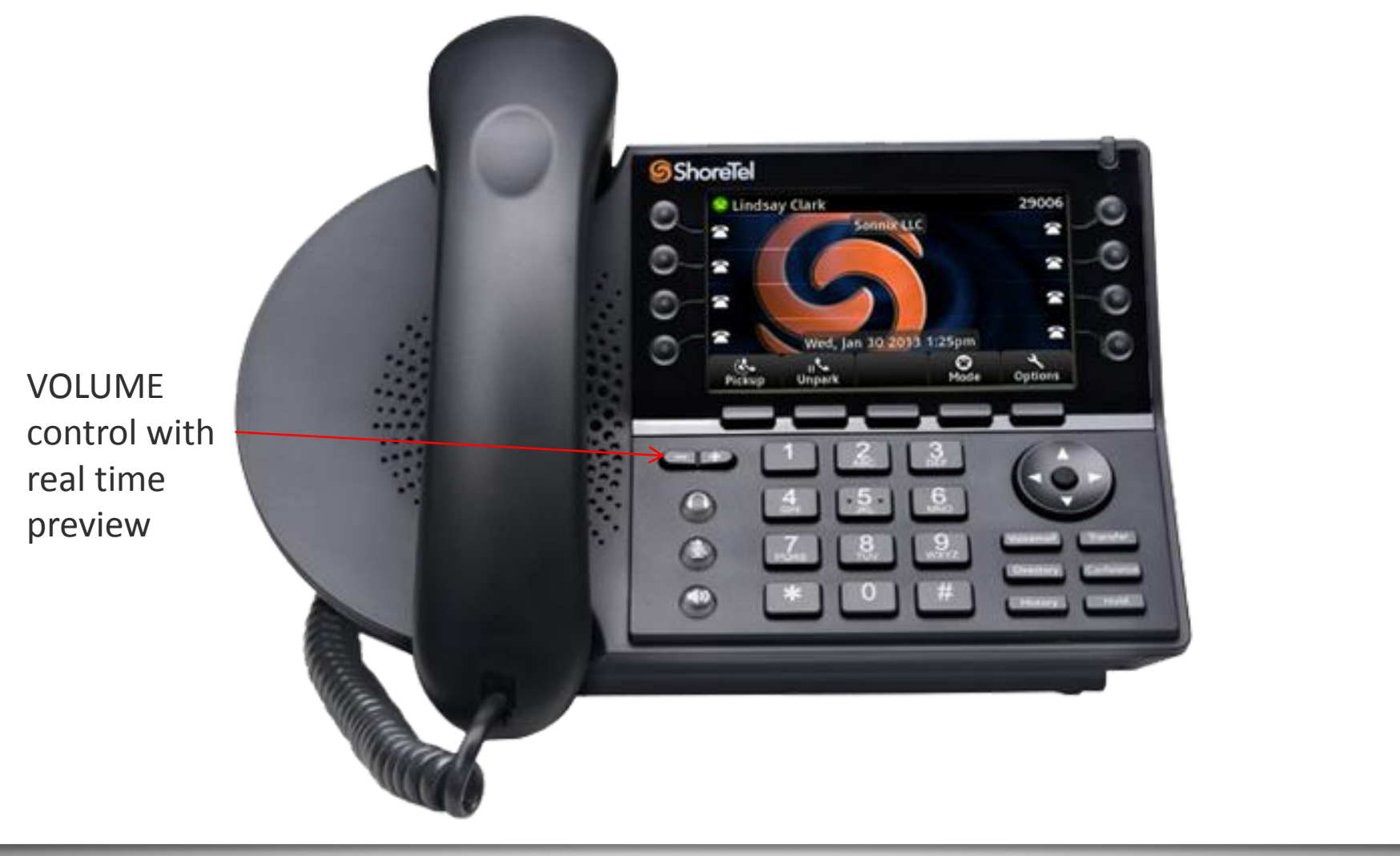

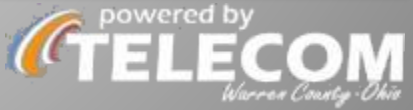

## **Headset Button**

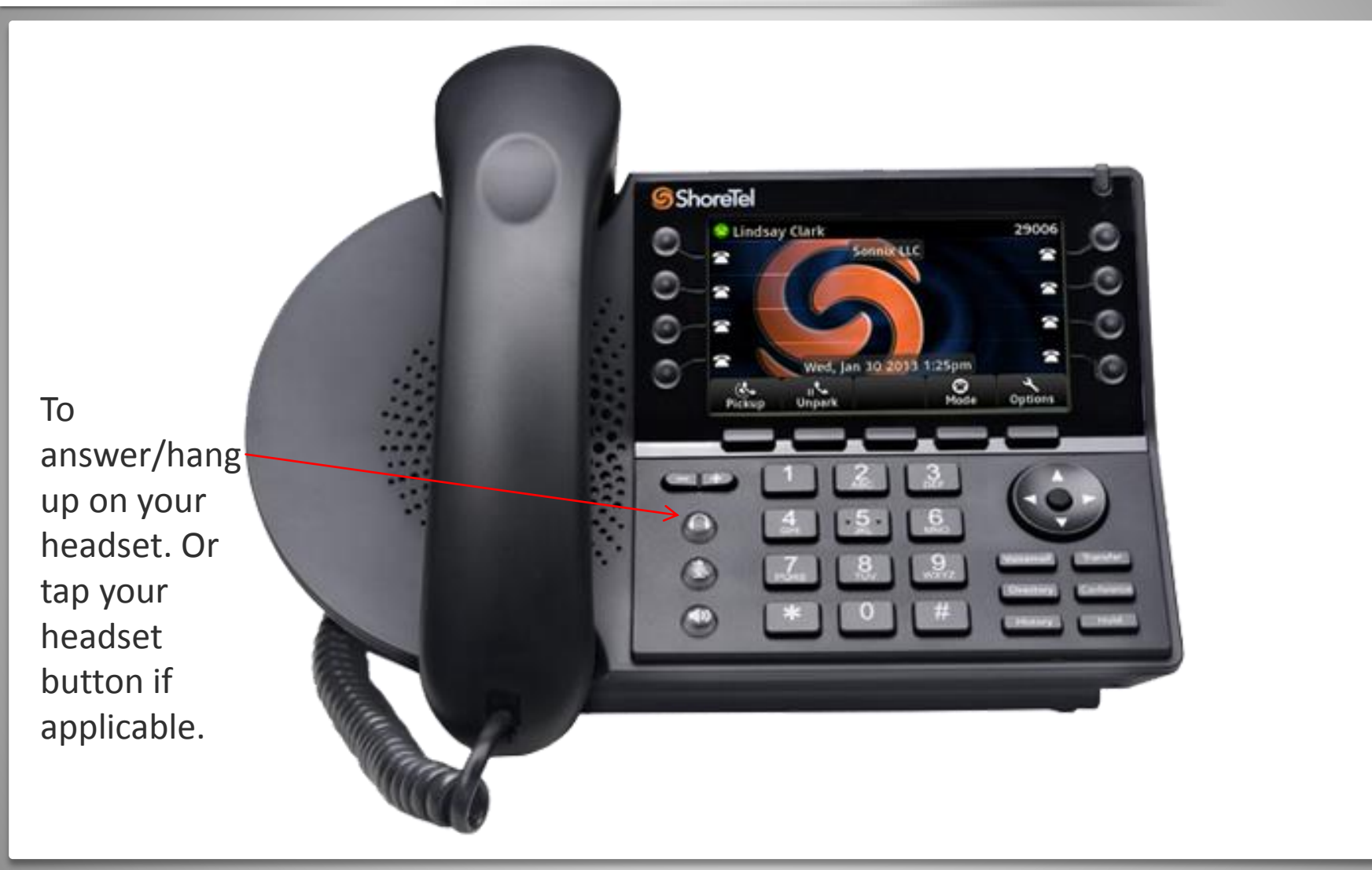

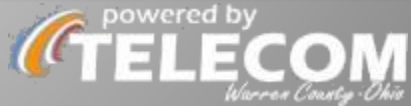

## **Mute Button**

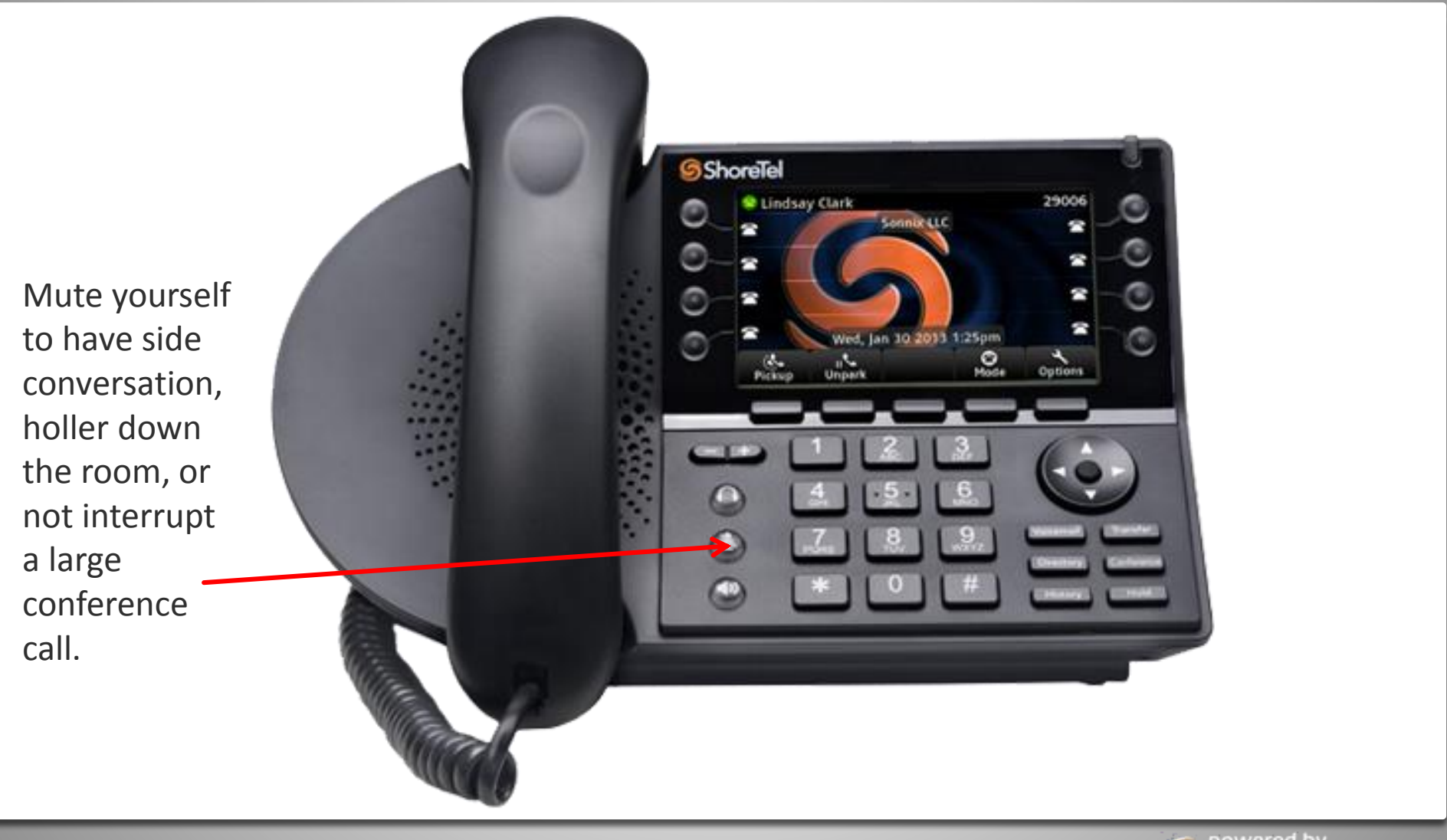

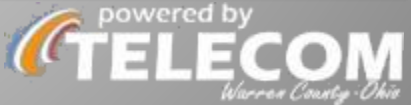

## **Speaker Button**

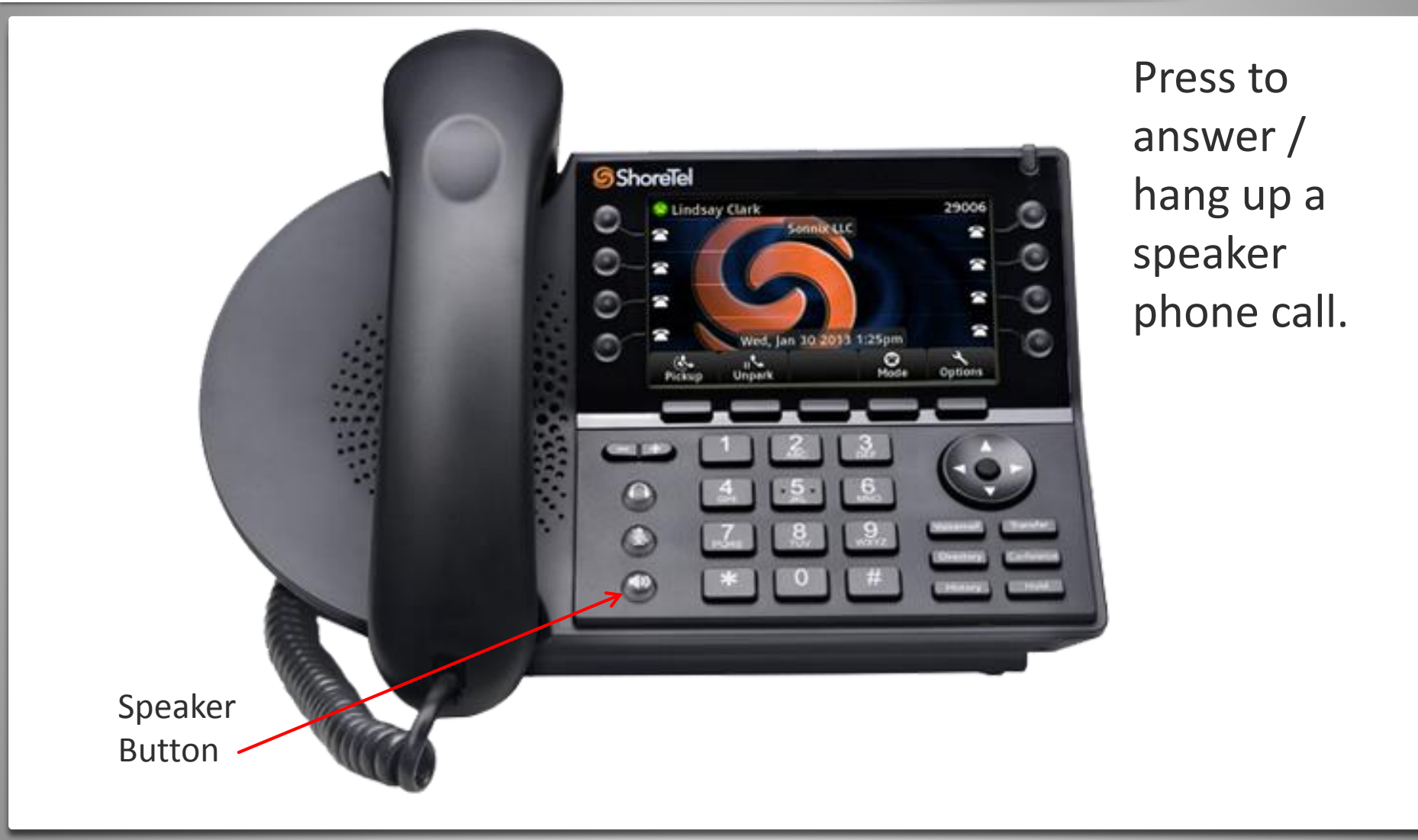

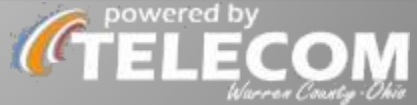

## **Phone Speaker**

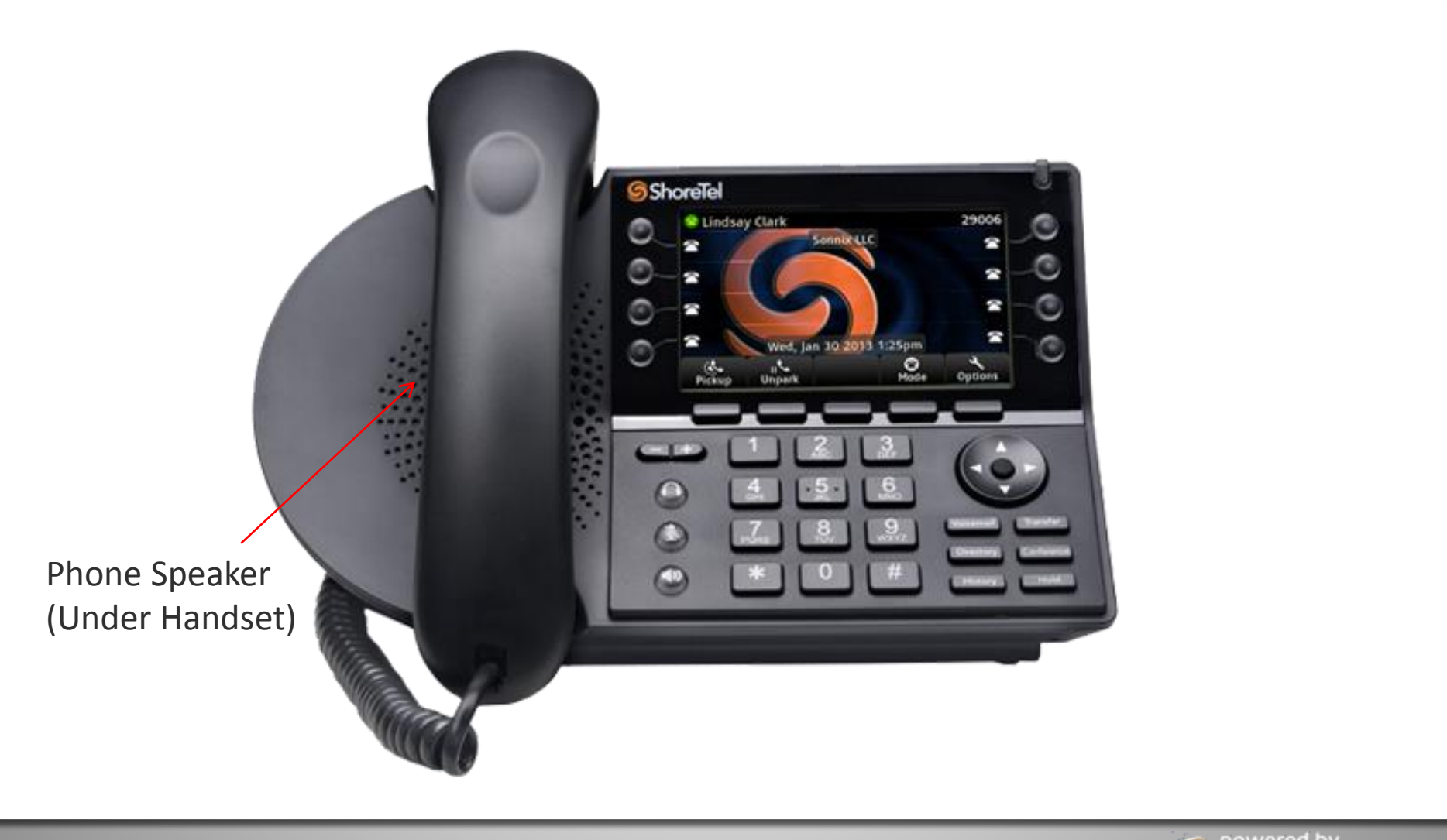

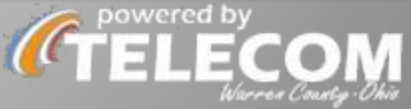

## **Microphone**

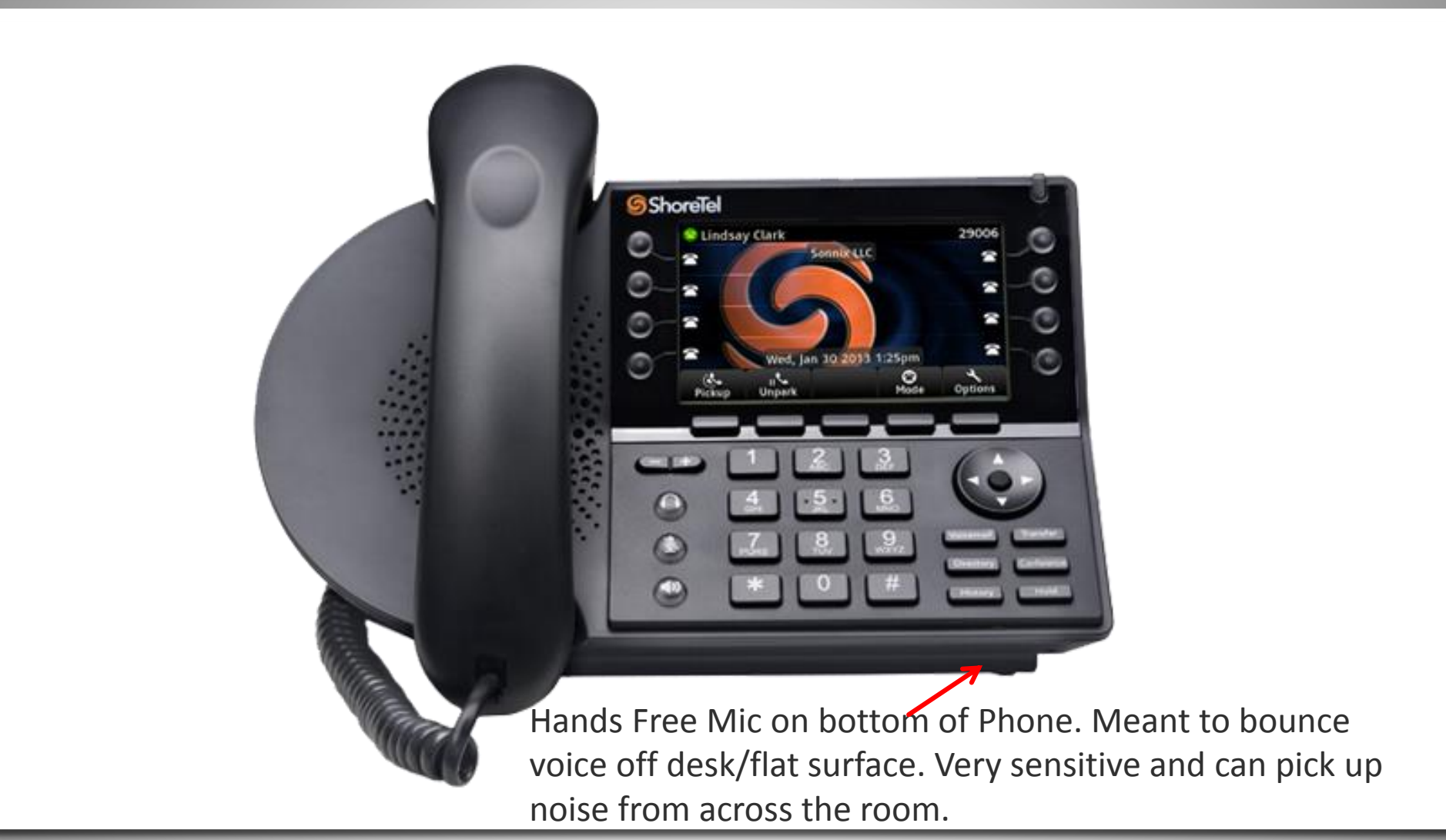

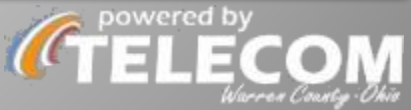

## **Display**

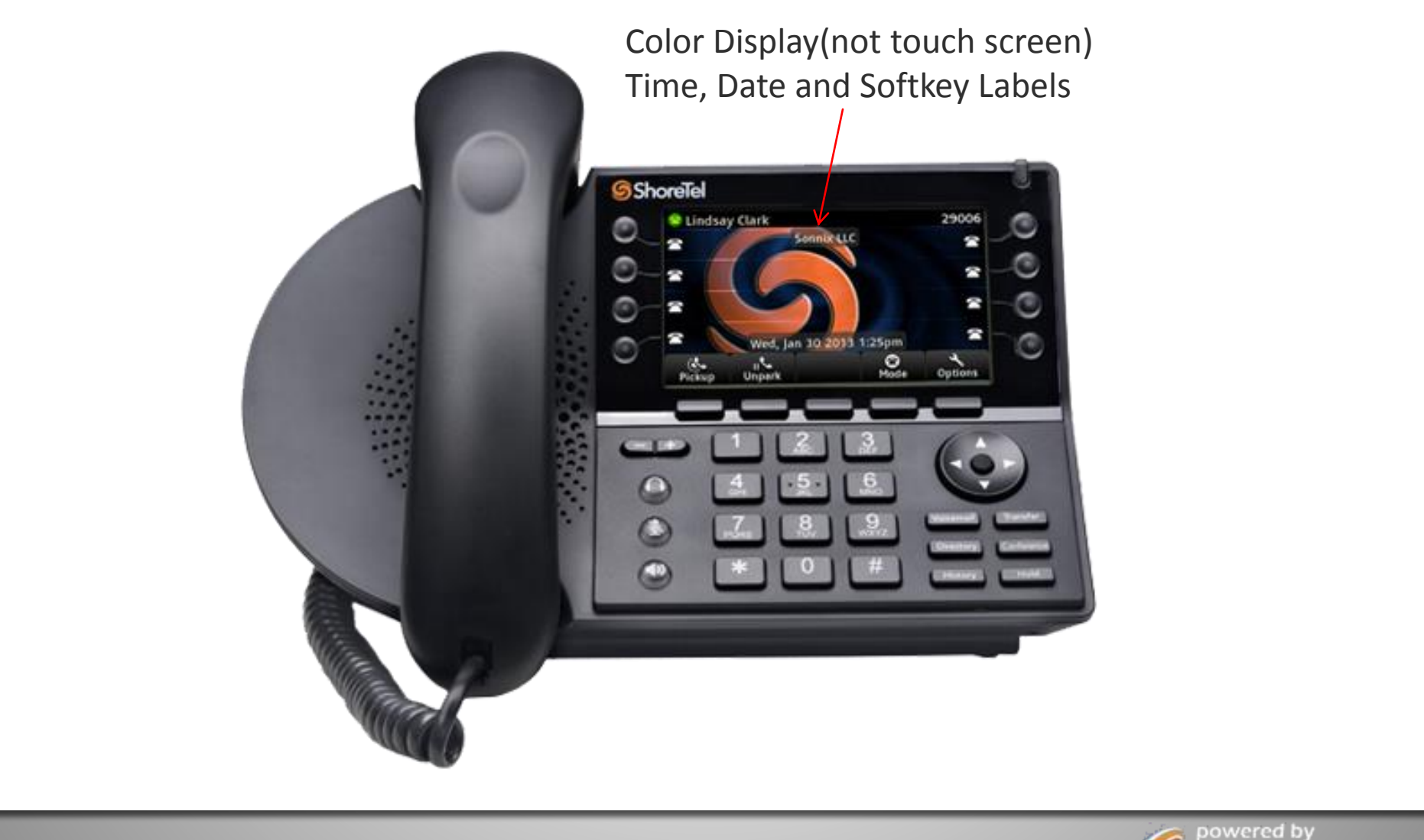

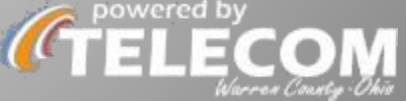

## PERSONAL LINE BUTTONS

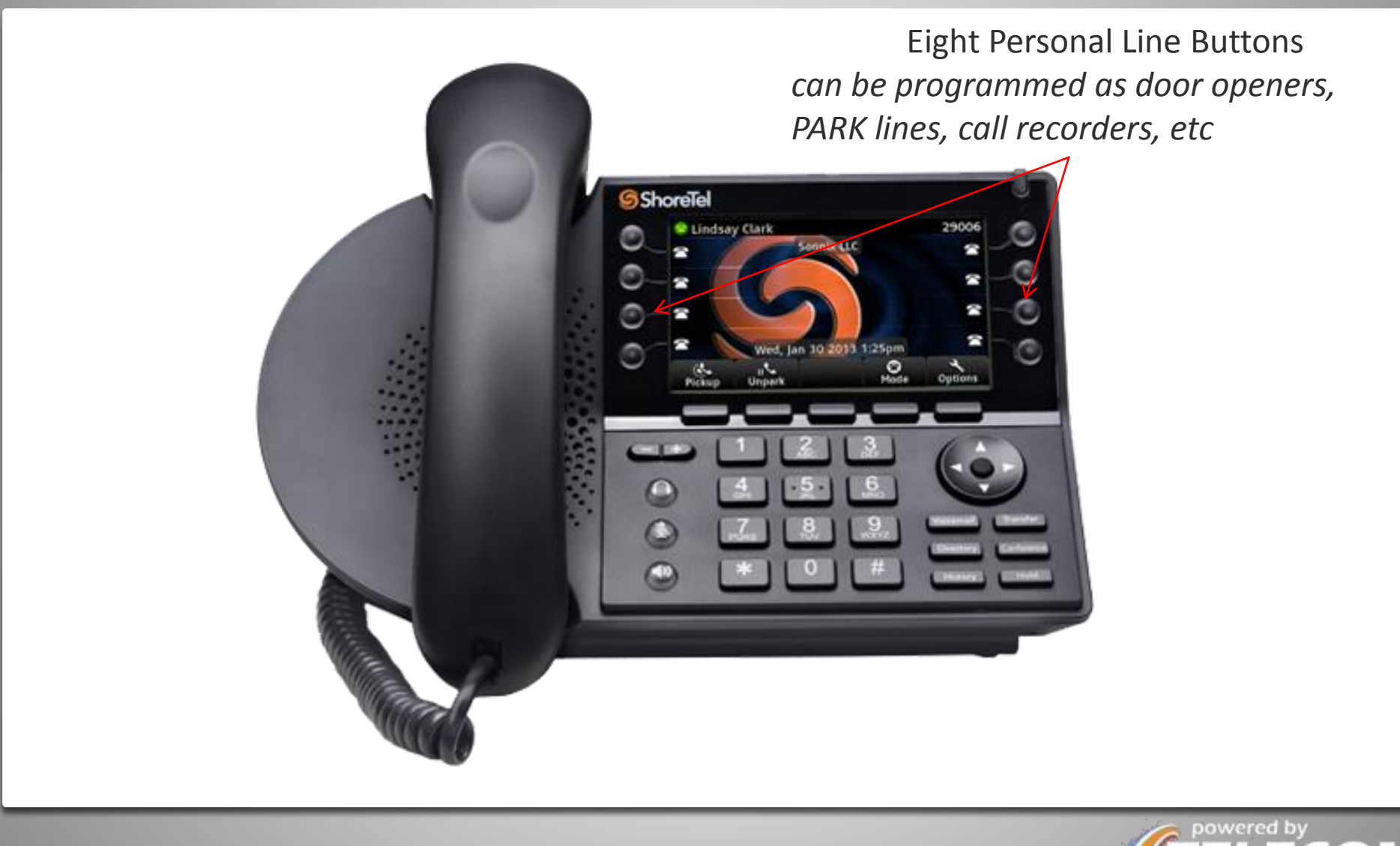

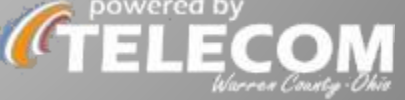

## **SOFTKEYS**

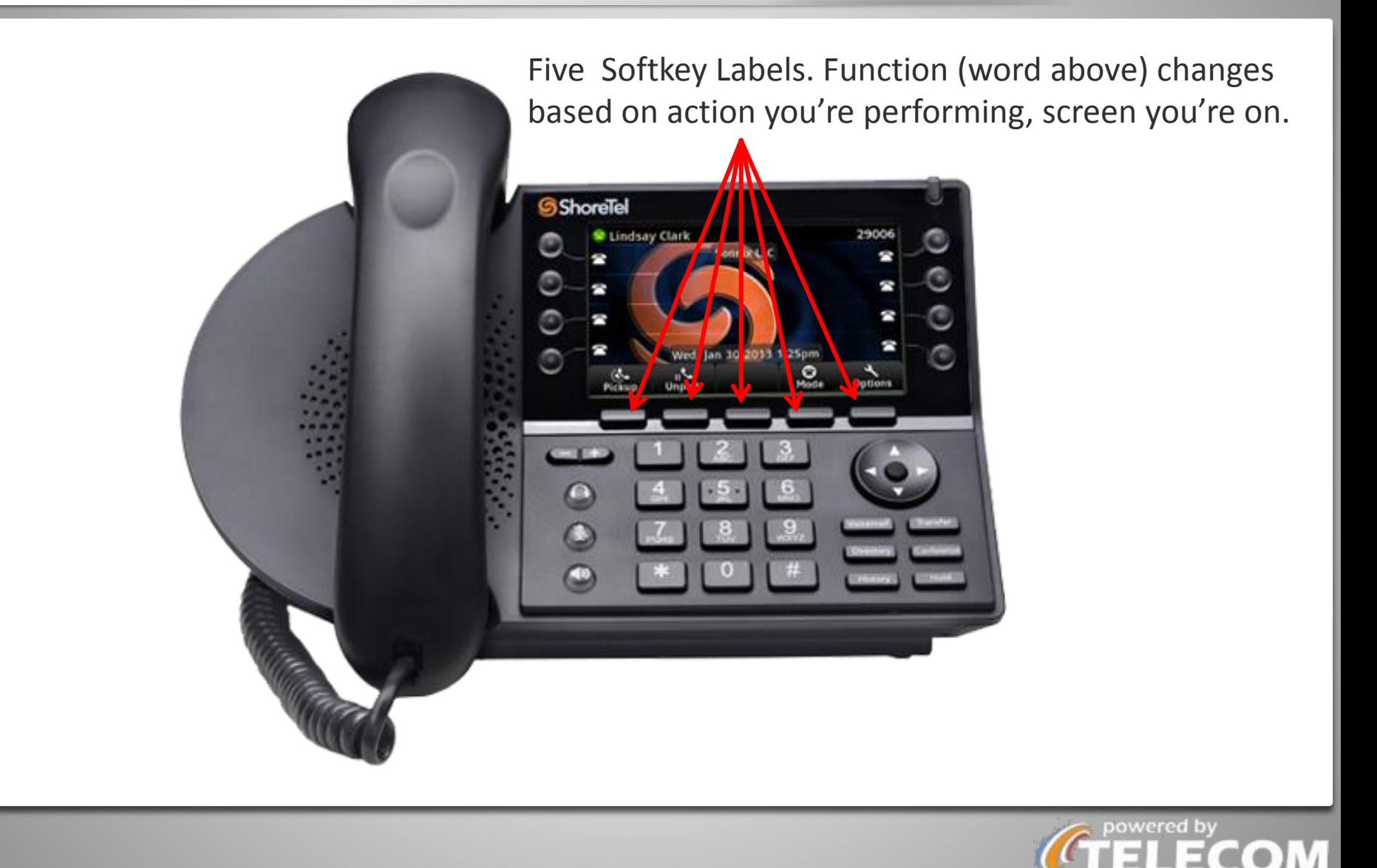

## **4-WAY NAVIGATION BUTTON**

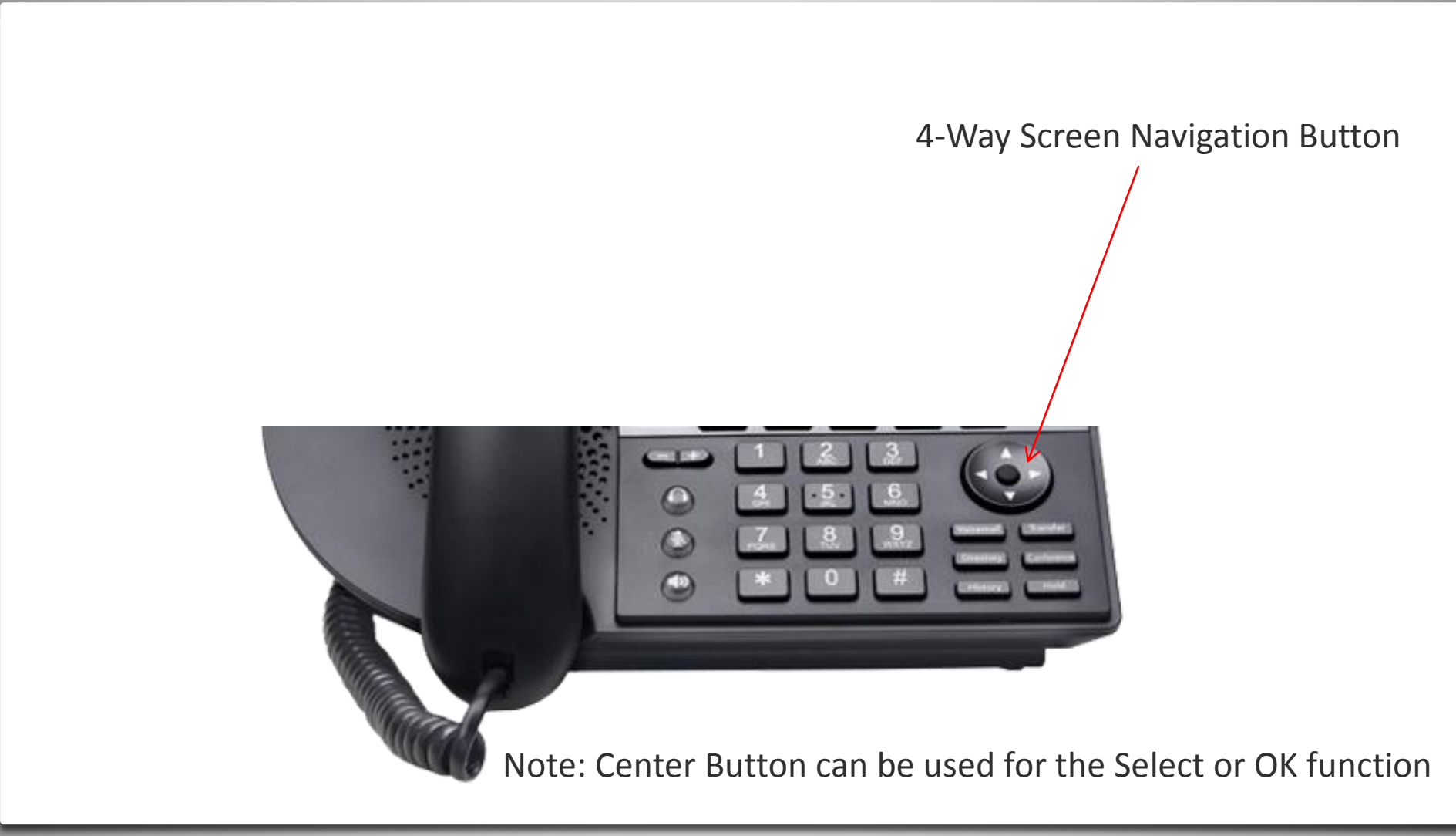

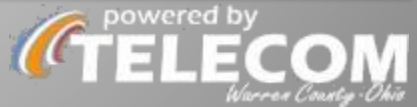

## **FORCING TO VOICEMAIL / LEAVING A VM**

■ **INTERACTIVE** Pair up and call each other.

- Receiver: DON'T ANSWER. Hit softkey "To VM" once your phone starts ringing to force into VM.
- Caller: skip voicemail greeting by pressing **#** then leave a voicemail.
- **STOP ONCE BOTH HAVE A FLASHING RED** LIGHT ON PHONE.

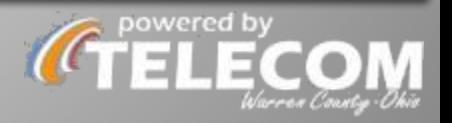

## **Missed Call & Voicemail Icons**

#### Missed Call and New Voicemail Information

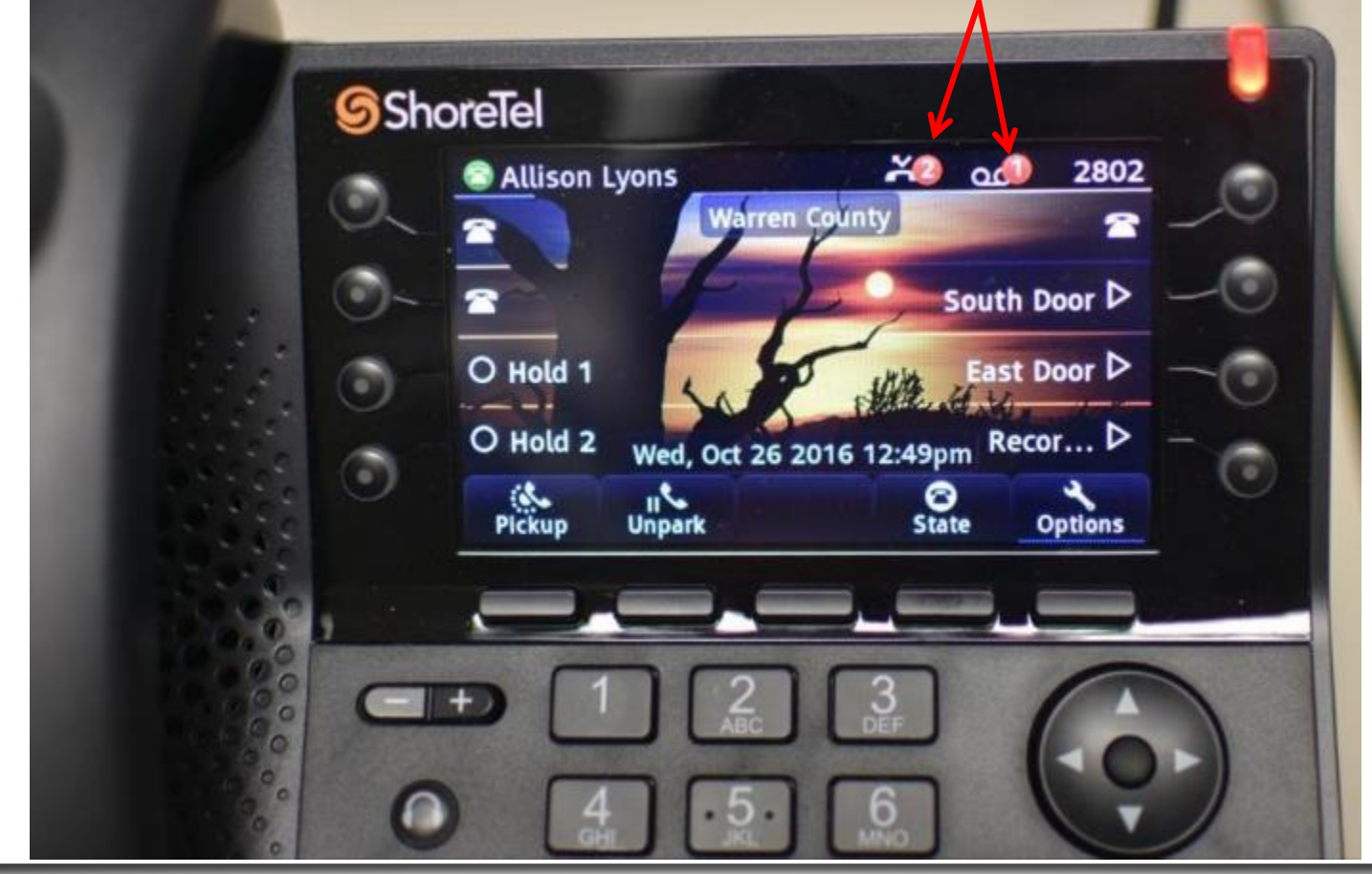

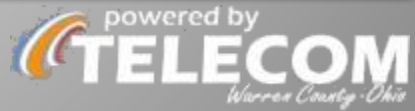

## **PICKUP**

 $[pickup] \rightarrow [extension]$ 

## •Answer your extension from someone else's device. •Answer someone else's extension from your device.

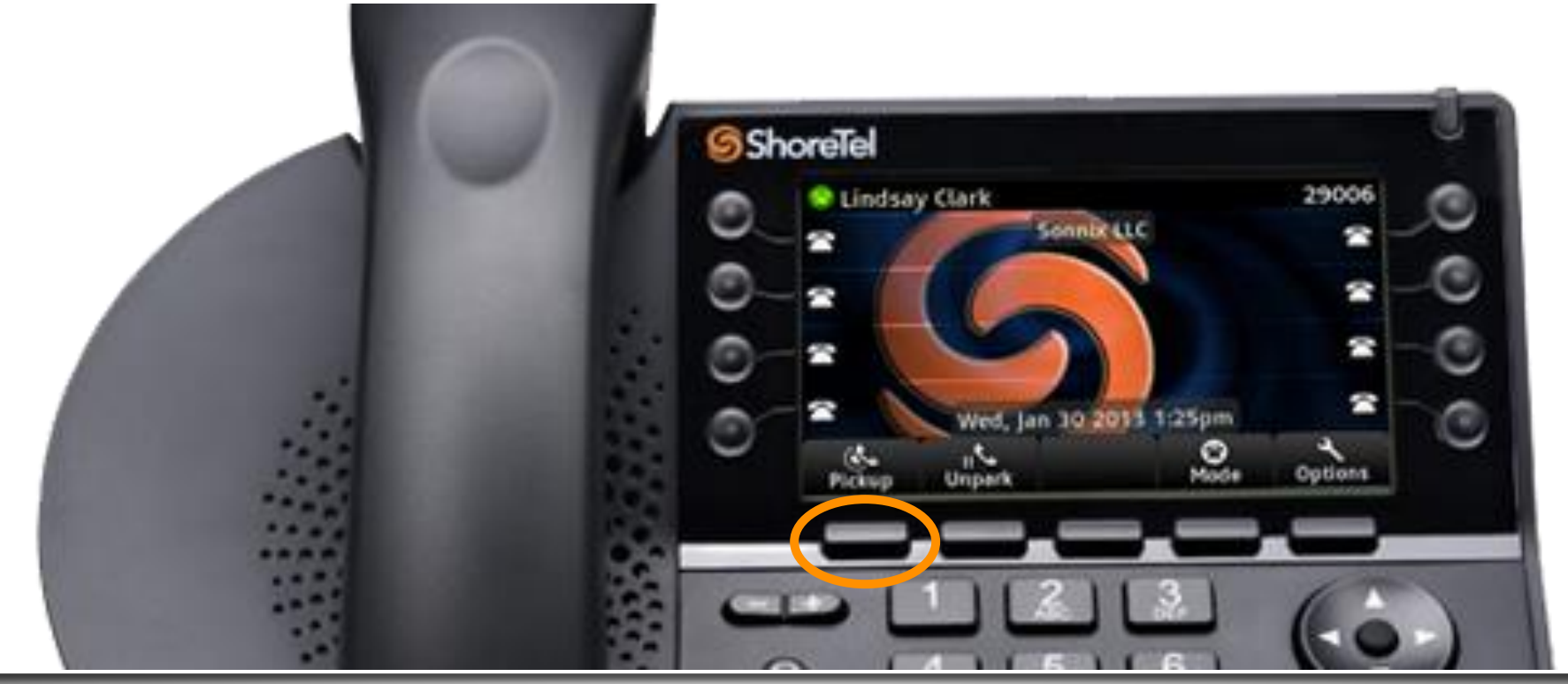

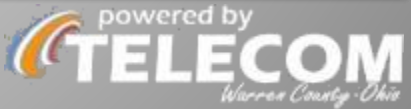

## **PARKING/UNPARKING HOLD LINES**

#### UNPARKING CALLER FROM A HOLD LINE

- 1. Hit <UNPARK>
- 2. Hit circle button of line you want to retrieve. (This frees up the hold line for other calls and moves the caller over to your extension)

#### **Narren County** South Door D East Door D O Hold 1 O Hold 2 Recor... Wed, Oct 26 2016 12:50pm تا ا **Unpark Options**

#### PARKING TO

- 1. Answer Call
- 2. Hit <PARK> softkey *(only appears when on a call)*
- 3. Hit circle button of destination line their name/# will attach to it.

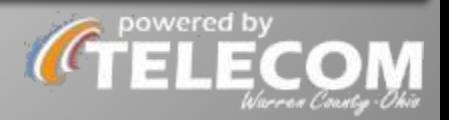

## **UNPARKING FROM COWORKER'S EXTENSION**

If requested to 'grab a call' from your coworker's phone 1. Hit <UNPARK>

2. Enter coworker's extension & retrieve their caller

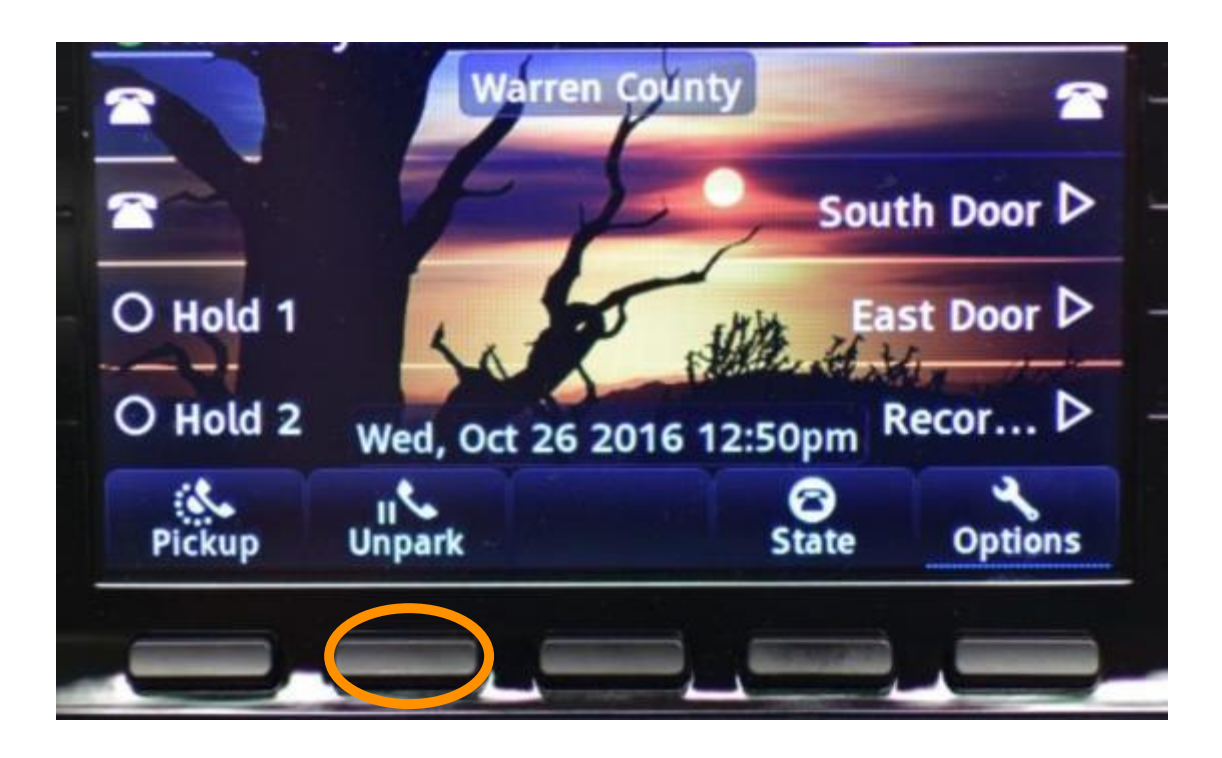

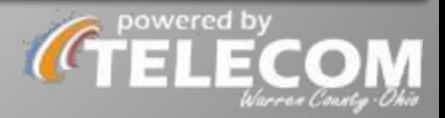

## **INTERACTIVE: parking to coworker's phone**

PARKING BUYS YOU 2 MINUTES TO SERVICE A CALLER AND IS LESS INTRUSIVE THAN A RINGING PHONE AND RUSH TO ANSWER BEFORE IT HITS VOICEMAIL. CALLER HEARS ELEVATOR MUSIC.

- Get in a group of 3 phones
- 1. Phone 1 calls Phone 2.
- 2. Phone 2 answers and determines the caller needs Phone 3.
- 3. Phone 2 PARKS the call on Phone 3's extension.
- 4. Person 3 DOESN'T ANSWER. Their line button blinks.
- 5. Hear a 'beep backs' at 0:10 and 1:10.
- 6. After 2:00, the call ships back to Phone 2 to answer. If they're not there, the call goes to their voicemail.

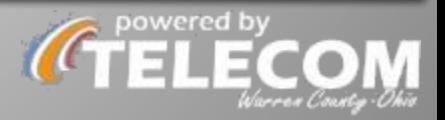

## **STATE**

Your STATUS visible from directory, each handling incoming calls how you determine (answer, straight to voicemail, forward to different extension or phone number).

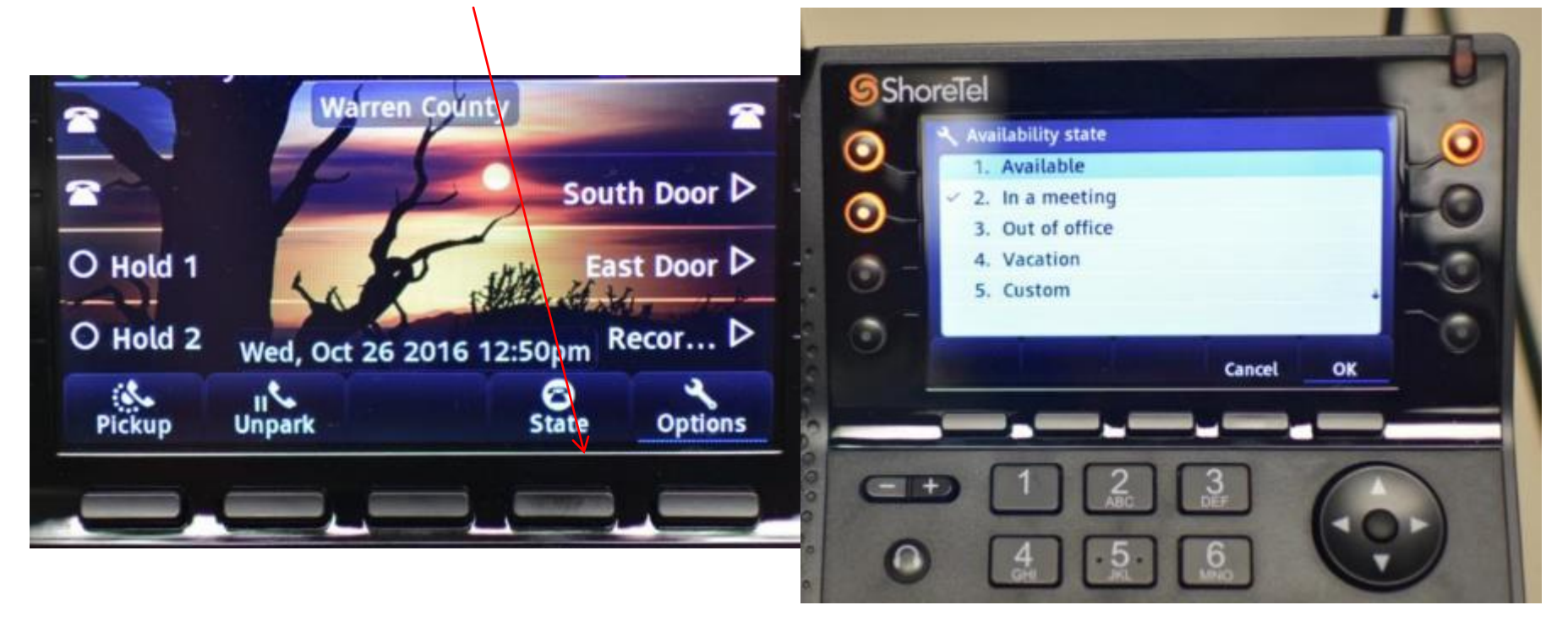

Press the numeric key of the option you want to choose. OR use 4-way navigation arrows to highlight your preferred status then press center circle to select. Line bubbles turn orange when in an away state.

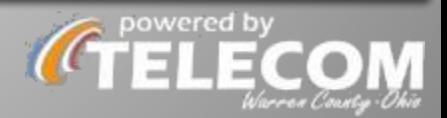

## **OPTIONS**

Default out-of-the-box password: 123456 You're forced to change it after first use to another 6-digit password.

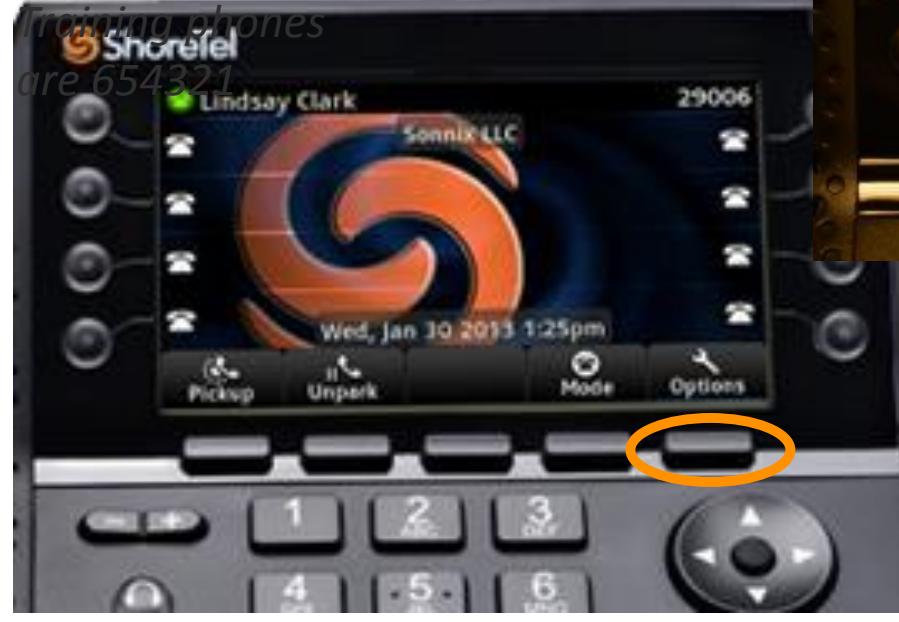

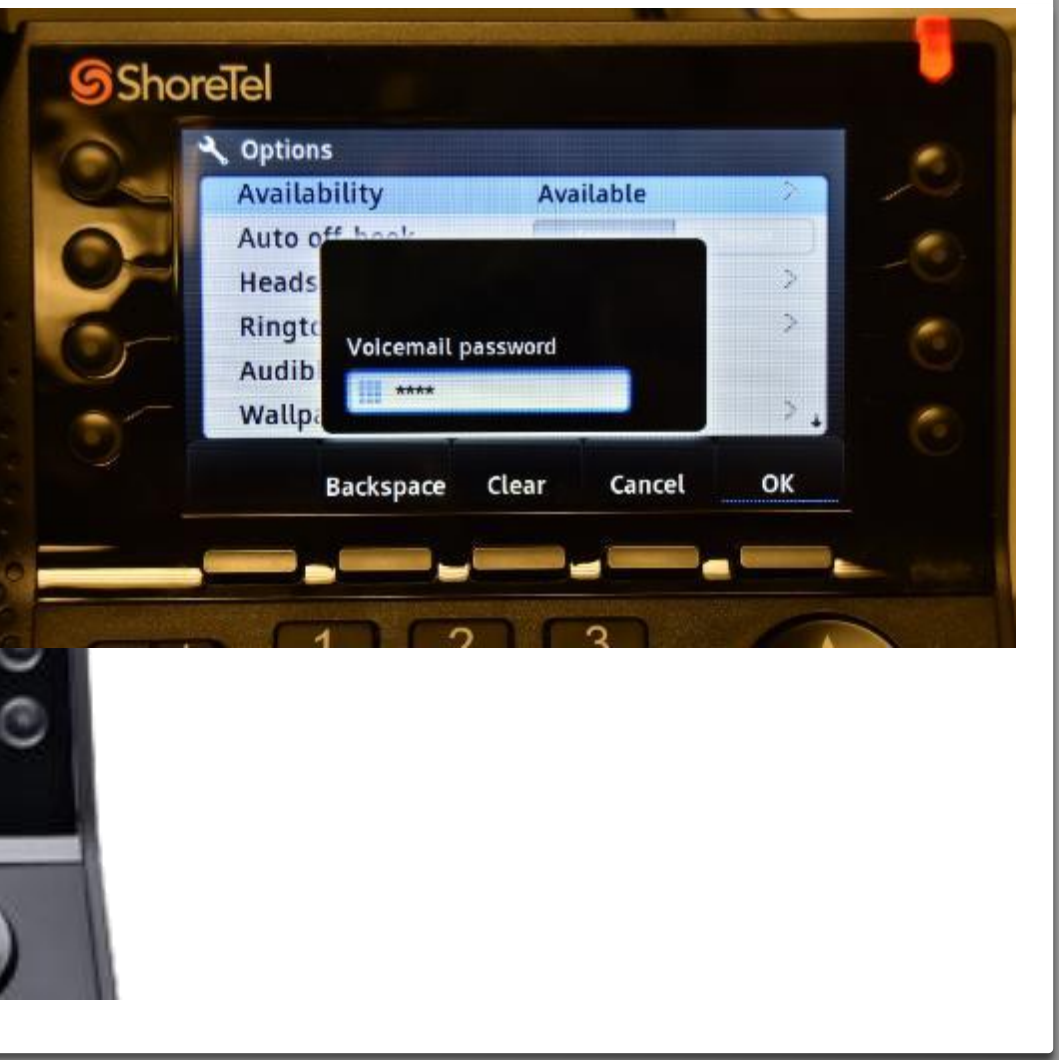

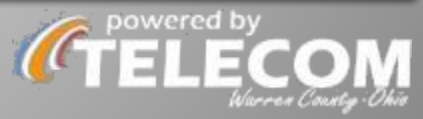

# **OPTIONS (opening page)**

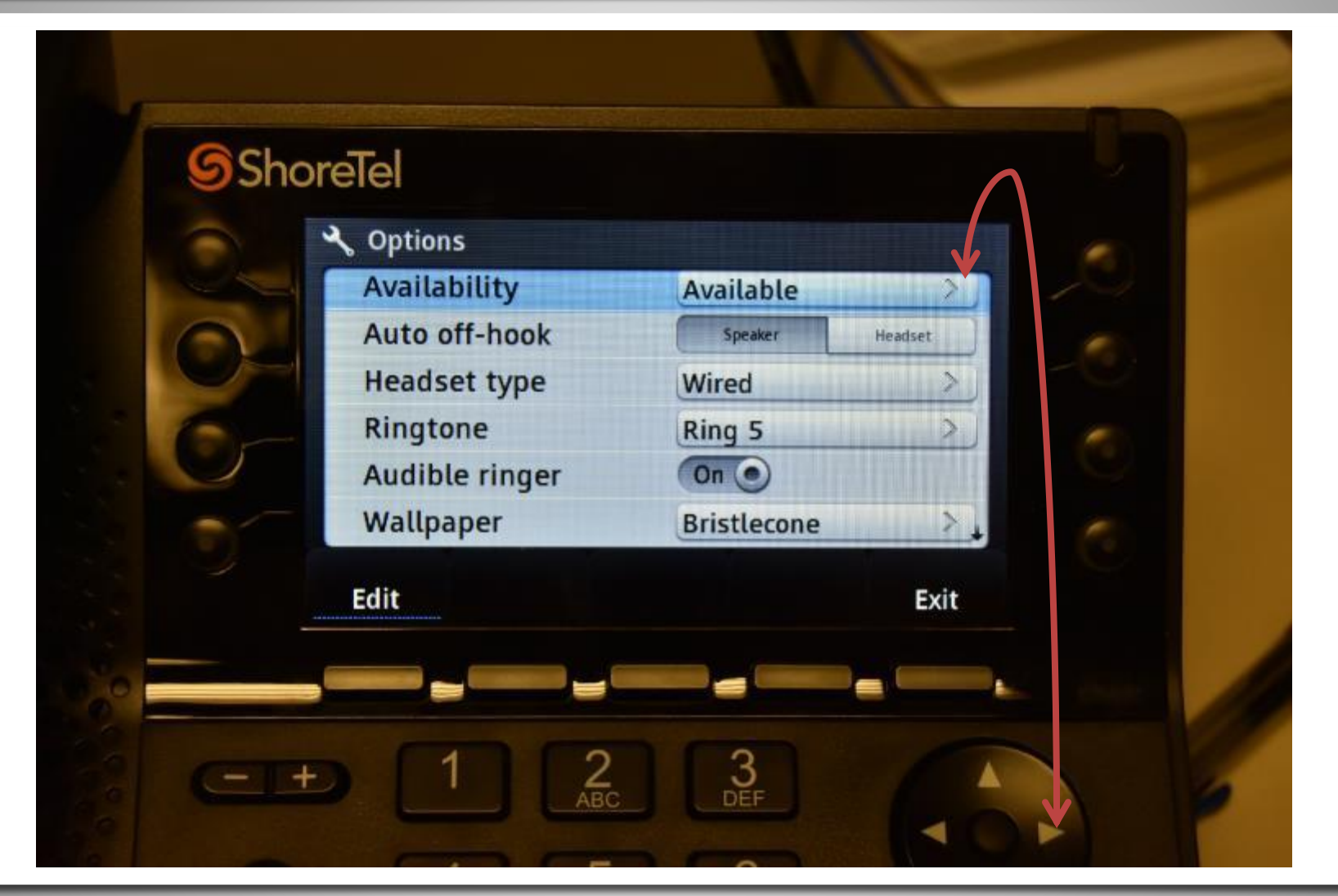

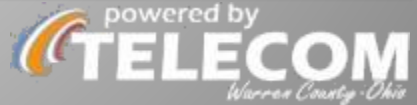

## **OPTIONS (telling your phone how to handle** calls for each Availability State)

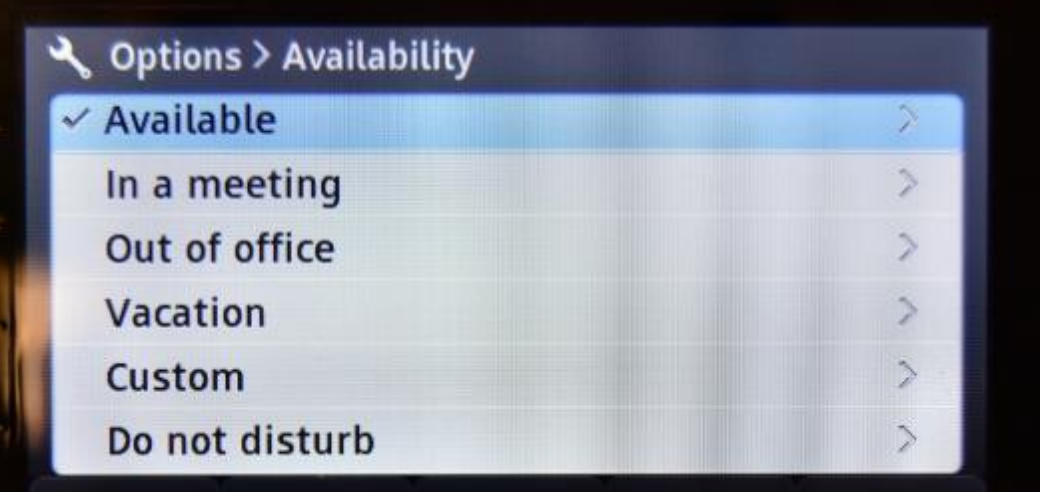

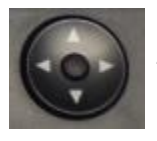

Arrow down to the State you want to configure, then right arrow.

\*\*back out of the screen using your <BACK> softkey. Using the left arrow will likely toggle your Forward Calls frequency to the wrong thing, often resulting in orange circles even when Available\*\*

E.G. You're going on vacation & supervisor wants a coworker handling your calls.

1. Tell phone WHEN to forward calls while on Vacation. Default is Always.

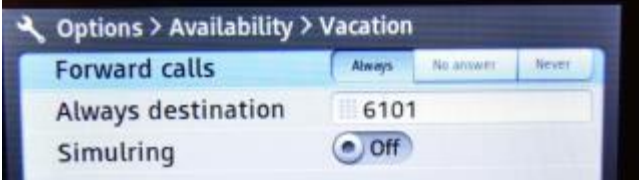

2. Default destination is your voicemail (6101). Clear that out and change to 695-#### if a coworker is handling your calls while on vacation. Change to  $1$ (###)###-##### if to a mobile phone.

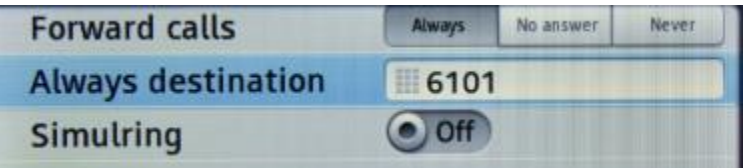

3. Simulring OFF means your phone doesn't ring, only the destination.

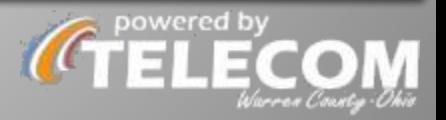

## **OPTIONS: indicate your headset type**

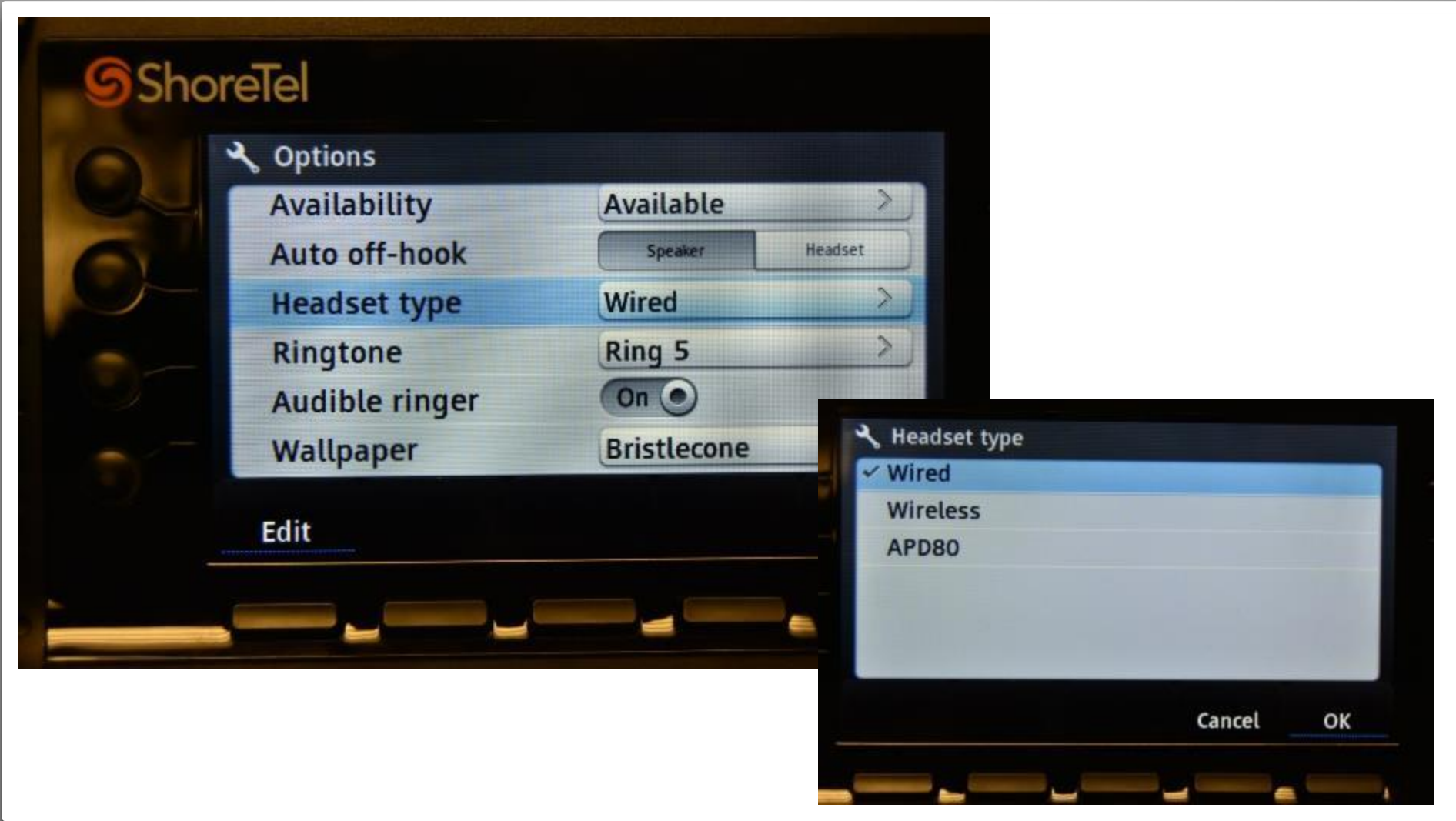

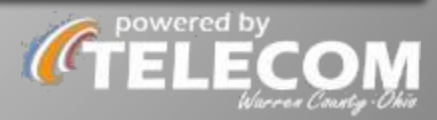

## **OPTIONS: Ringtones**

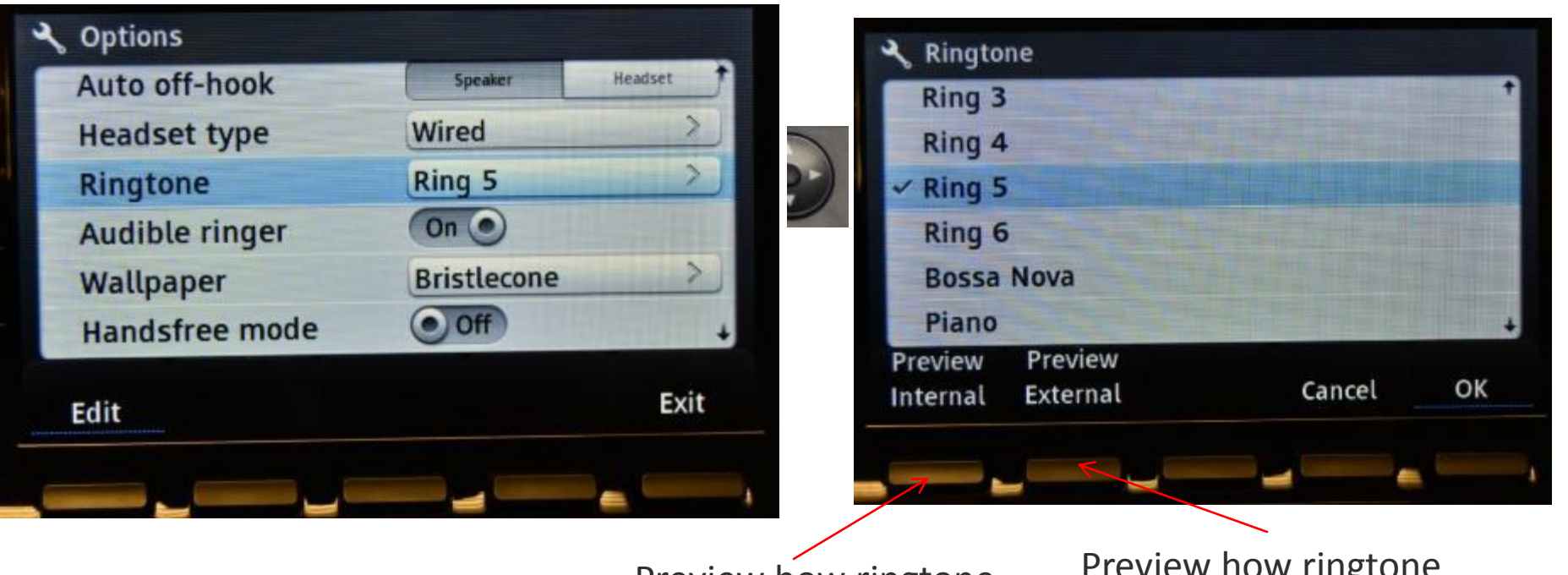

Preview how ringtone sounds when an INTERNAL ShoreTel phone calls you.

Preview how ringtone sounds when EXTERNAL phone calls you (mobile phone, citizen, neighboring County or agency you work with)

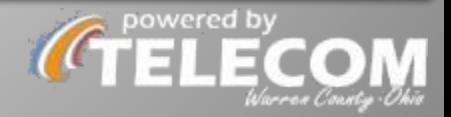

## **OPTIONS: Wallpaper**

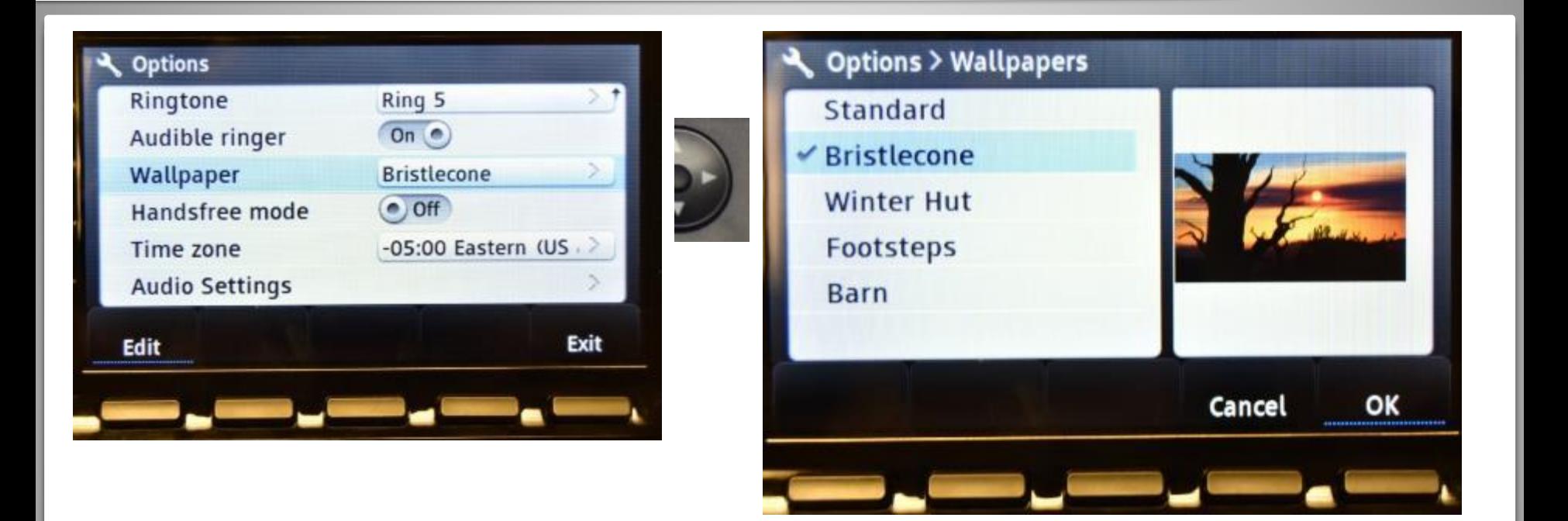

Can't do personal images like pets, spouses, children, sports teams. Telecom will load your department logo or the County seal for custom background.

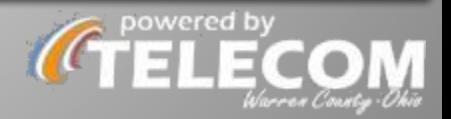

## **VOICEMAILS STILL GO TO YOUR EMAIL**

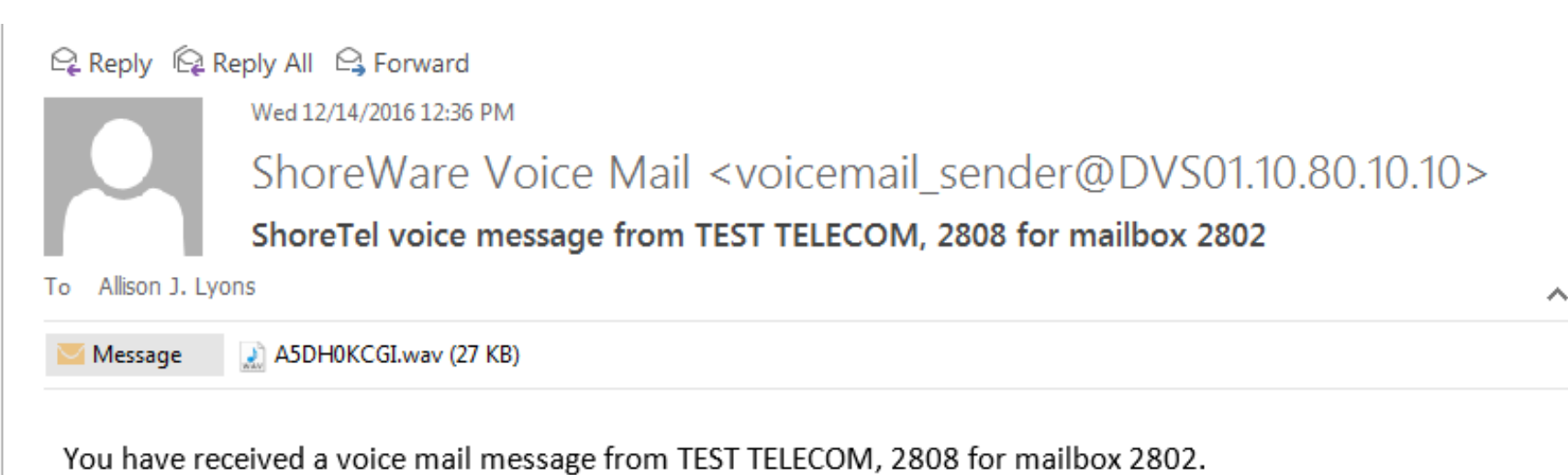

Message length is 00:00:03. Message size is 27 KB.

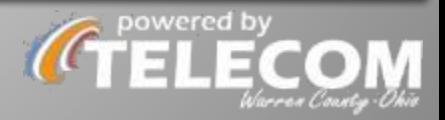

## **VOICEMAIL**

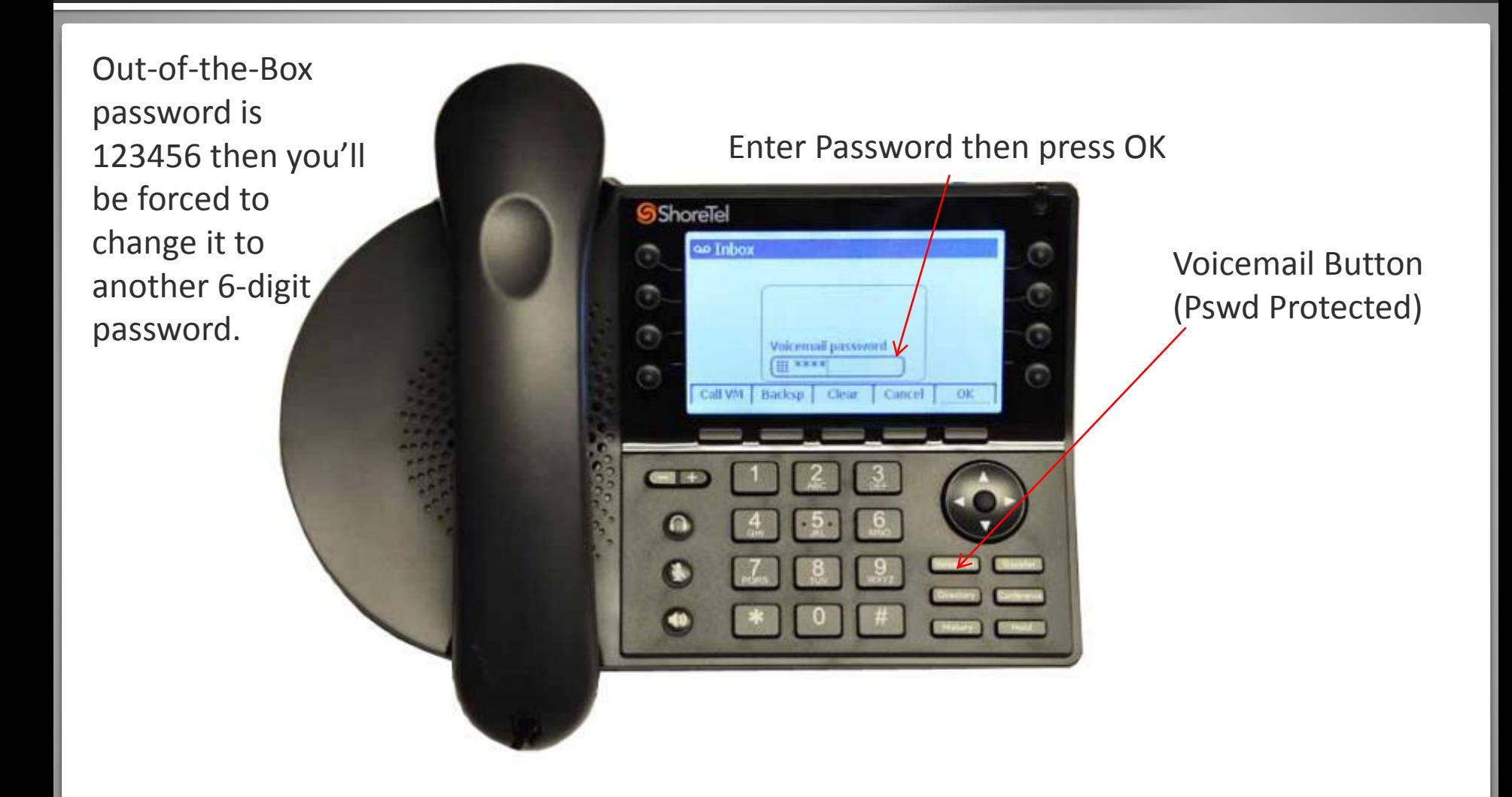

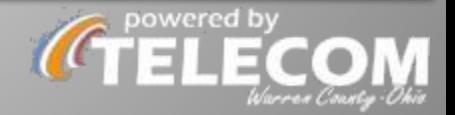

## **VOICEMAIL (4 rows of Softkeys)**

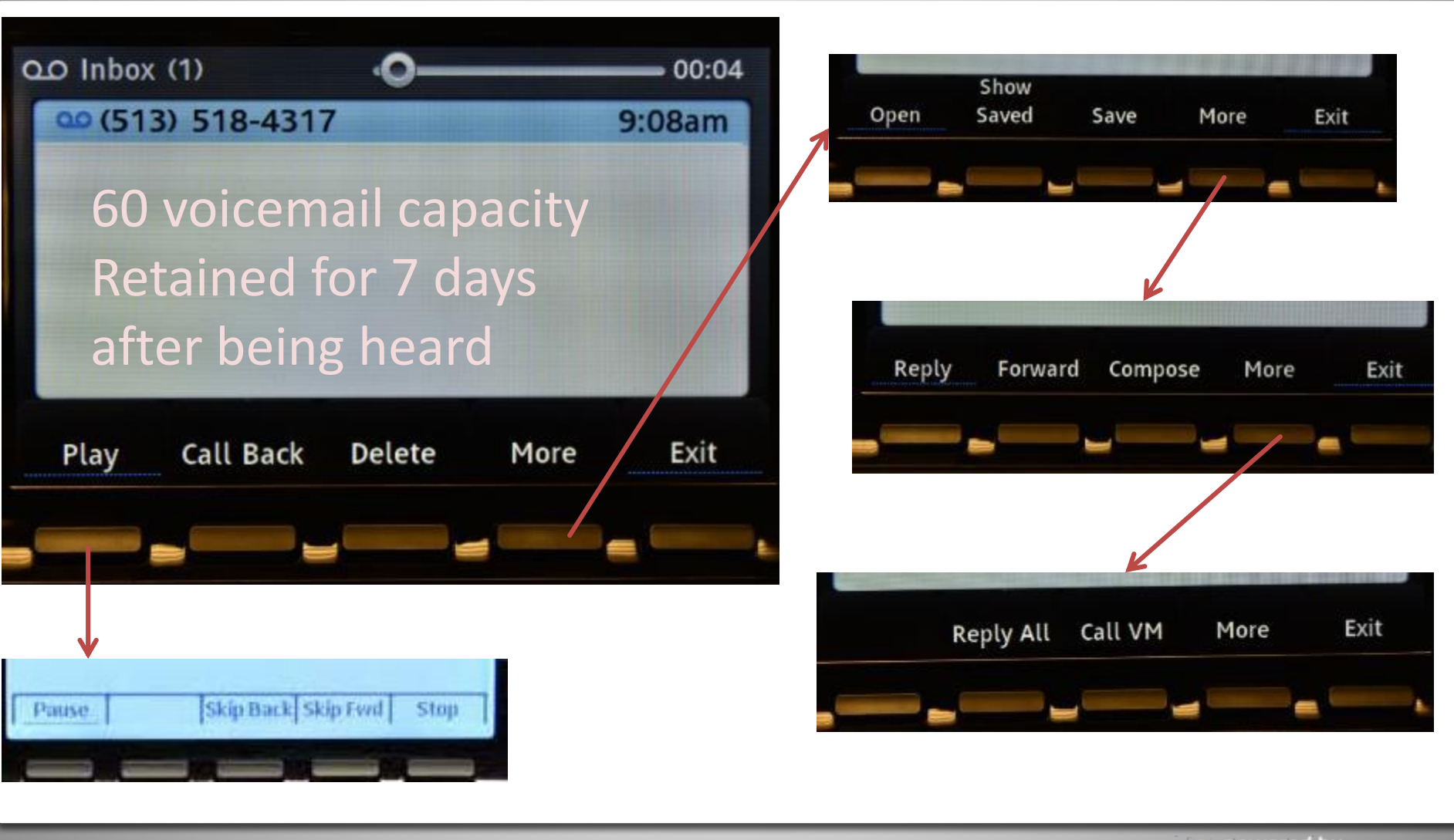

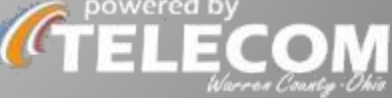

## VOICEMAIL (Replying / FWD / Composing)

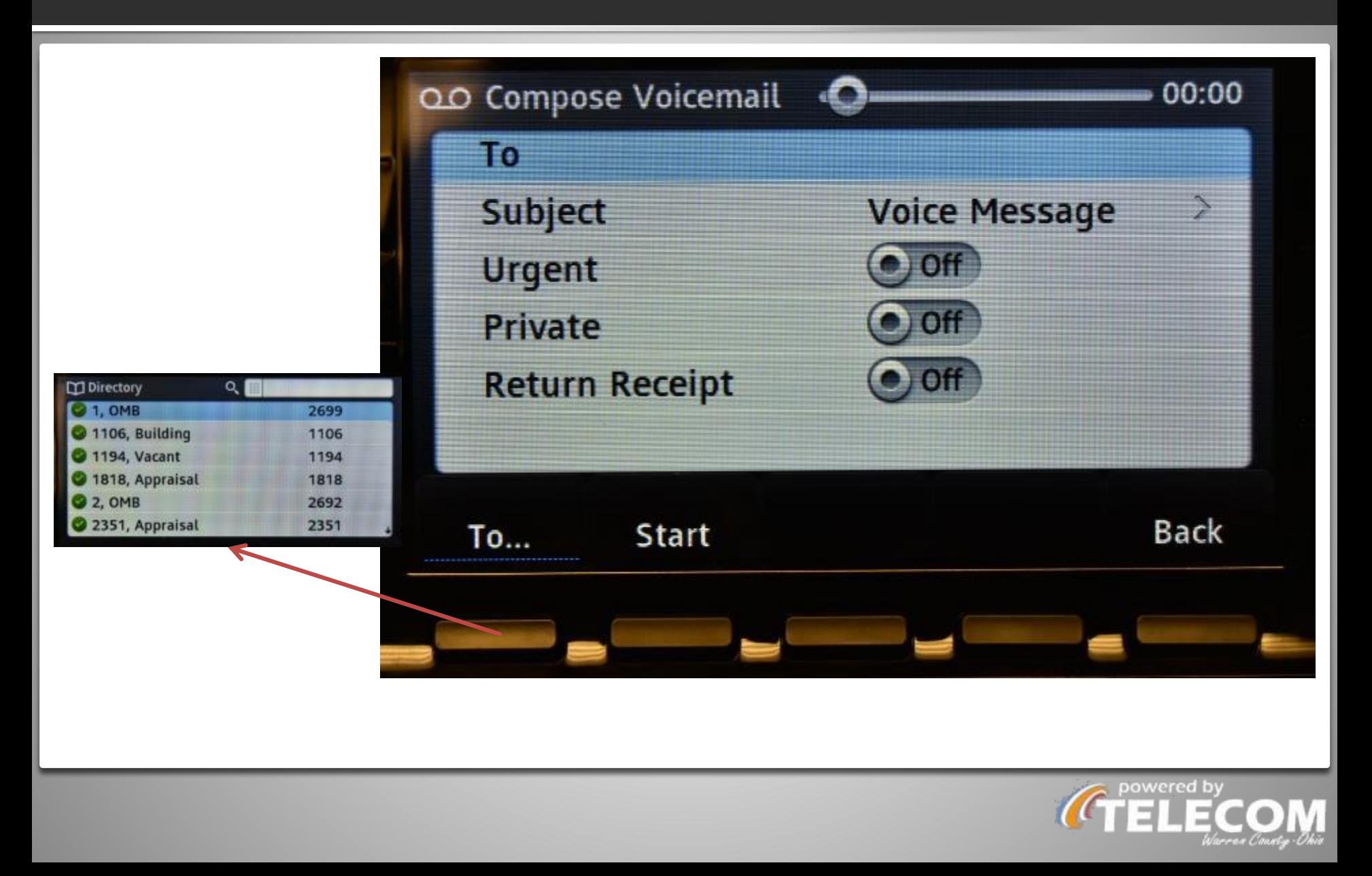

## **RECORDING YOUR VOICEMAIL GREETING**

- $"#"$
- "Password" "#"
- Option 7 for Mailbox Options
- Option 1 to record greeting
- "#" to end recording
- $"$  "#" to accept recording

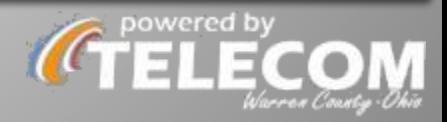

## **CUSTOM VOICEMAIL GREETING PER STATE**

- 1. Press <voicemail> button
- 2. Press <Call VM> softkey
- 3. Enter Password then press #
- 4. Option 7
- 5. Option  $2 -$  will prompt you to press the below # for the availability you want to 'configure'
	- 1. Available
	- 2. in meeting
	- 3. out of office
	- 4. Vacation
	- 5. Custom
	- 6. Do not disturb
- 6. Option 1 to record the greeting.
- 7. Record your greeting and press "#"
- 8. Repeat steps 5-7 for each availability status that you want a different voicemail greeting for.

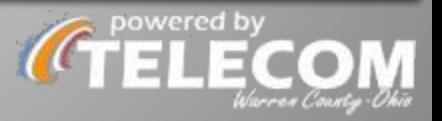

## **CHECKING VOICEMAIL FROM HOME / MOBILE**

# 1.CALL 695-7001 2.Follow prompts

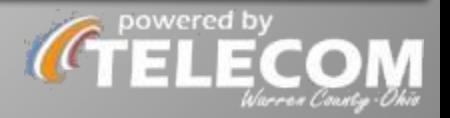

## **DIRECTORY**

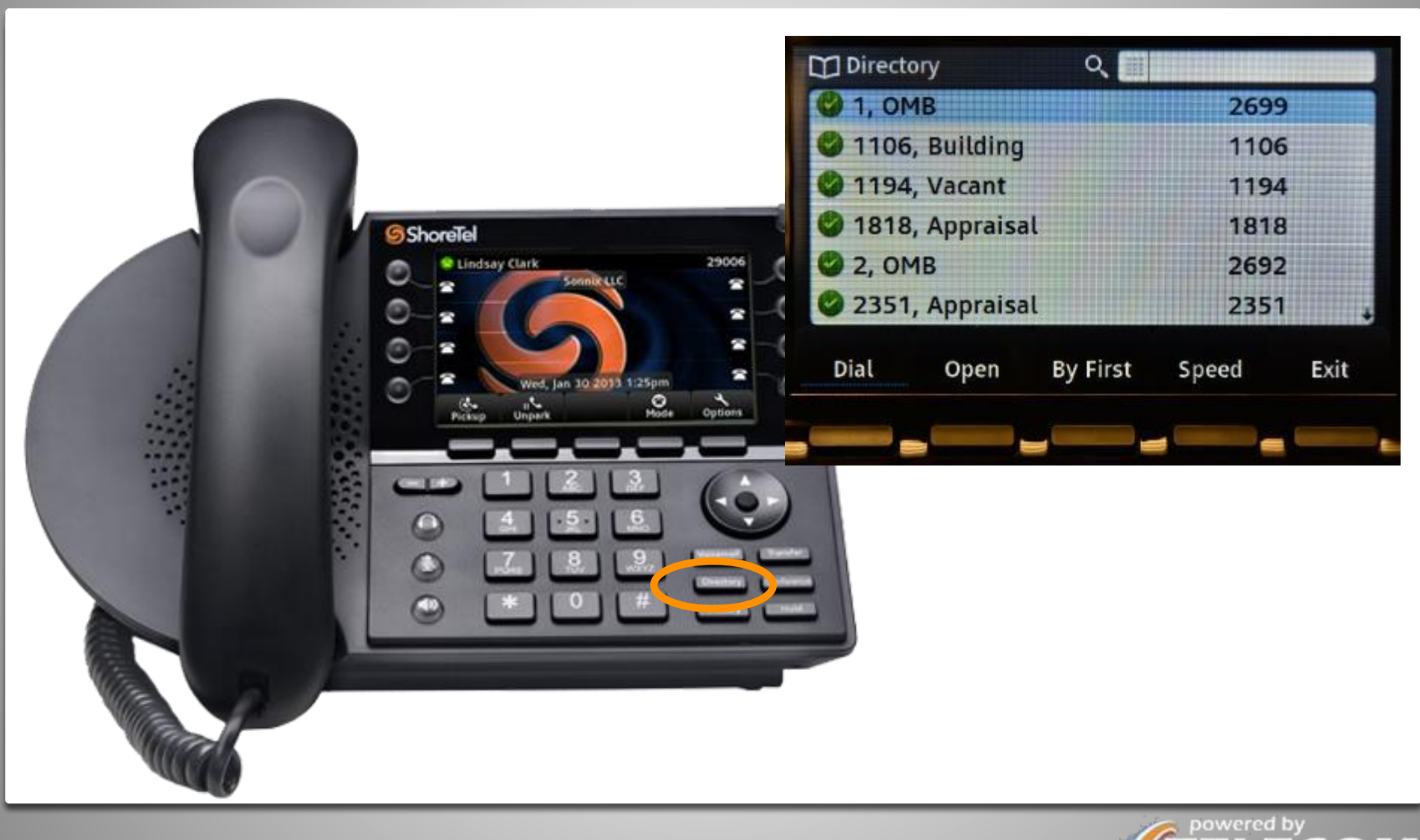

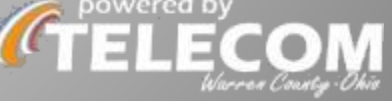

## **Directory (Dynamic Type-Ahead Search)**

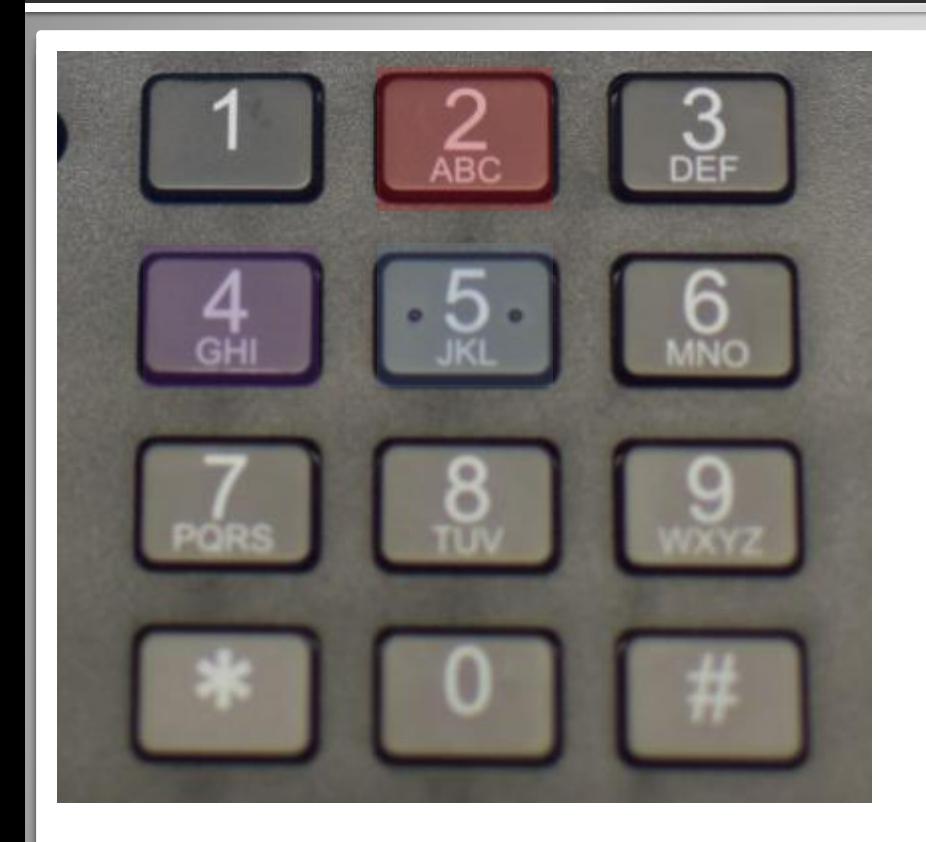

Examples: Susan = 78726 / Byrd = 2973

Spell a first or last name by hitting the letter's corresponding key once E.G.  $2 = A \cdot 5 = L \cdot 5 = L \cdot 4 = 1$  filters the list to names or extensions that match what you're entering (ALLI) and (ext 2554)

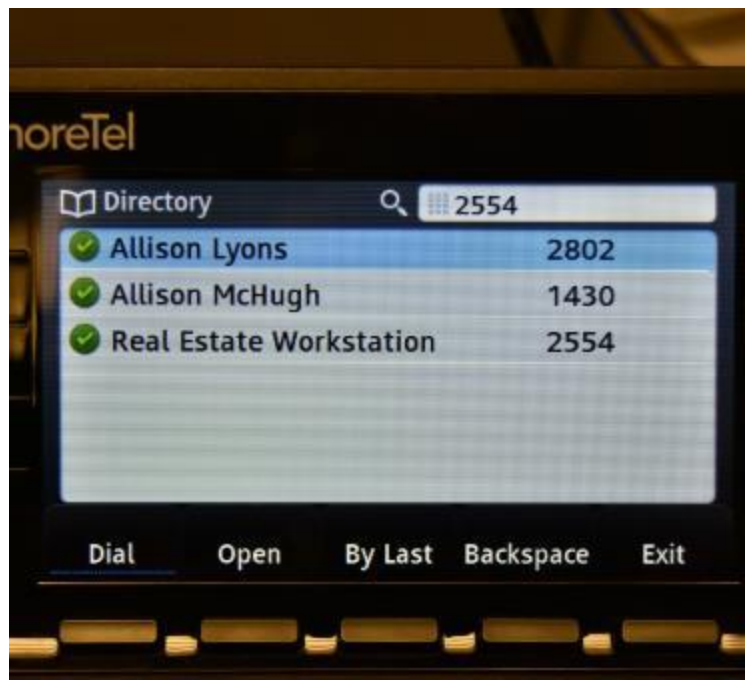

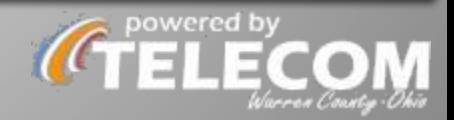
## **Directory (Opening a Name Card)**

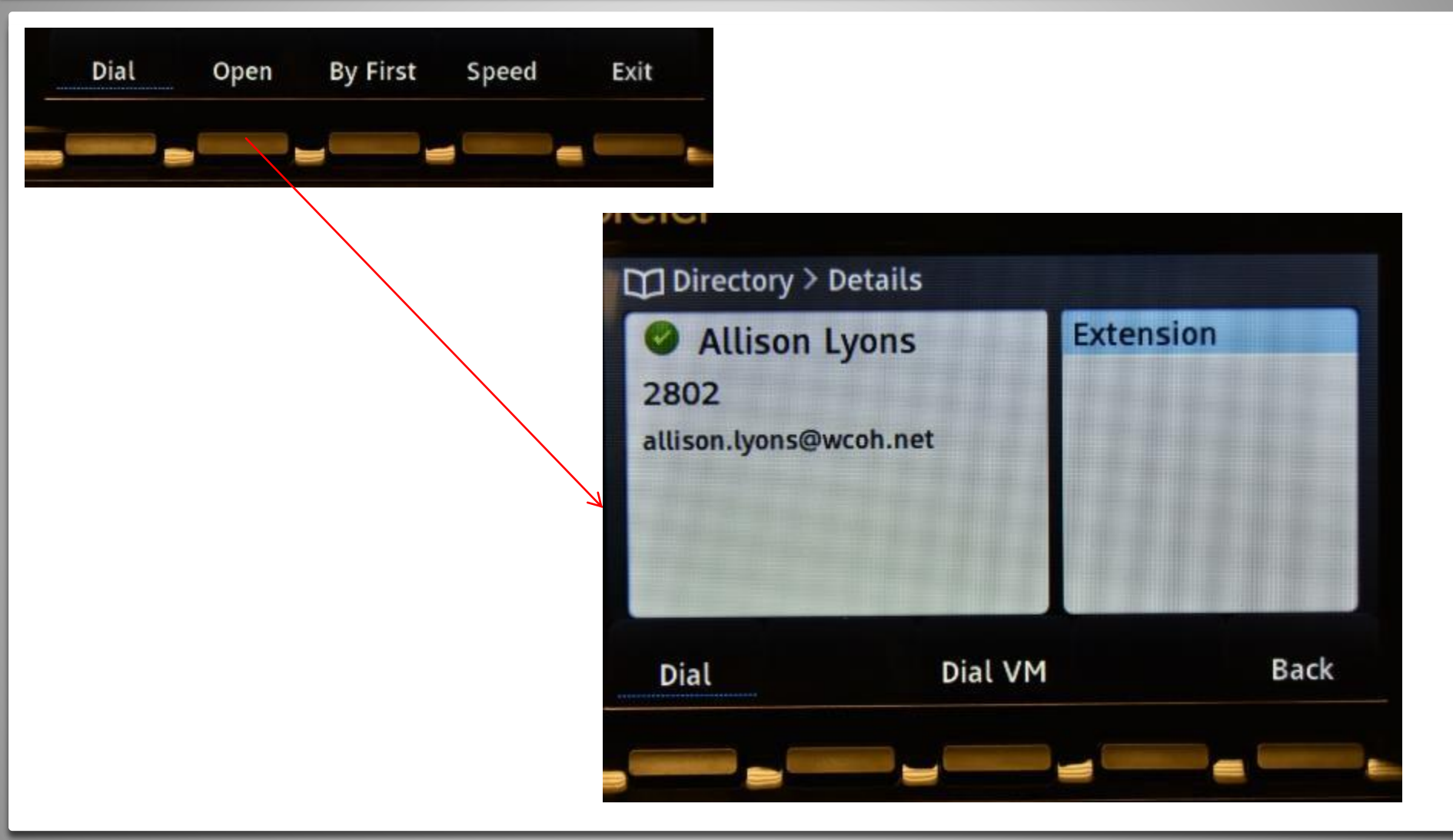

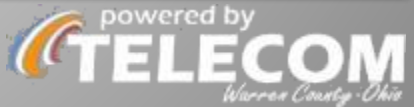

#### **HISTORY**

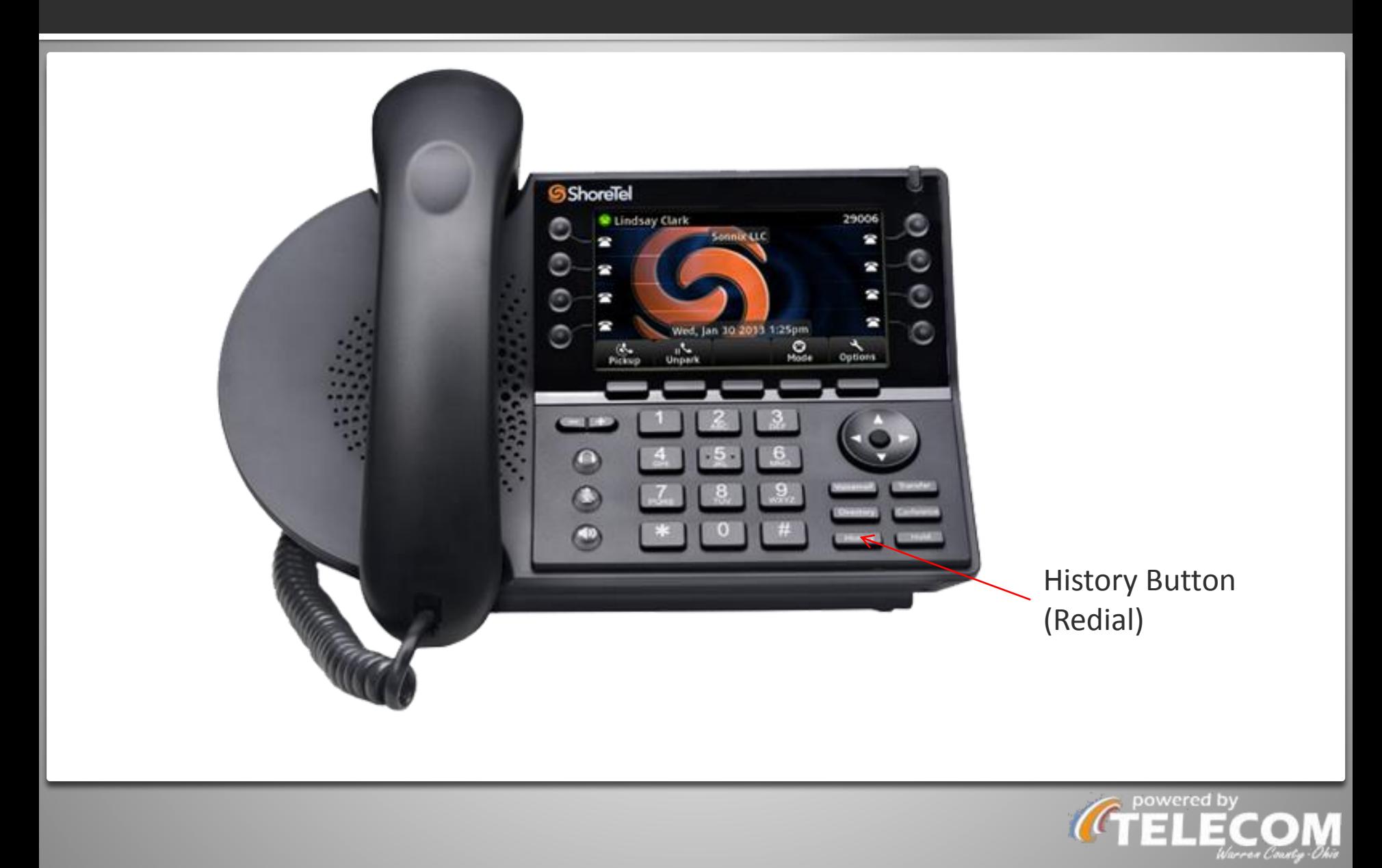

# **HISTORY (Opening Call Details / Filtering)**

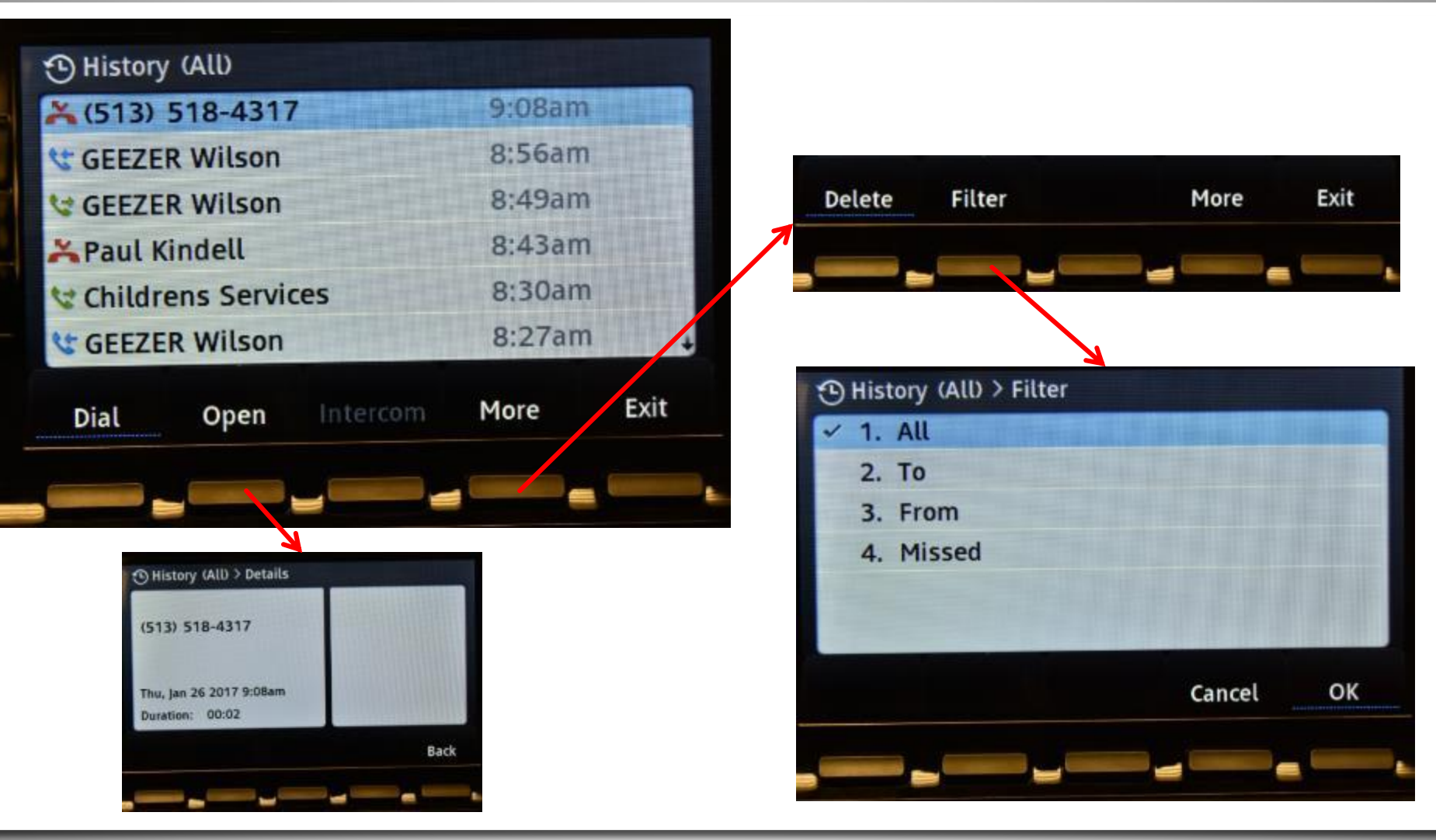

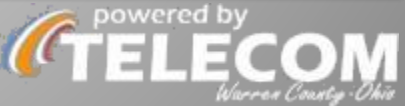

#### **TRANSFER**

#### **To BLIND transfer**

- 1. Answer Call
- 2. Press <Transfer>
- 3. Enter Extension
- 4. Press <Transfer>
- 5. Hang Up
- 6. Coworker sees the transferred caller on Caller ID

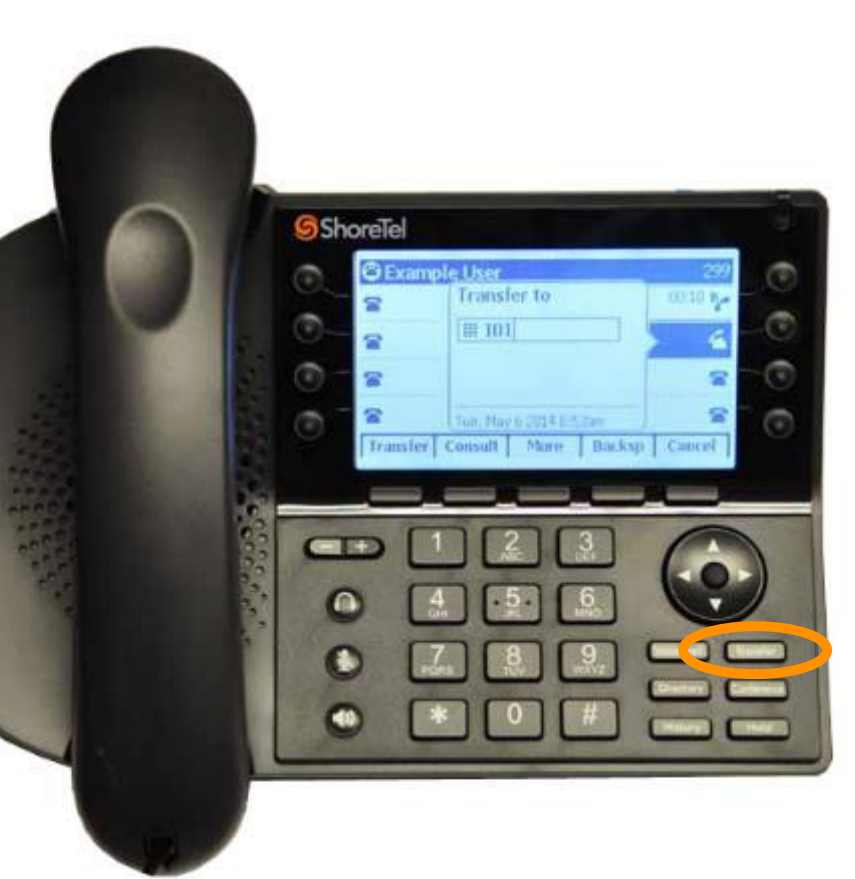

#### **To CONSULT/ ANNOUNCED Transfer**

- 1. Answer Call
- 2. Press <Transfer>
- 3. Enter Extension & stay on the line \*Coworker sees YOU on caller ID
- 4. When recipient answers, explain purpose of transfer
- 5. Hang up
- \*\*\*GREAT FOR TRANSFERRING DISGRUNTLED CALLERS

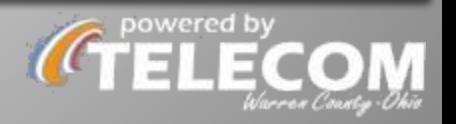

#### **TRANSFERING THROUGH DIRECTORY LOOK-UP**

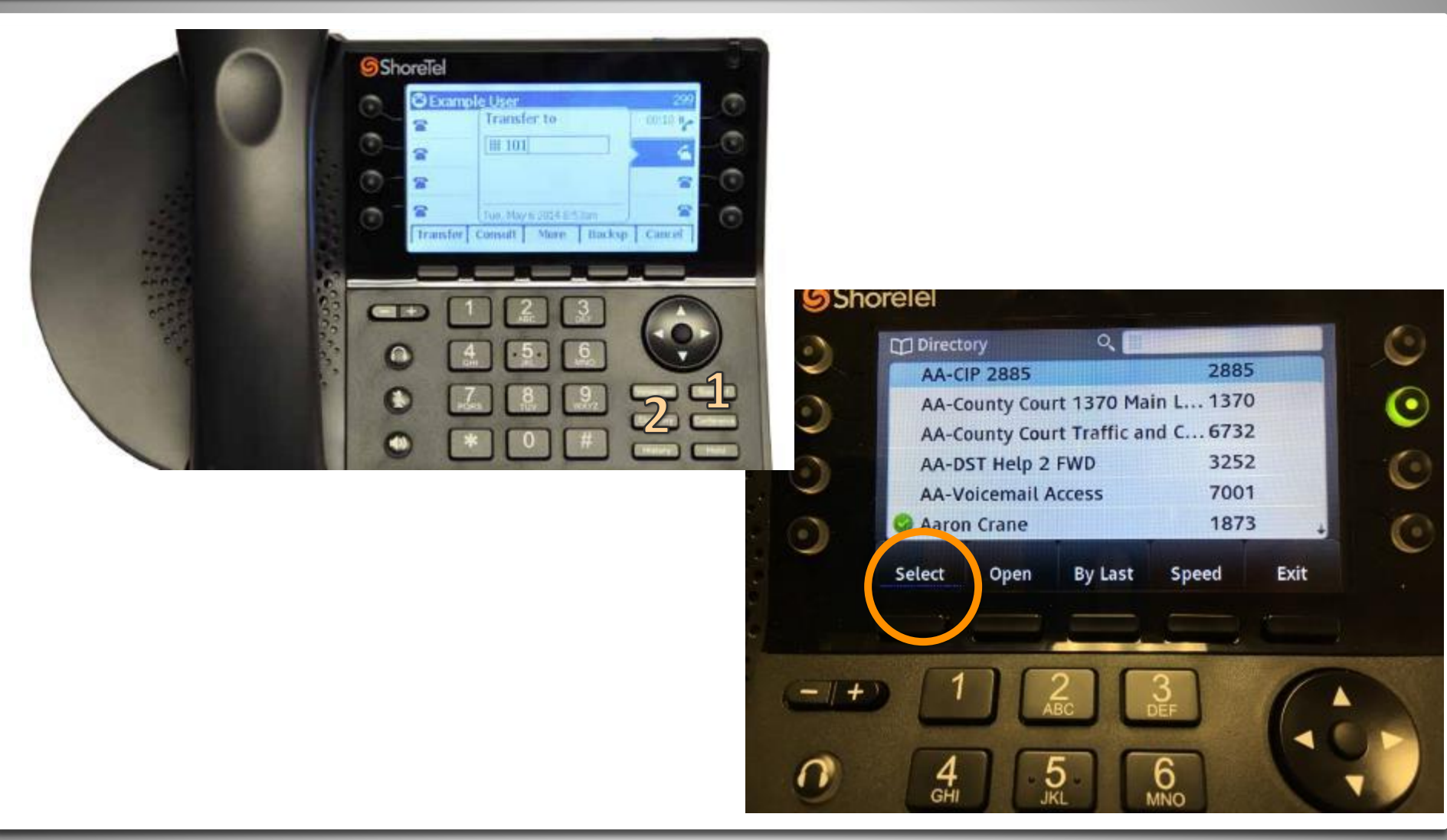

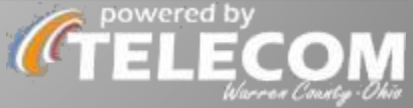

## **Canceling Transfer**

the Cancel softkey connects you directly back to the original caller. E.G. if intended recipient doesn't pick up / can't service the caller / the caller does NOT want voicemail / you misdial.

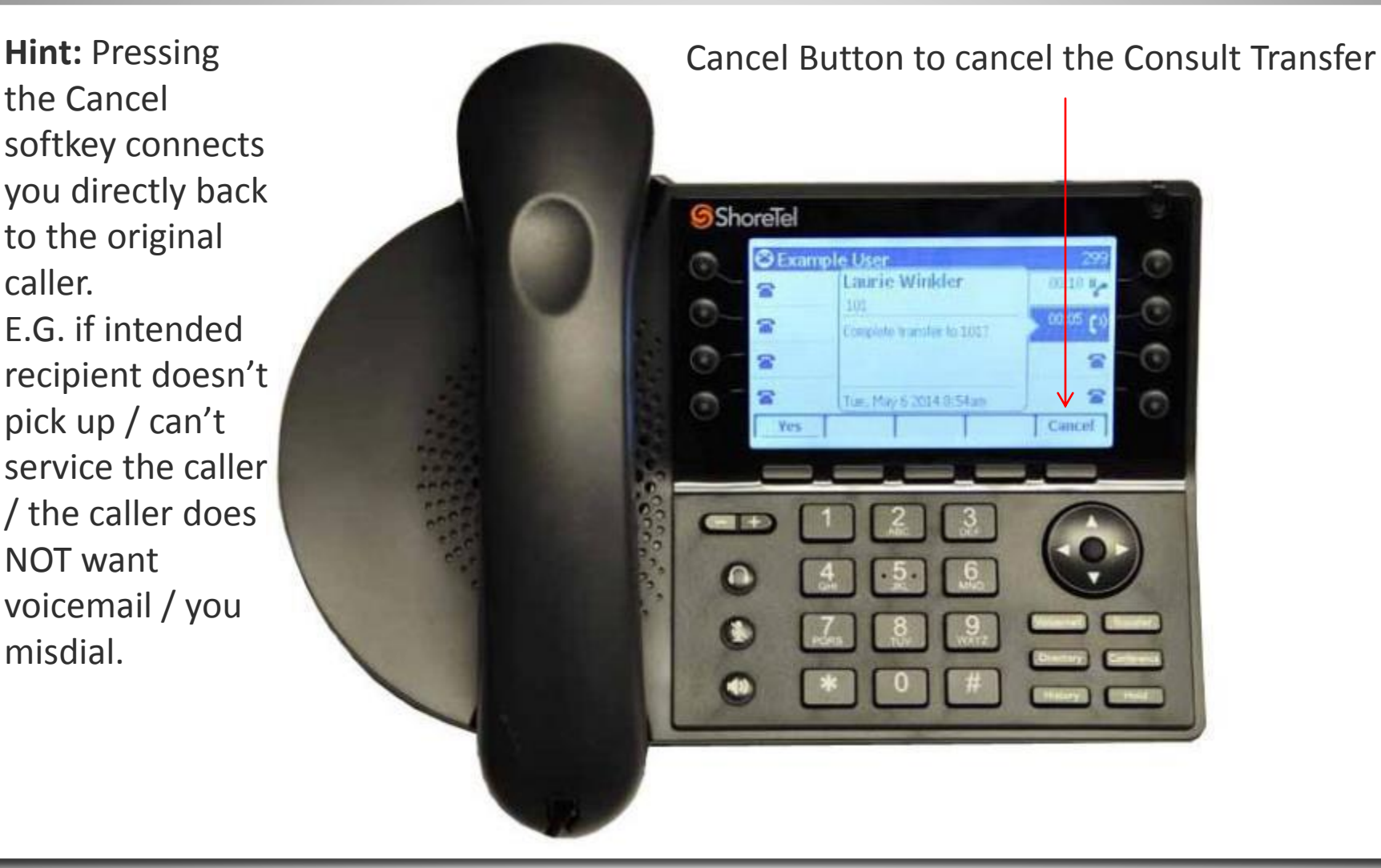

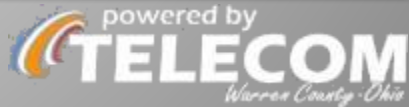

### **Sending Caller to someone else's VM**

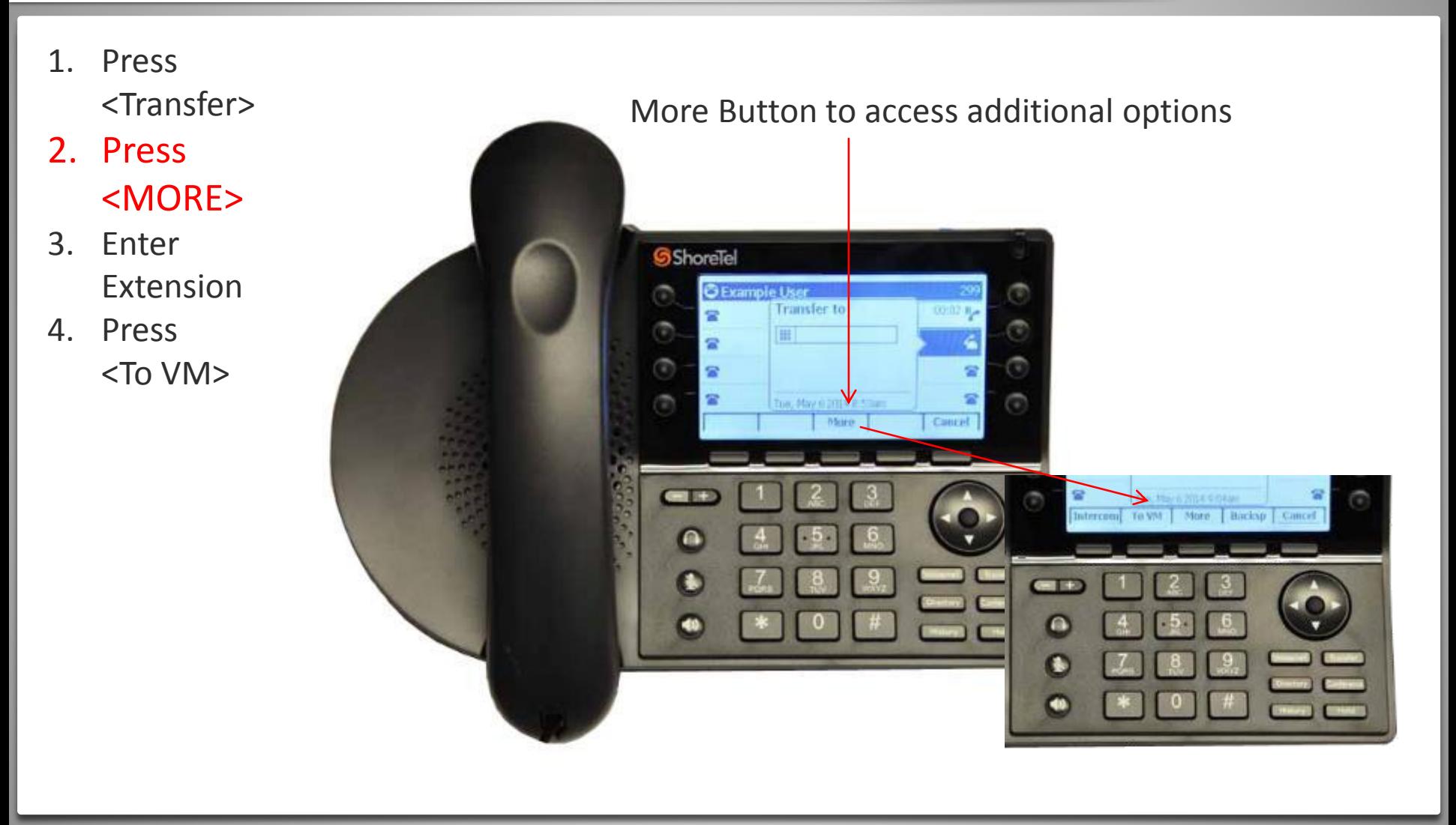

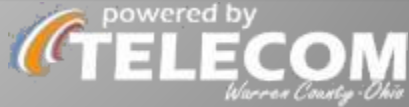

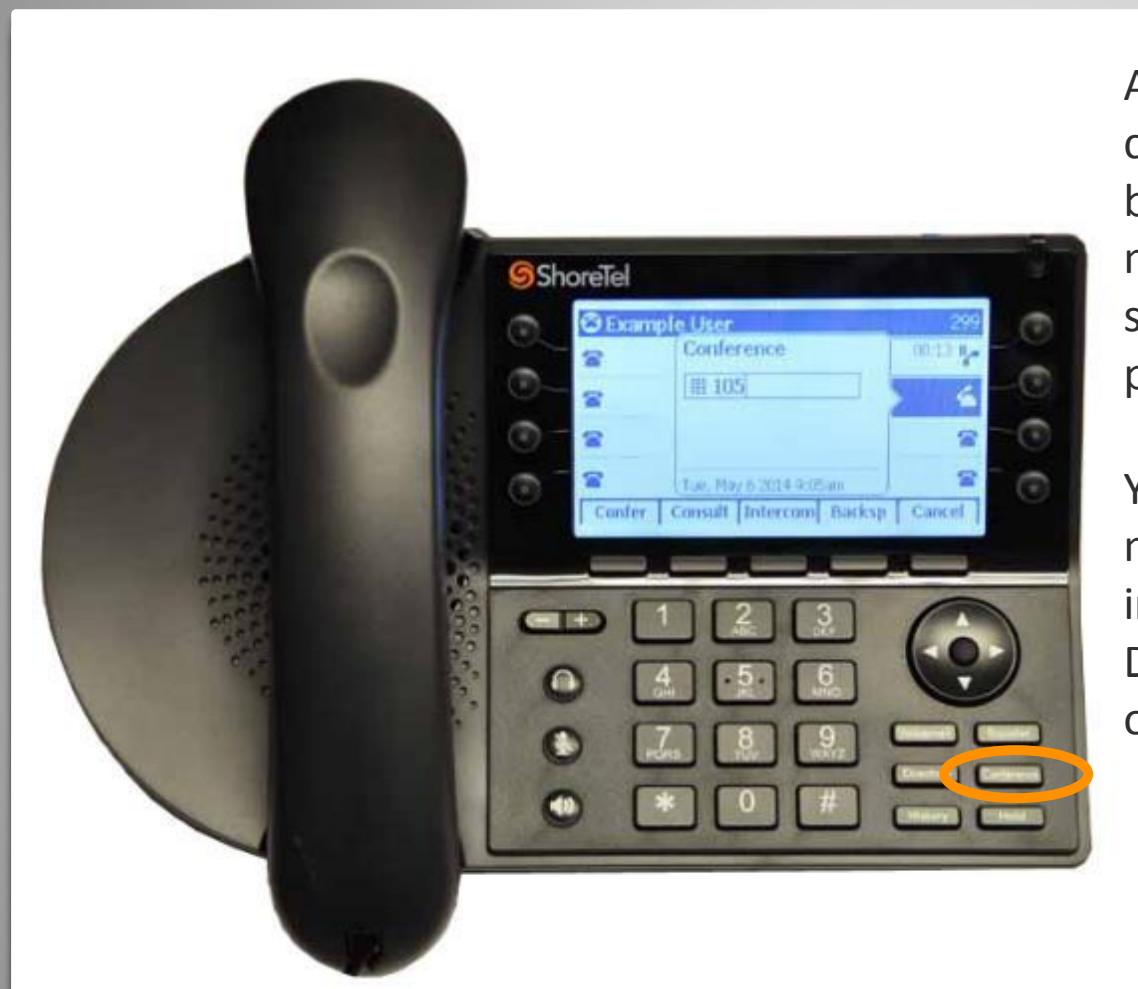

Any ShoreTel user can add/drop callers to a Conference Call. The burden doesn't fall on one moderator. The conference will stay standing until the last ShoreTel phone drops off.

You can combine ShoreTel phones, mobile phones, outside landlines into a conference. Dial 8+(###)###-#### to bring in outside lines.

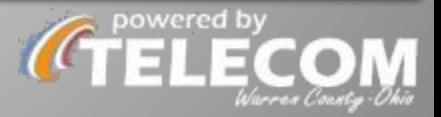

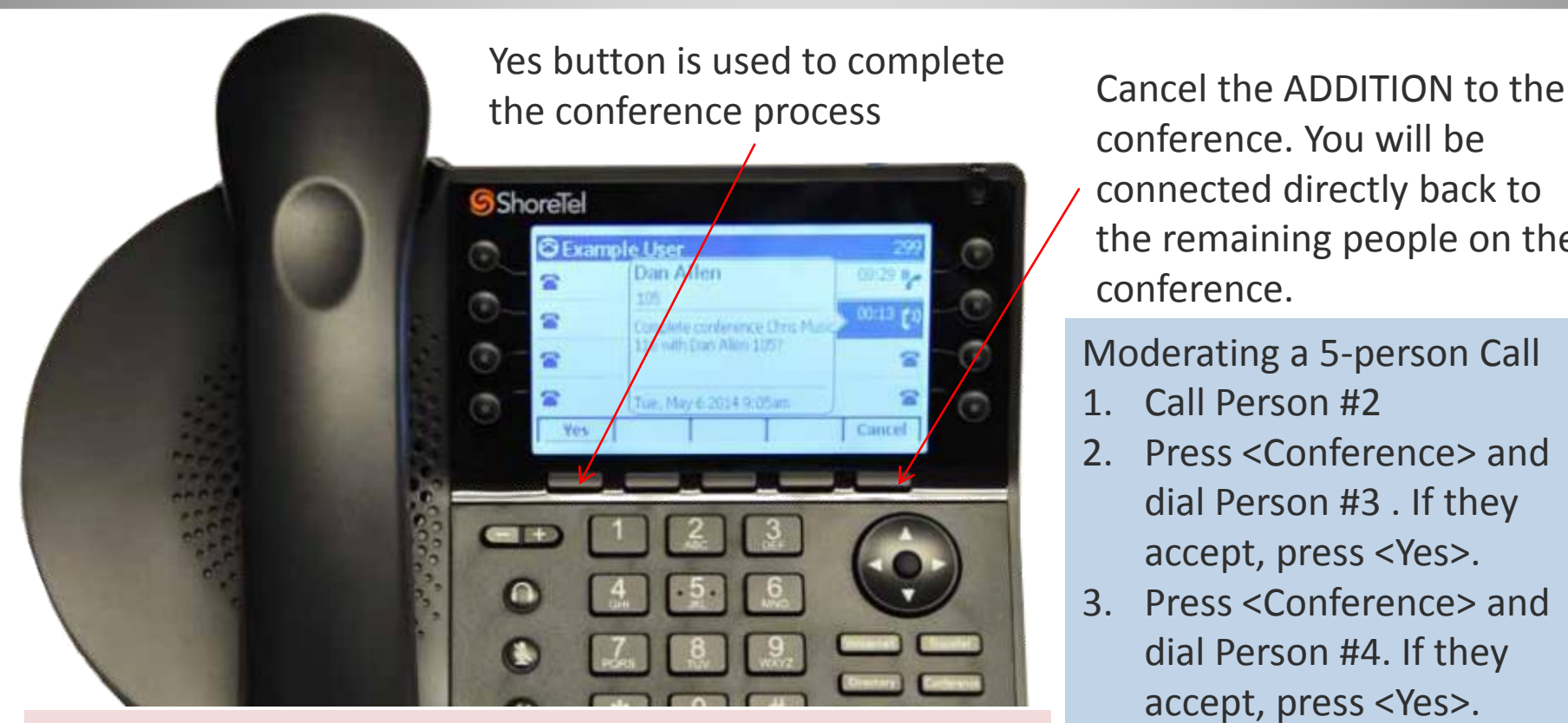

\*\*As you're adding someone into the conference, your conversation is in complete confidence until you press the <yes> button. People already entered into the conference are separately corralled together able to interact.

conference. You will be connected directly back to the remaining people on the conference.

Moderating a 5-person Call

- 1. Call Person #2
- 2. Press <Conference> and dial Person #3 . If they accept, press <Yes>.
- 3. Press <Conference> and dial Person #4. If they accept, press <Yes>.
- 4. Press <Conference> and dial Person #. If they accept, press <Yes>.

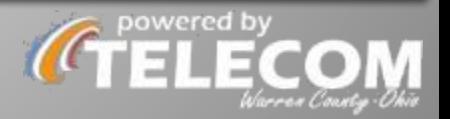

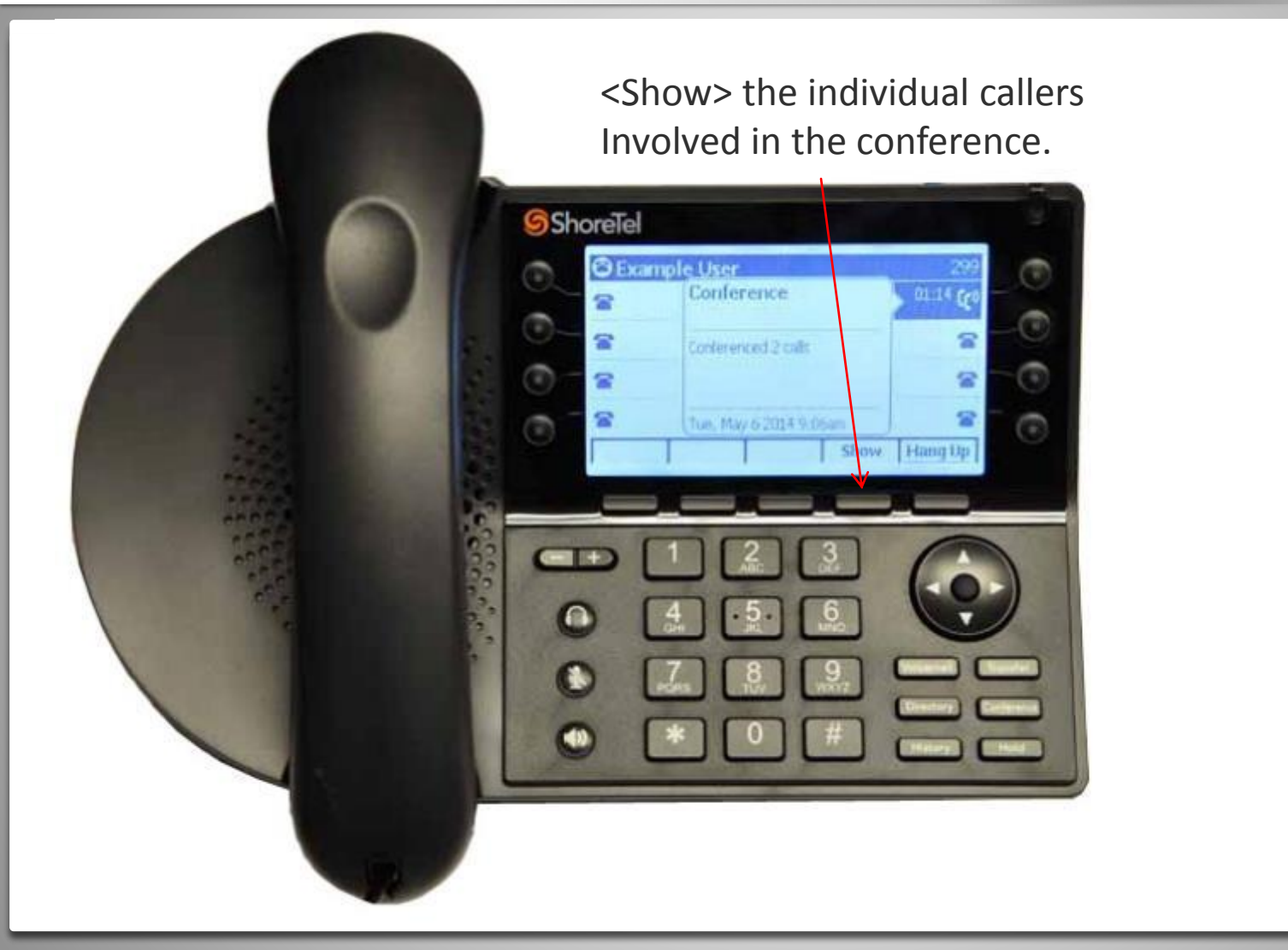

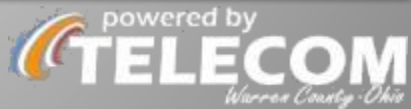

Drop button is used to disconnect the person highlighted in blue.

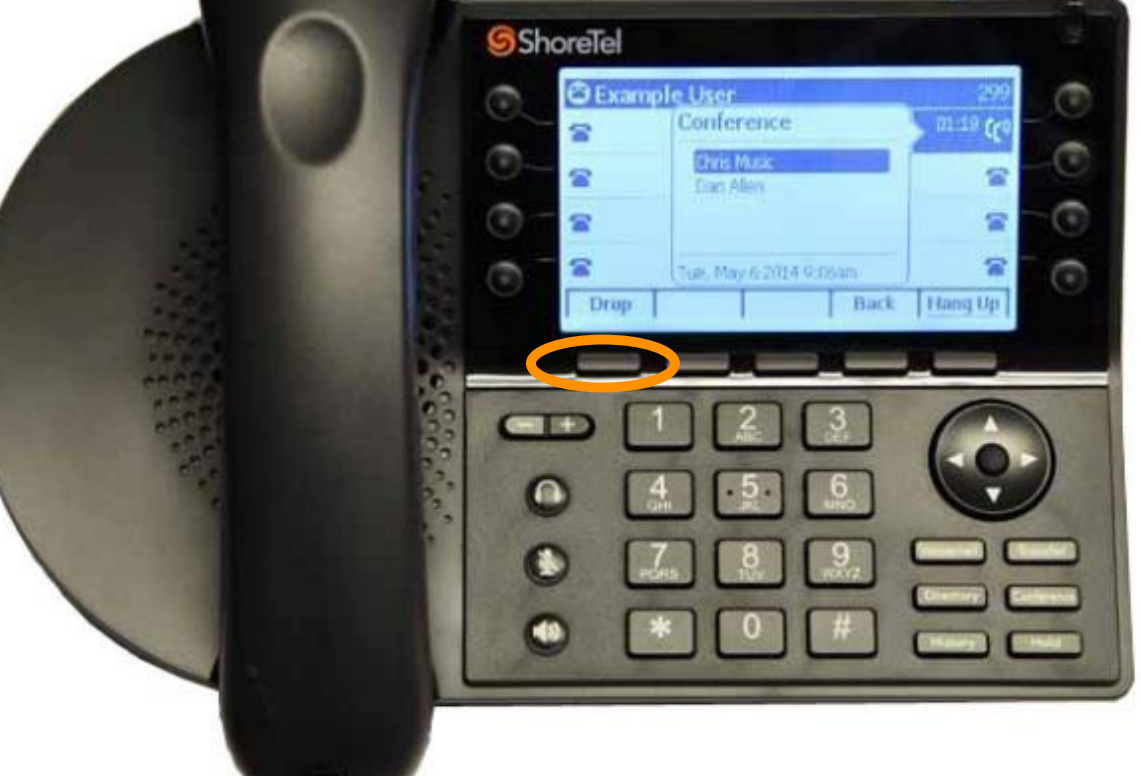

Ways to add a dropped person back into the Conference

- **1. You initiate it** press <Conference> and dial their number. If they accept, press <yes>.
- **2. The dropped person initiates it** by calling a ShoreTel user who is on the conference call. If they call you, your  $2<sup>nd</sup>$ phone line (bubble) will flash with their ID attached to it. Answer their line and press <Merge> softkey to combine them into your other ongoing line.

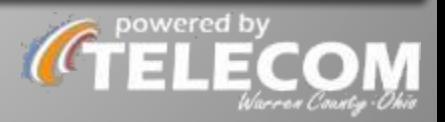

#### **HOLD**

<Hold> someone on YOUR Extension. You get a 'beep back' at :10 and 1:10 reminding you put someone on hold. To place someone on a SHARED HOLD/PARK group, <PARK> them to the hold group.

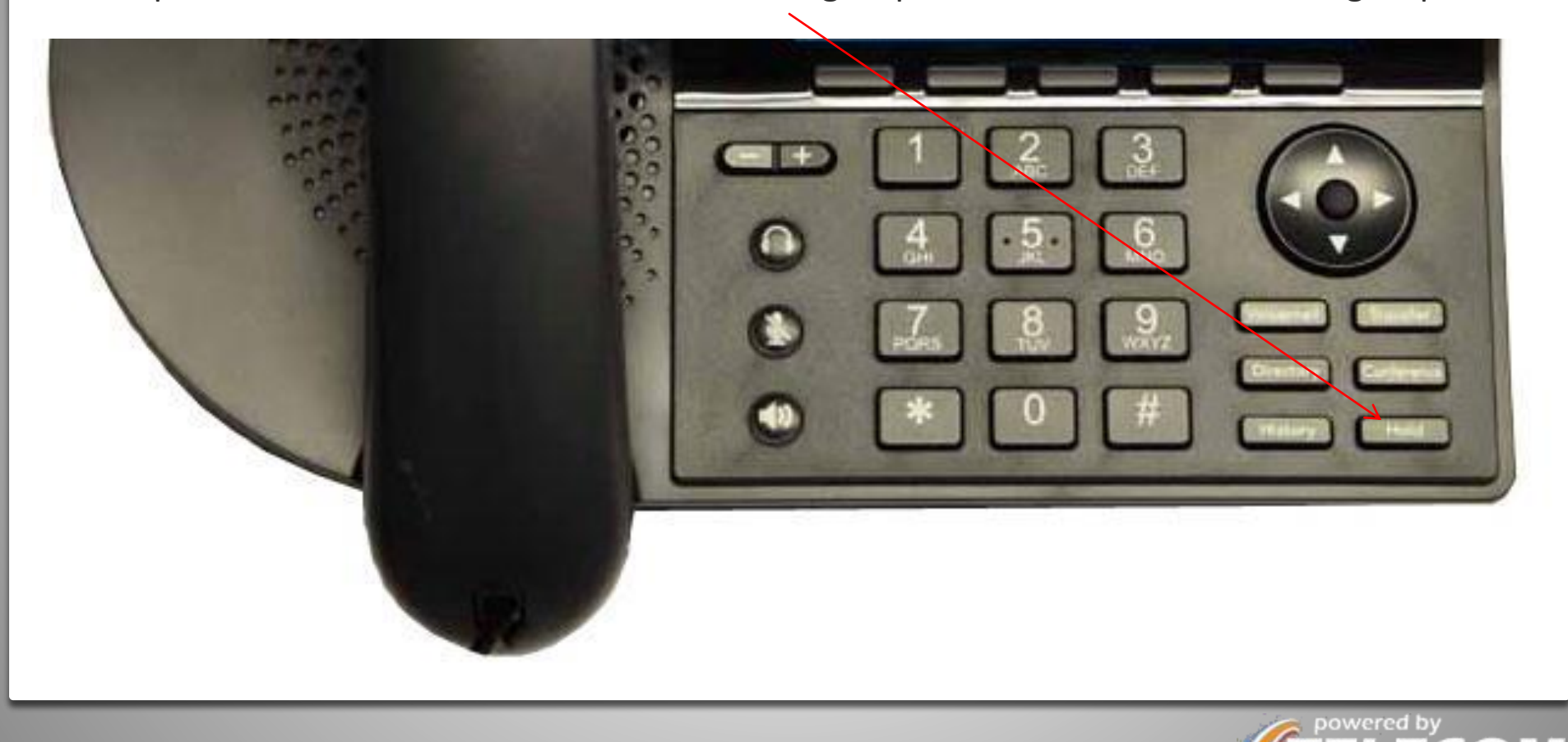

## **ASSIGN / UNASSIGN**

You can assign your IDENTITY (extension, wallpaper, ring tone, call history, password) to any WC ShoreTel phone. Great for conference room phones, shared work spaces, need to evacuate/relocate.

THE STEPS

- Voicemail  $\rightarrow$  Password  $\rightarrow$  Call VM  $\rightarrow$  Extension  $\rightarrow$  Password  $\rightarrow$ Option  $7 \rightarrow$  Option 3
- $\blacksquare$  1: assign
- 2: unassign

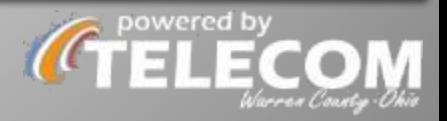

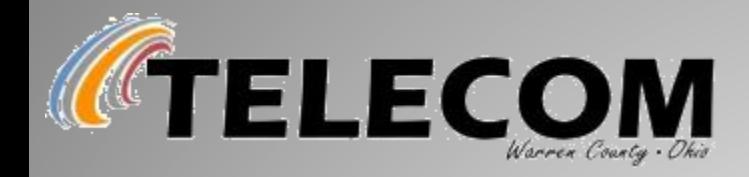

# **ShoreTel Connect Client**

A desktop application to interact with your phone… without ever touching your phone! Contact Warren County IT to get it installed on your computer.

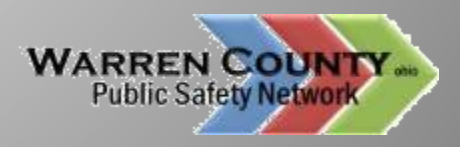

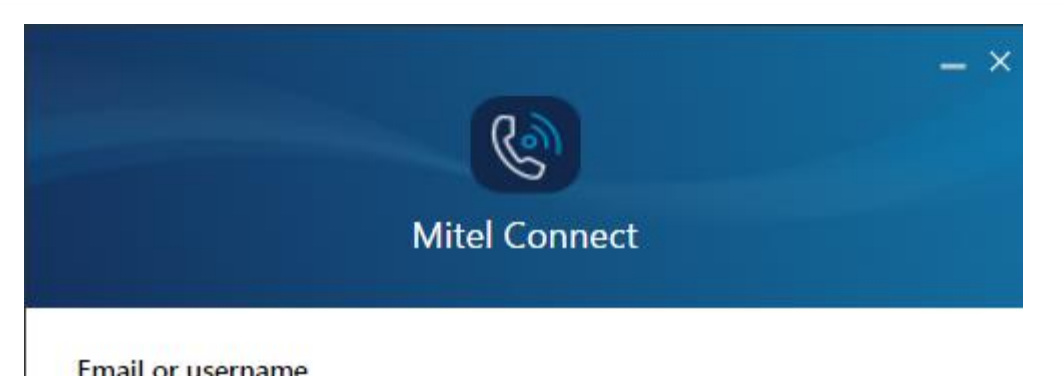

#### Email or username

#### Username: firstinitiallastname alyons Password Default password: changeme Password

#### Show advanced v

Remember me

Login

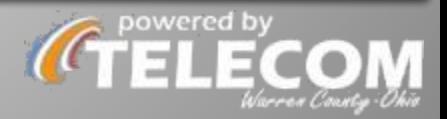

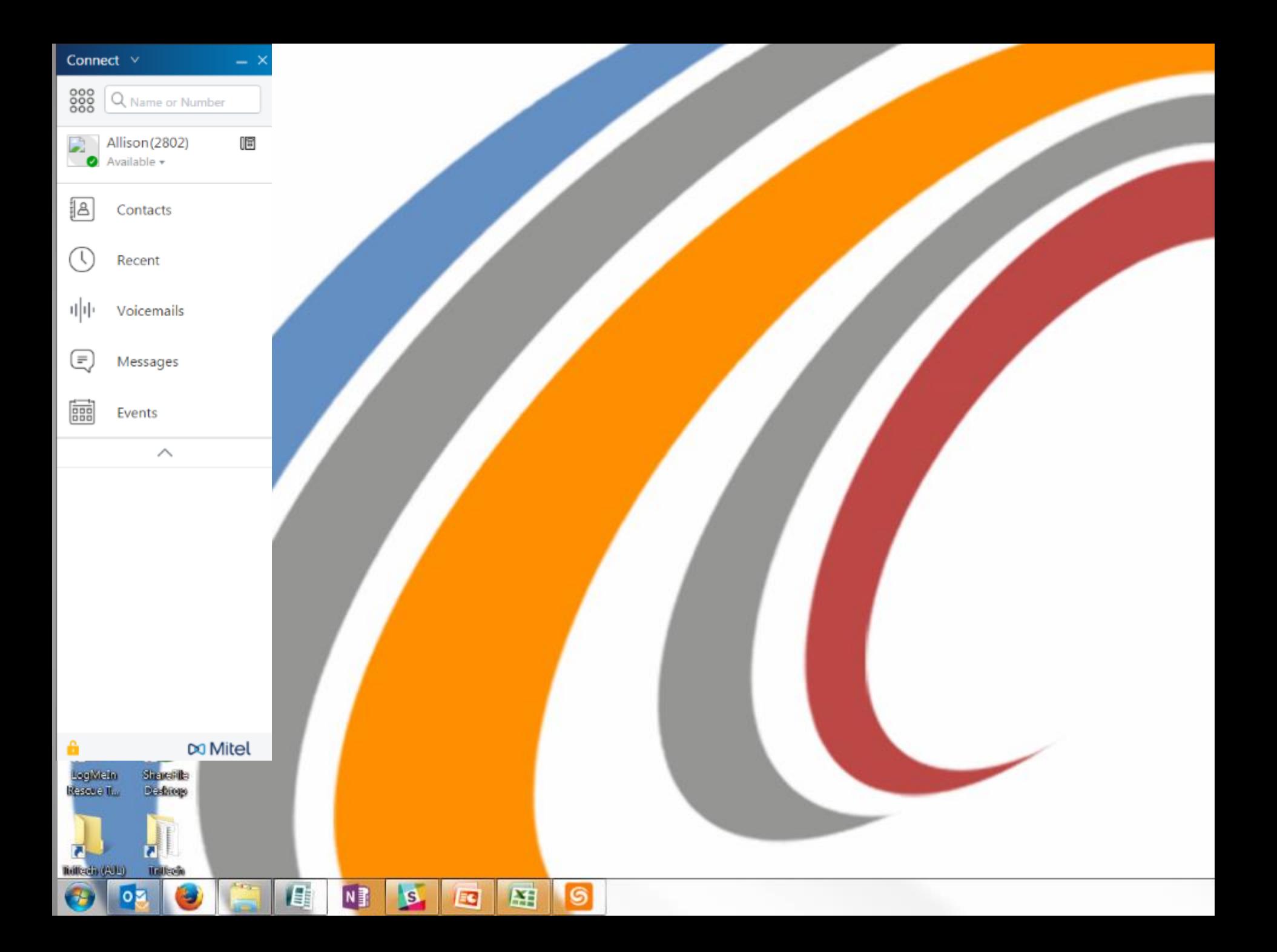

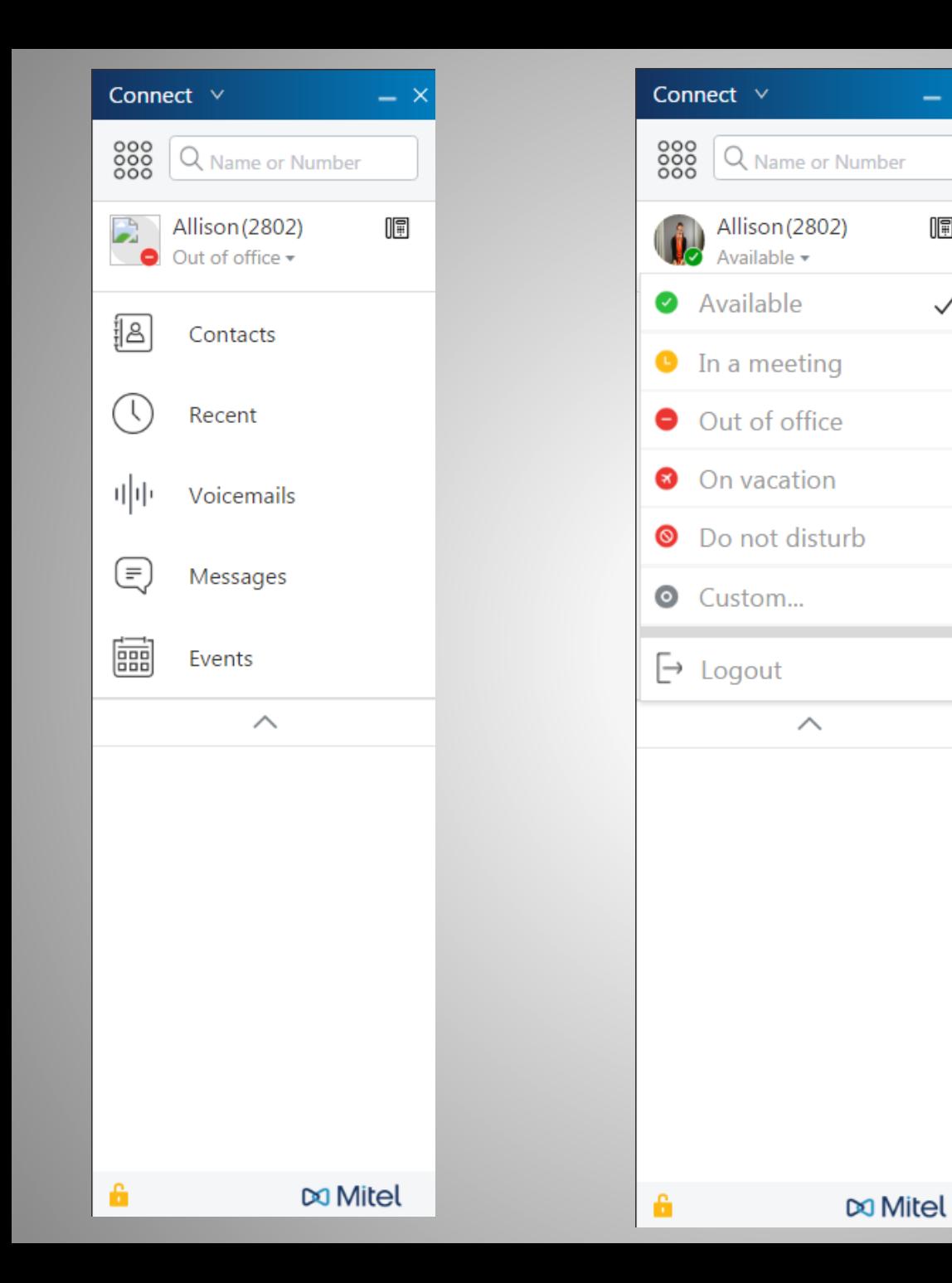

lE

 $\checkmark$ 

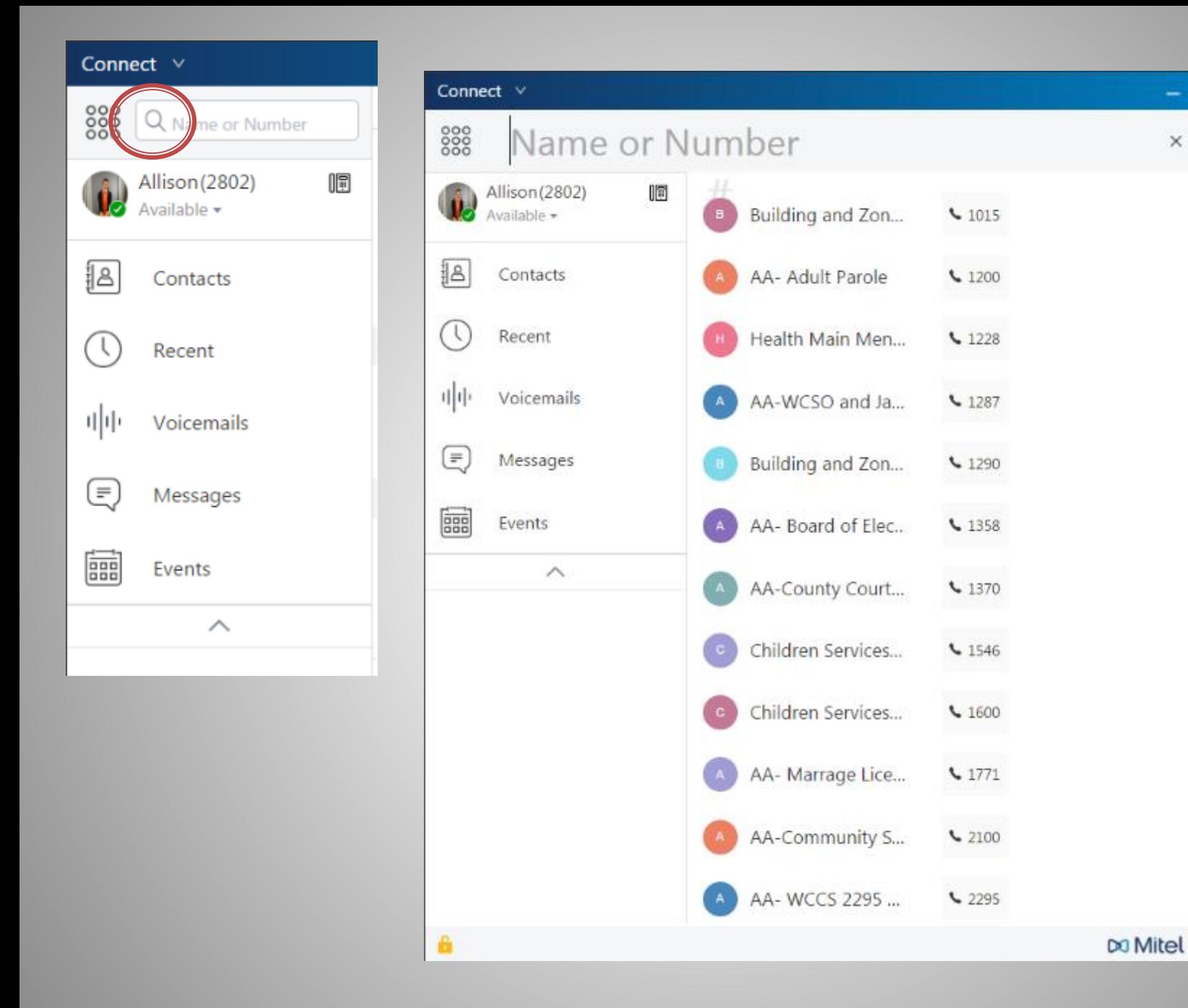

 $- x$ 

 $\times$ 

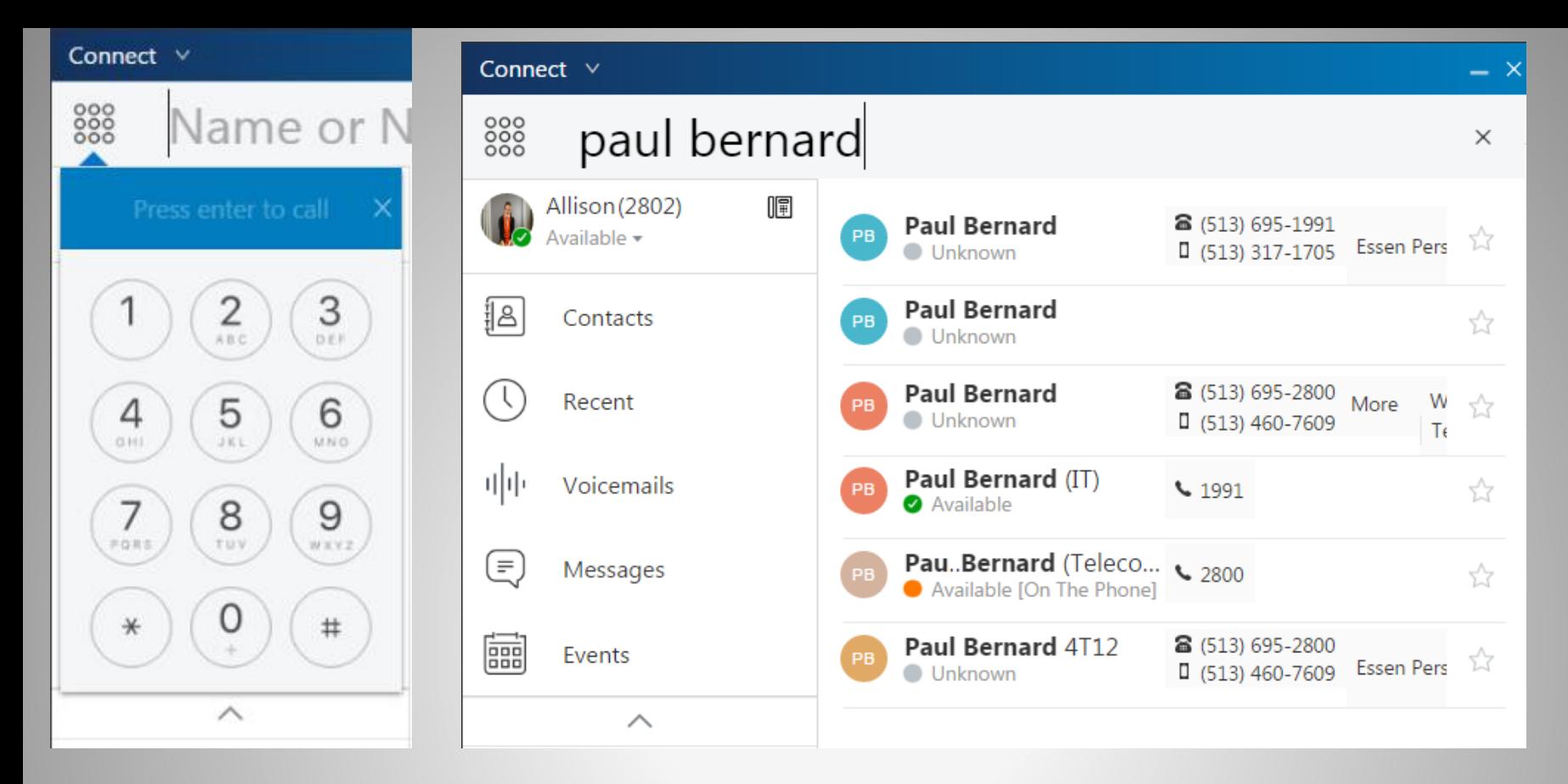

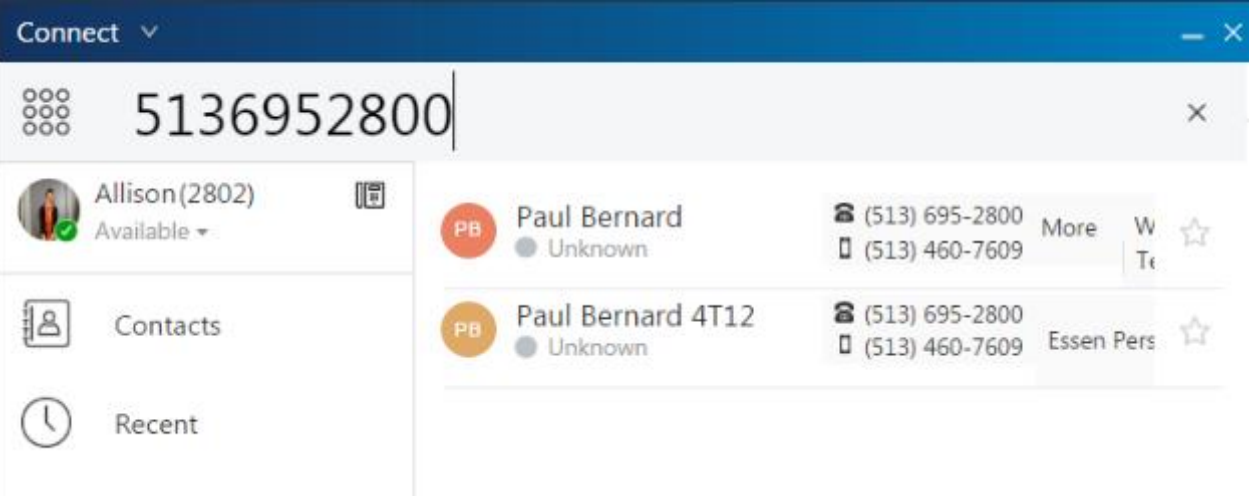

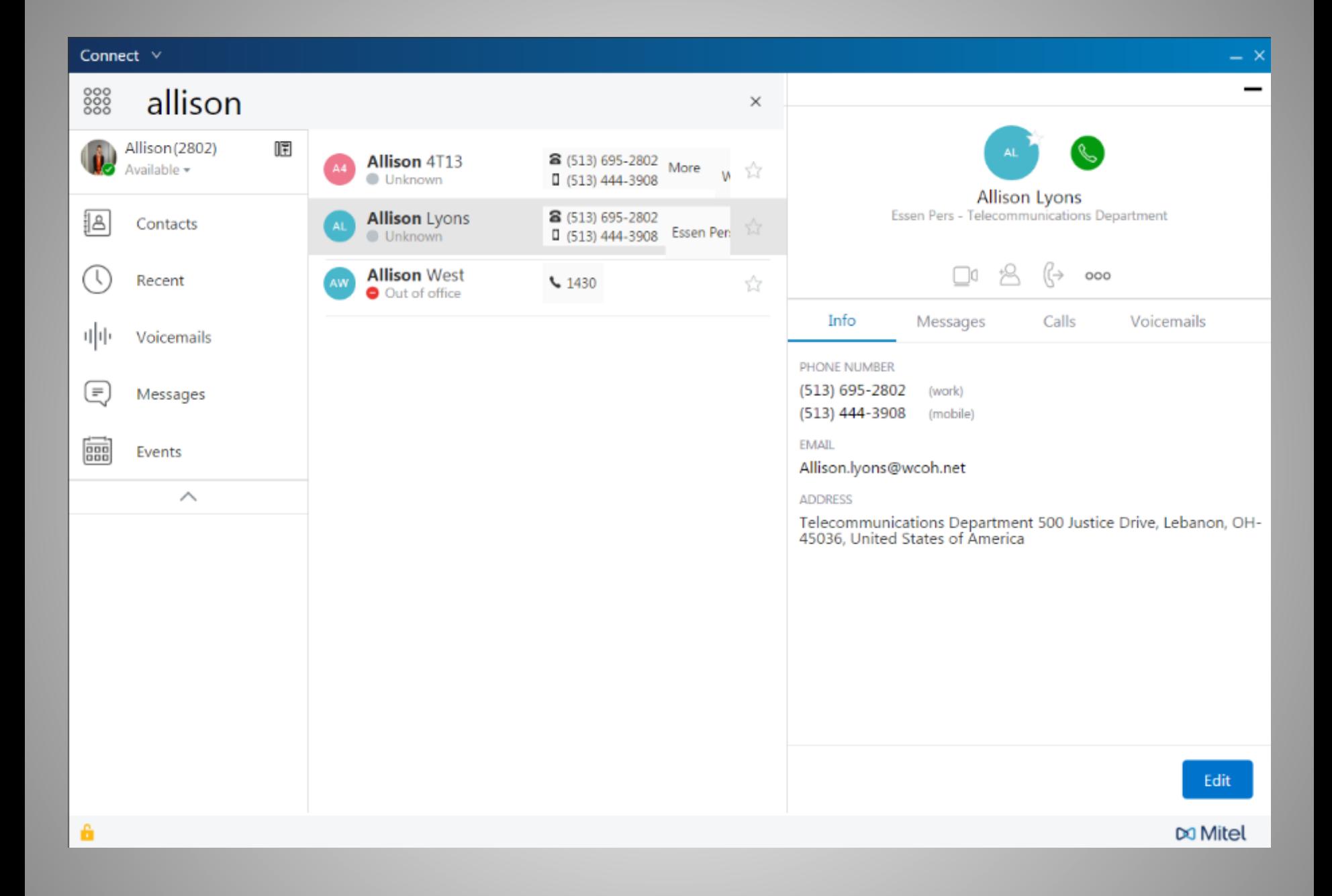

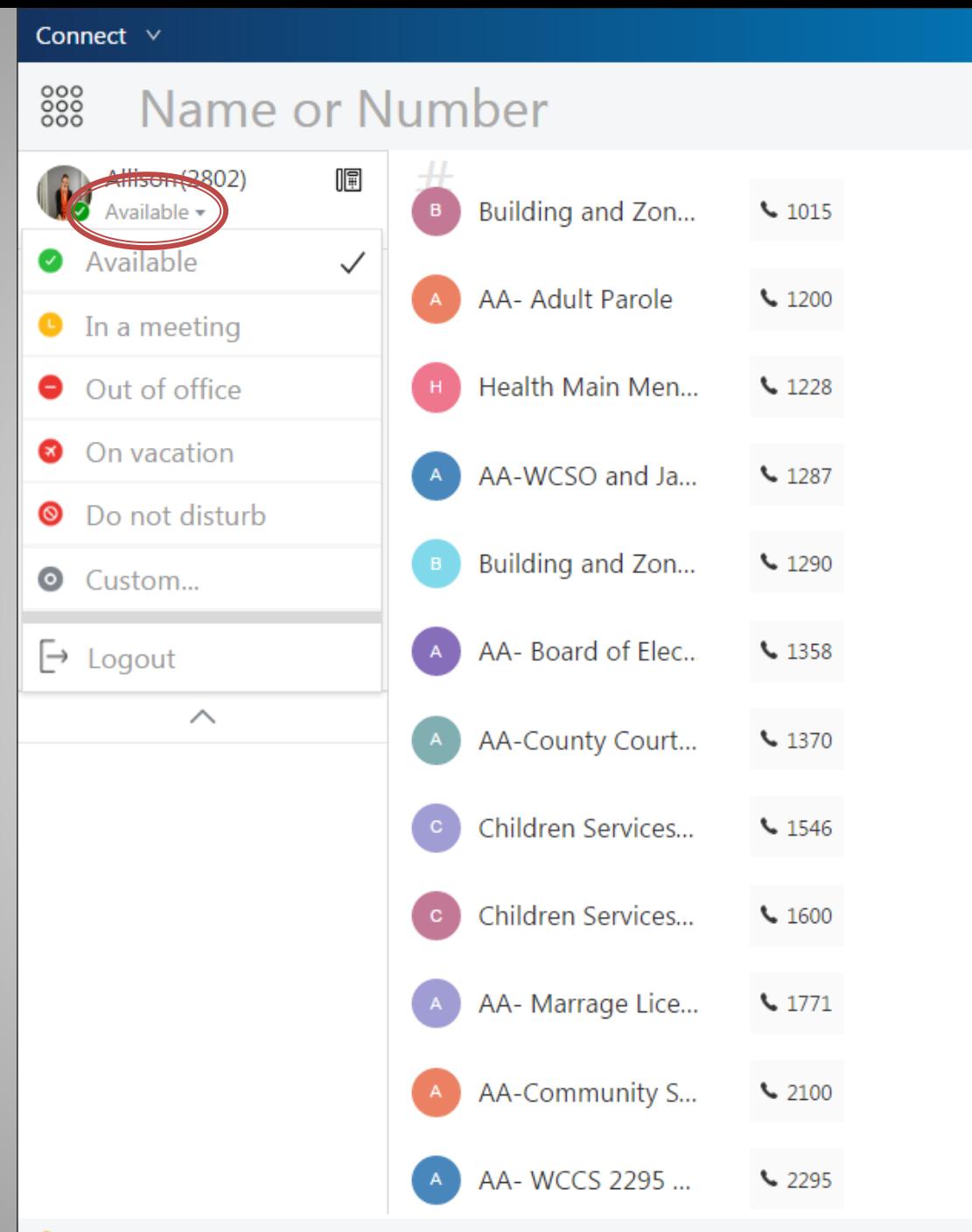

Da Mitel

 $- x$ 

 $\times$ 

â

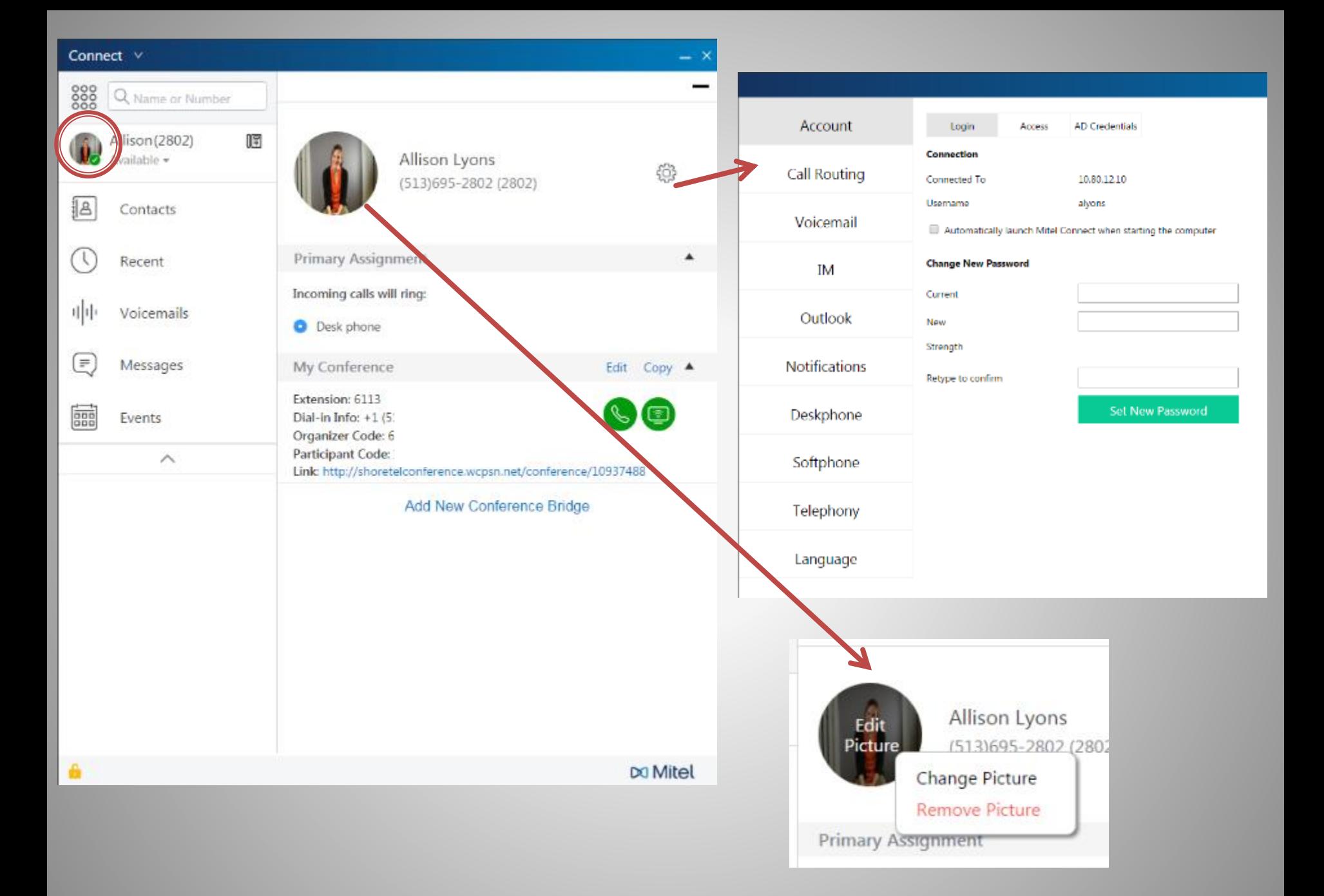

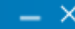

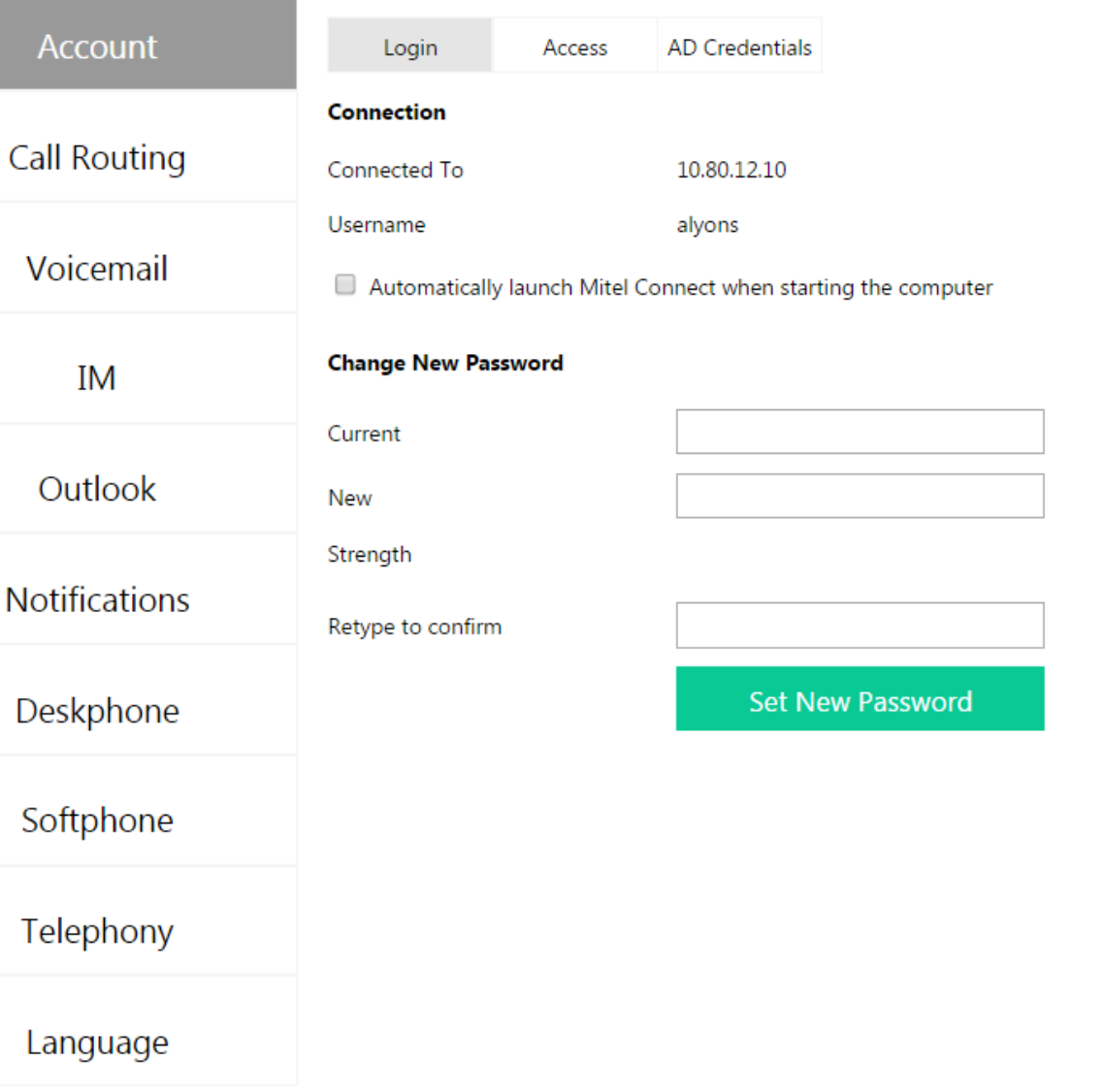

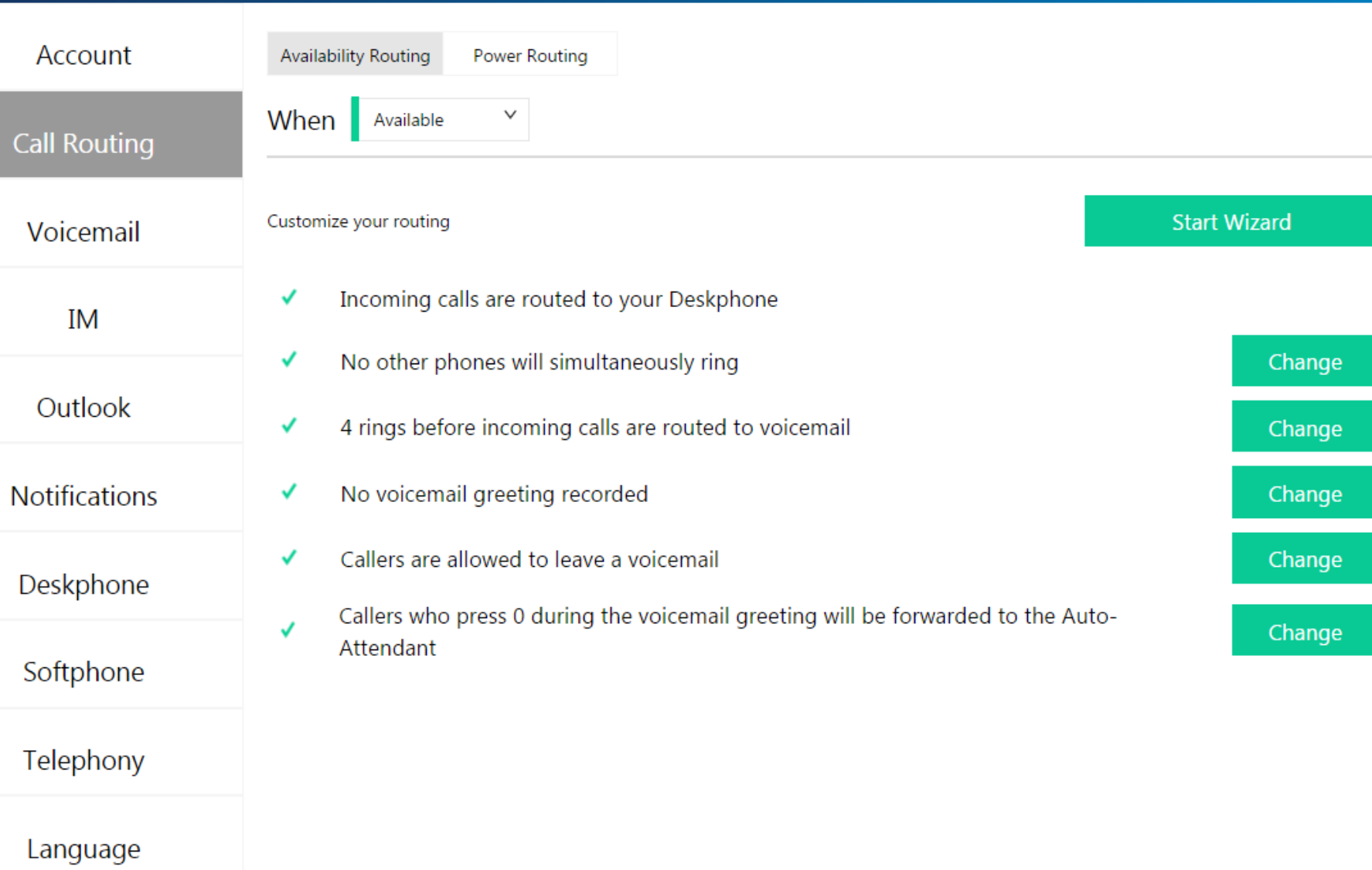

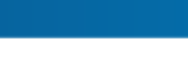

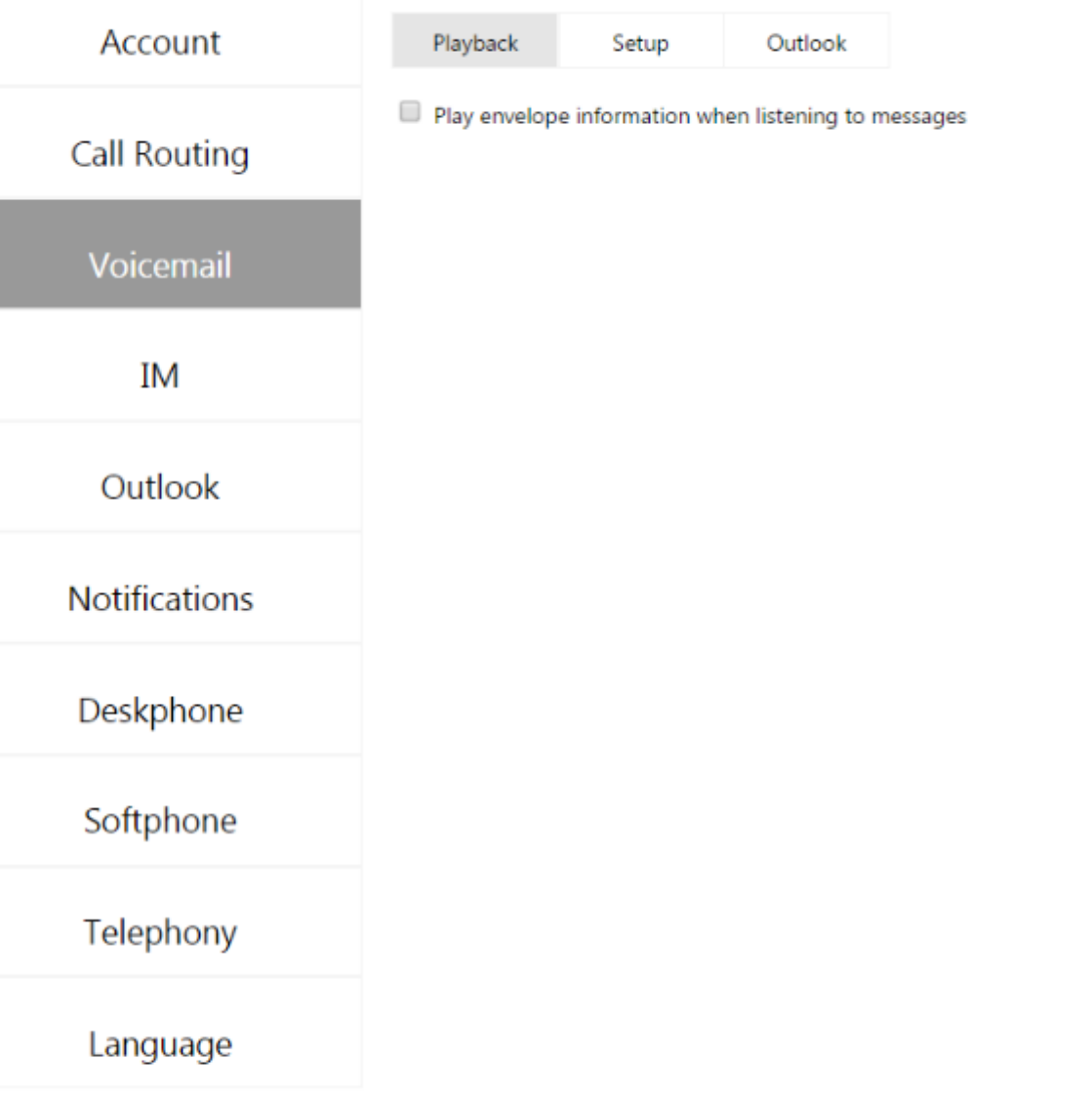

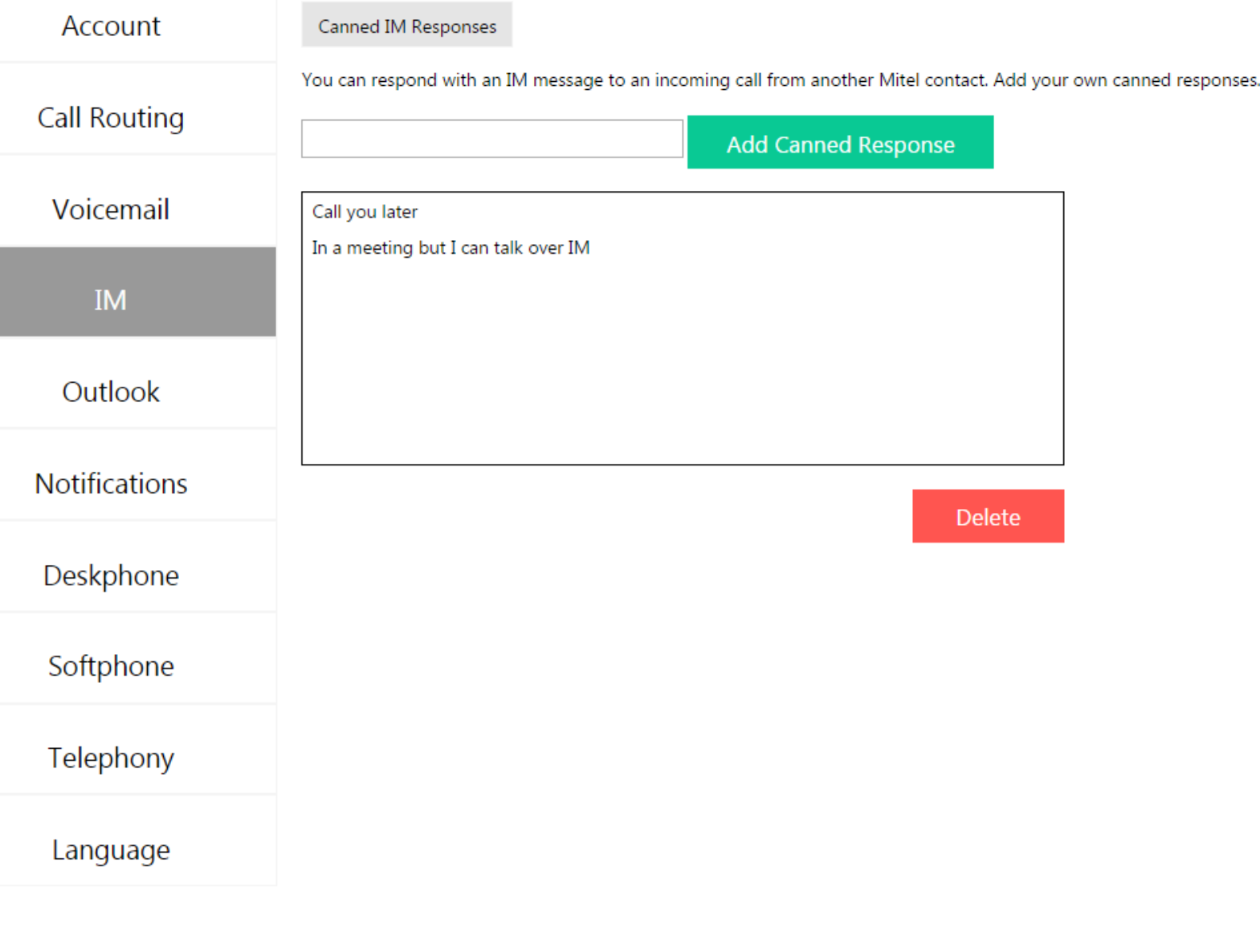

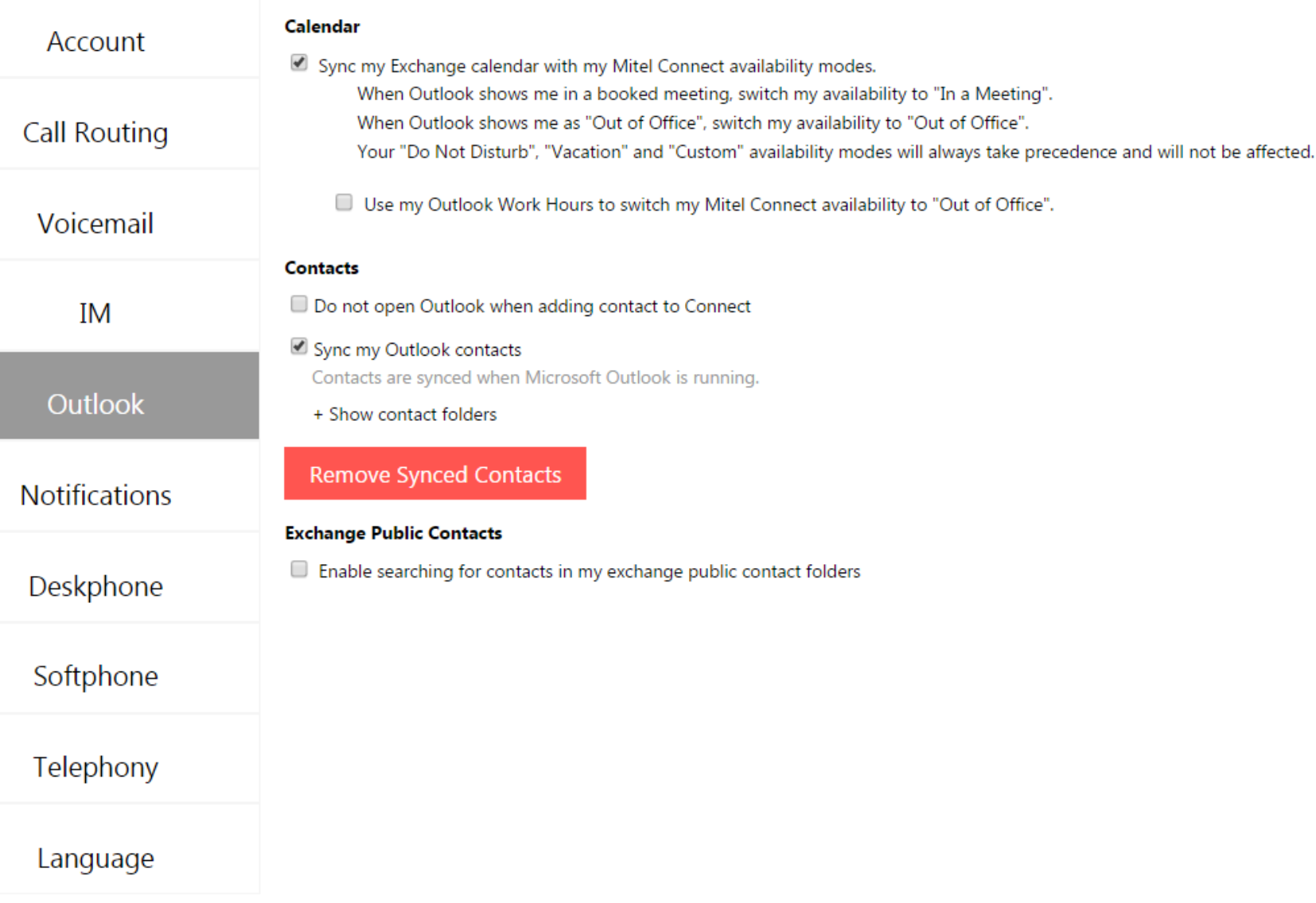

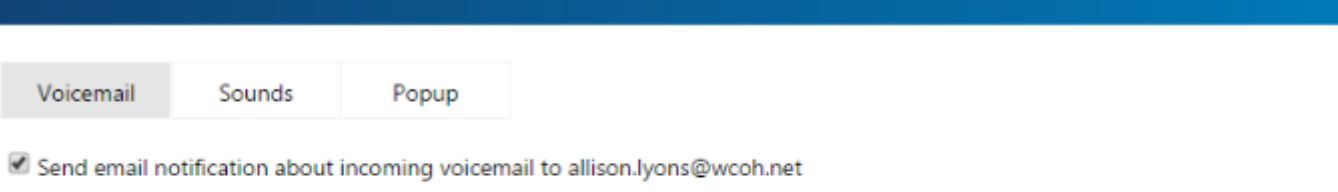

Attach voicemail as a wave file

Sounds

Popup

Mark voicemail as heard

Voicemail

Voicemail

Account

**Call Routing** 

IM

Outlook

**Notifications** 

Deskphone

Softphone

Telephony

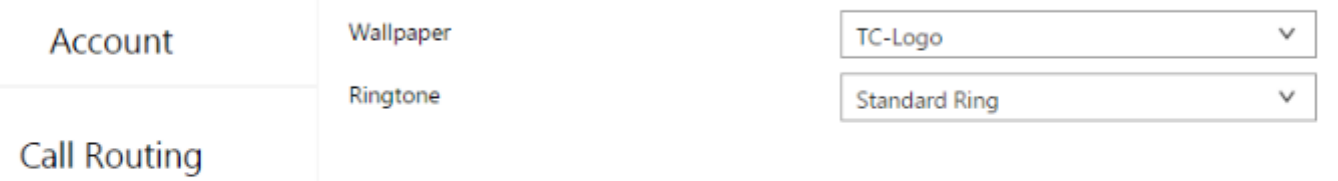

Voicemail

IM

Outlook

Notifications

Deskphone

Softphone

Telephony

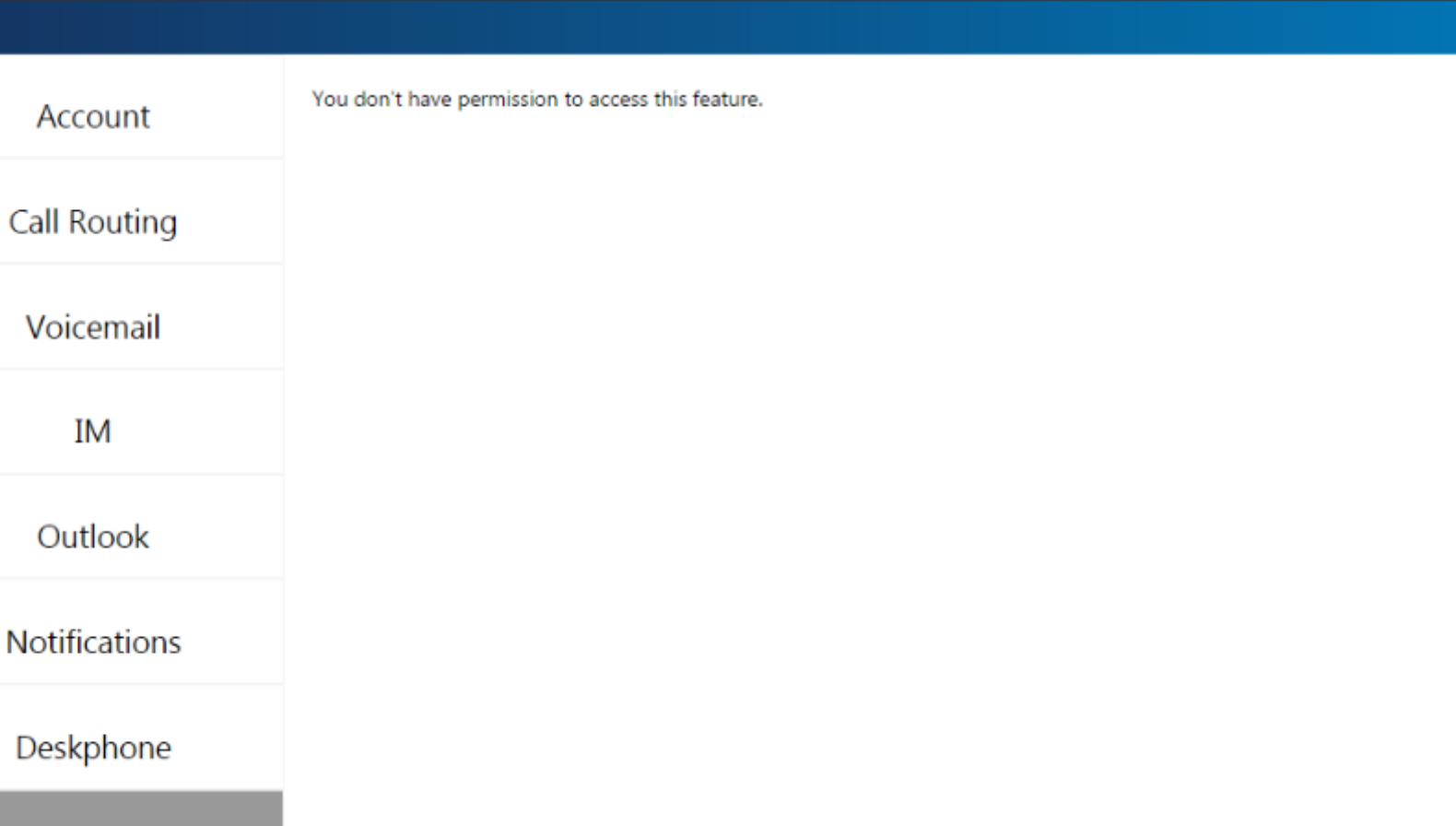

 $- x$ 

Softphone

IM

Telephony

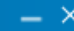

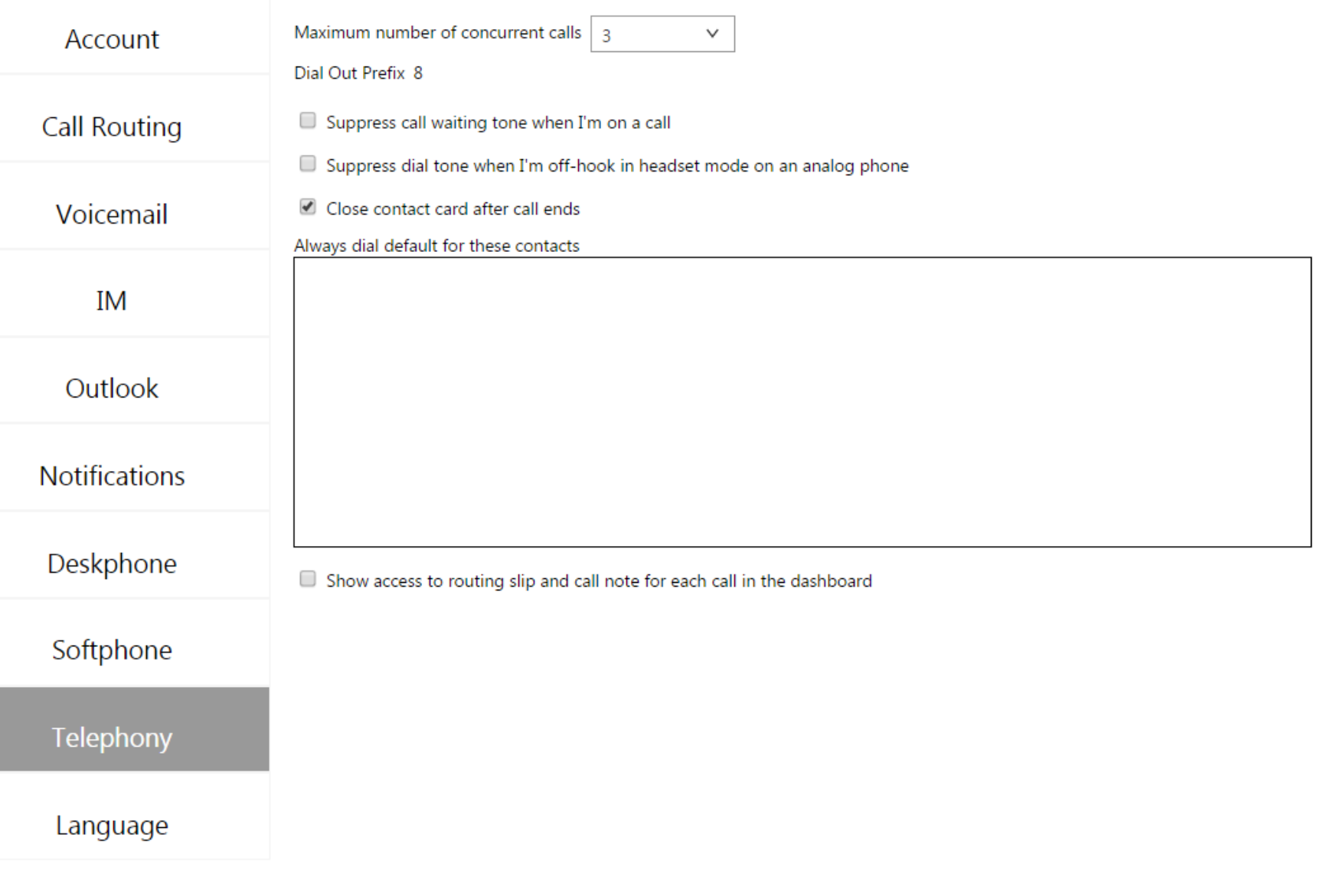

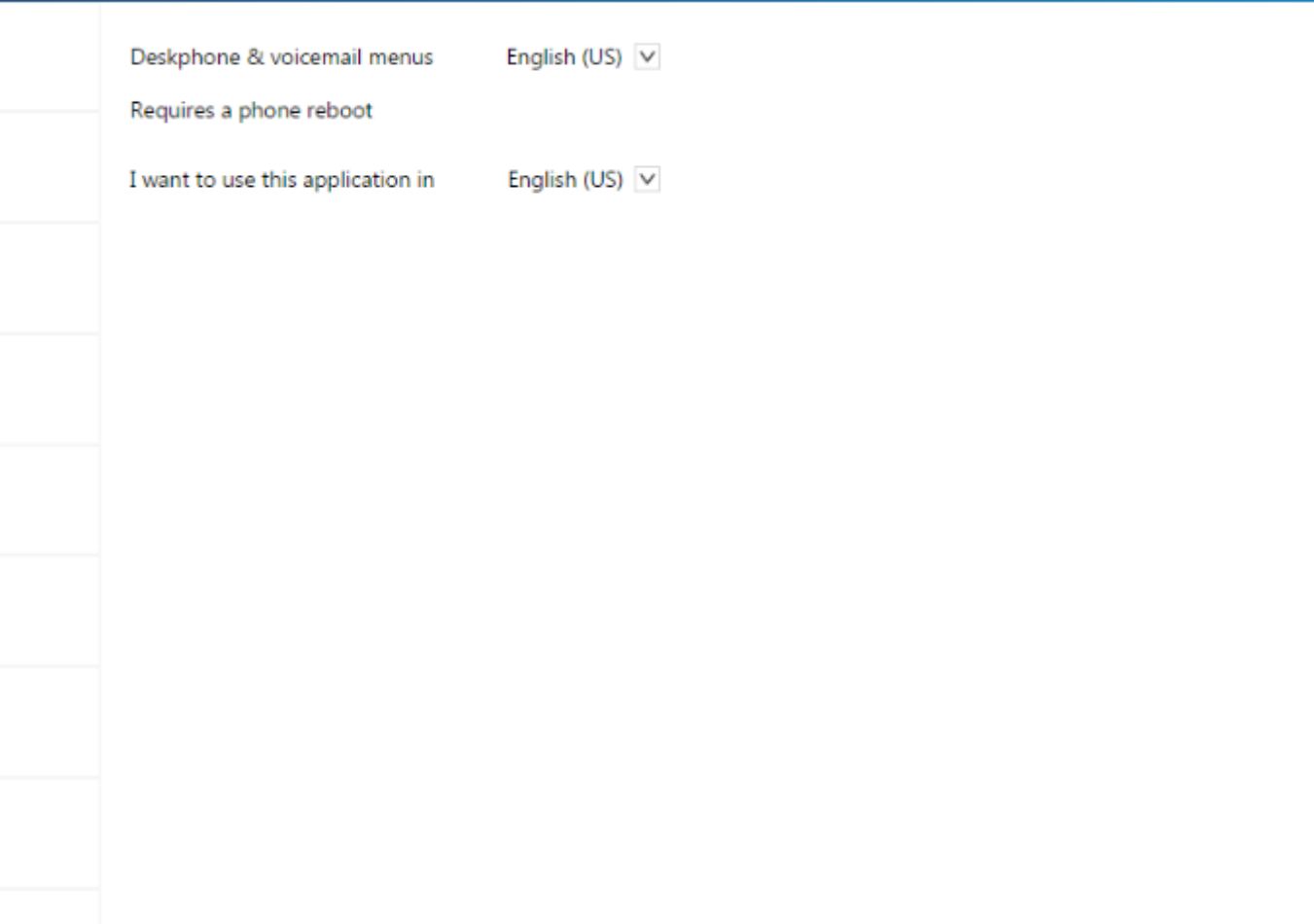

 $- x$ 

Telephony

Account

Call Routing

Voicemail

IM

Outlook

Notifications

Deskphone

Softphone

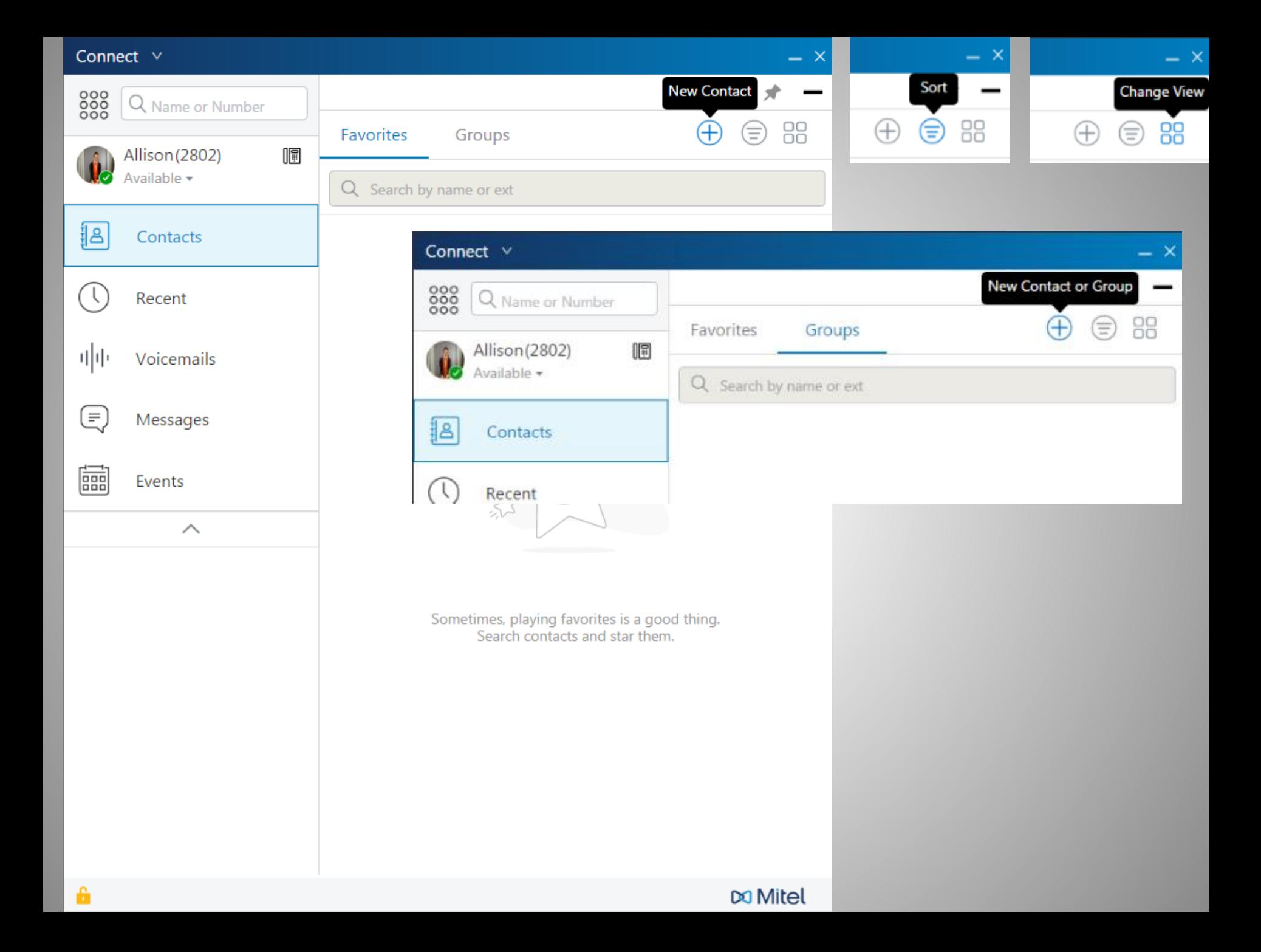

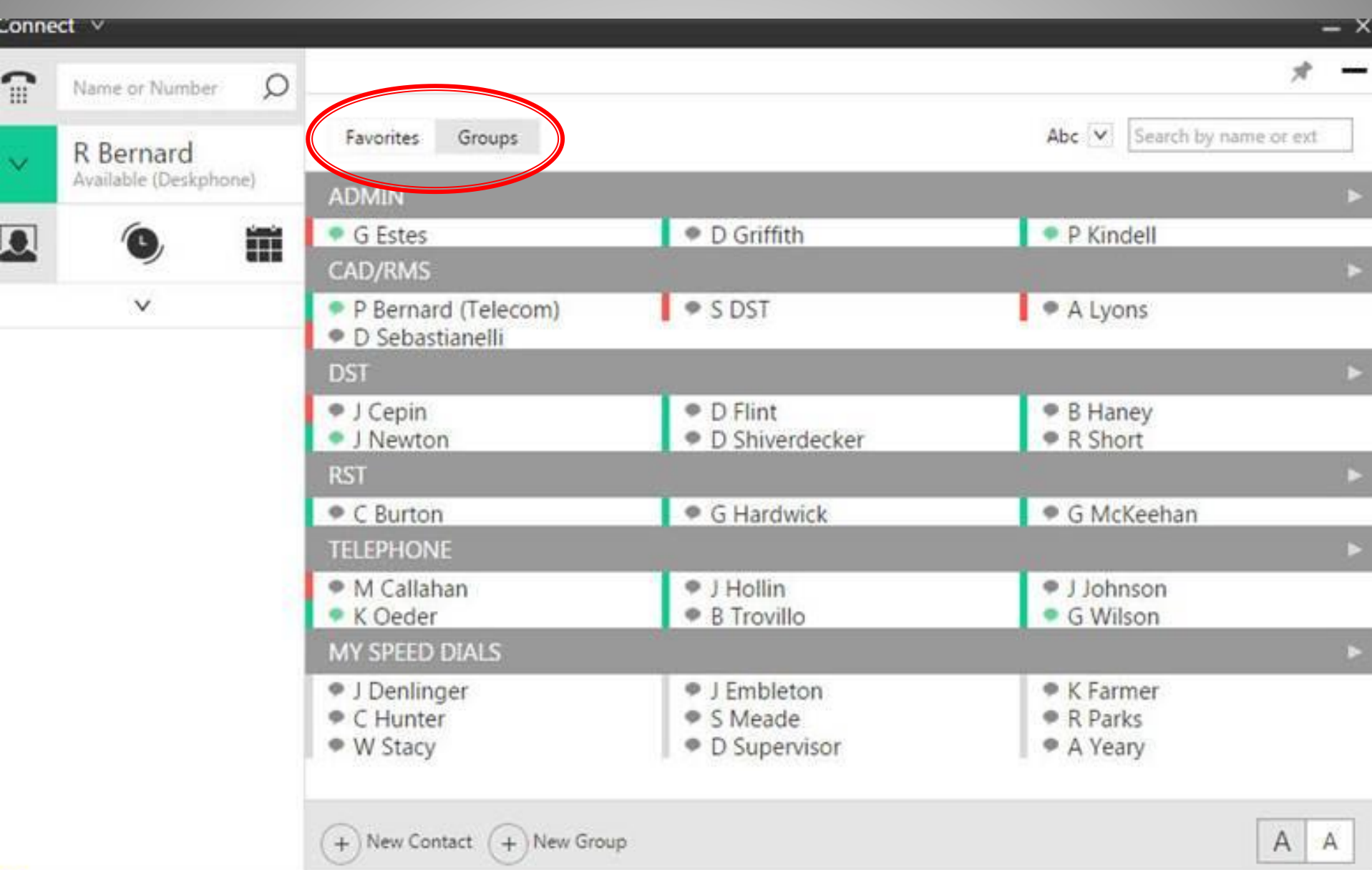

**Service** 

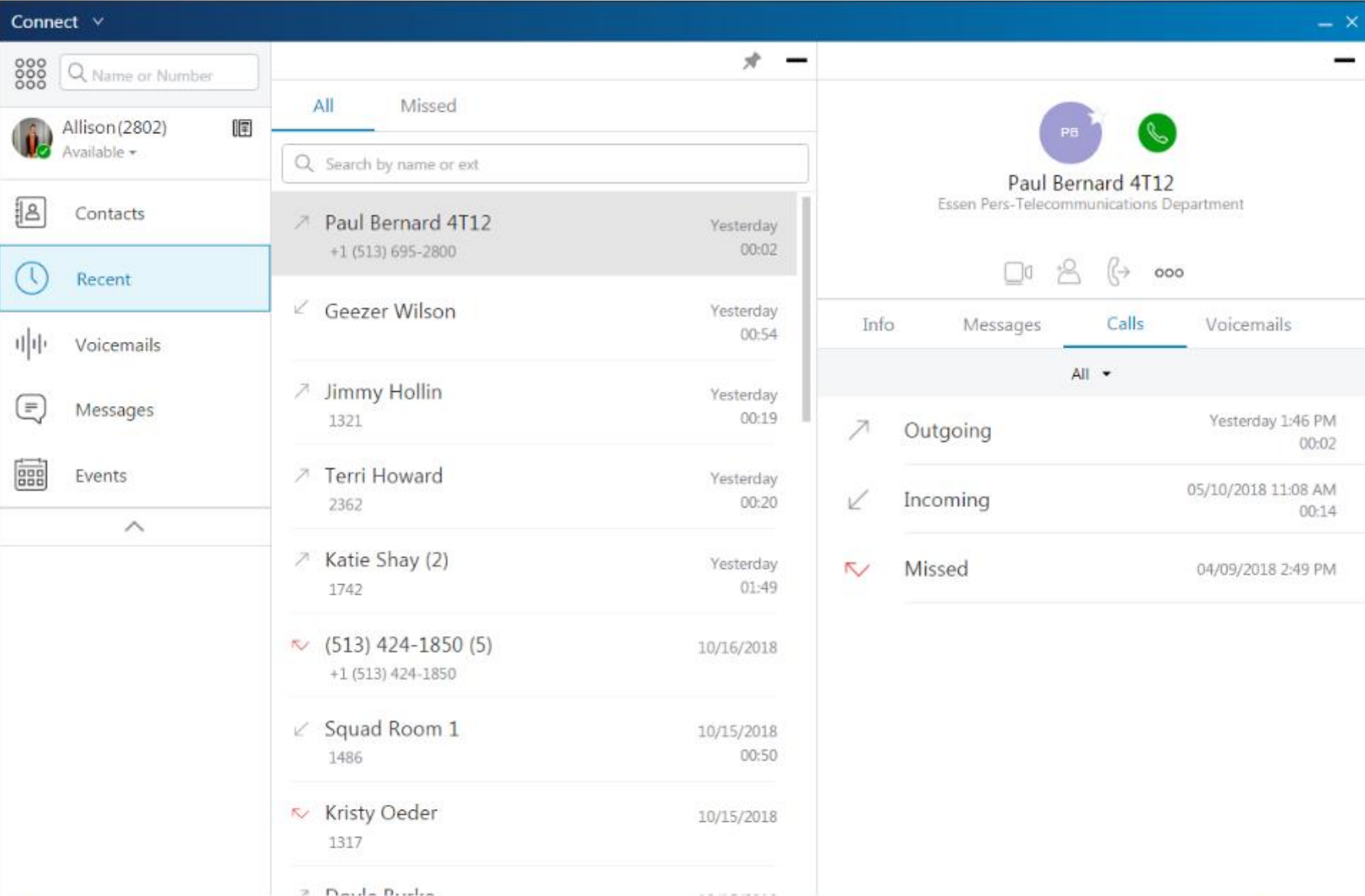

Do Mitel

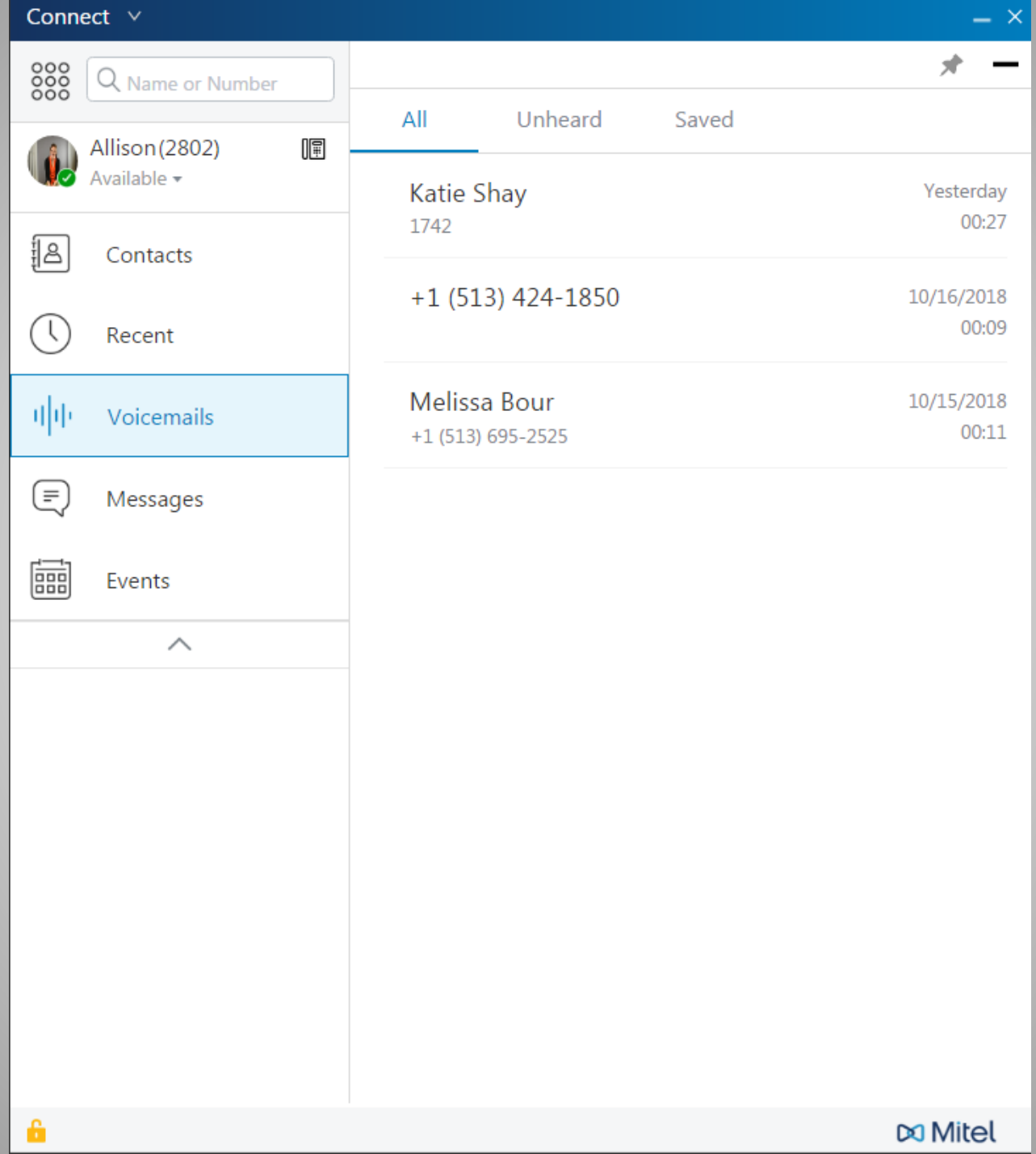
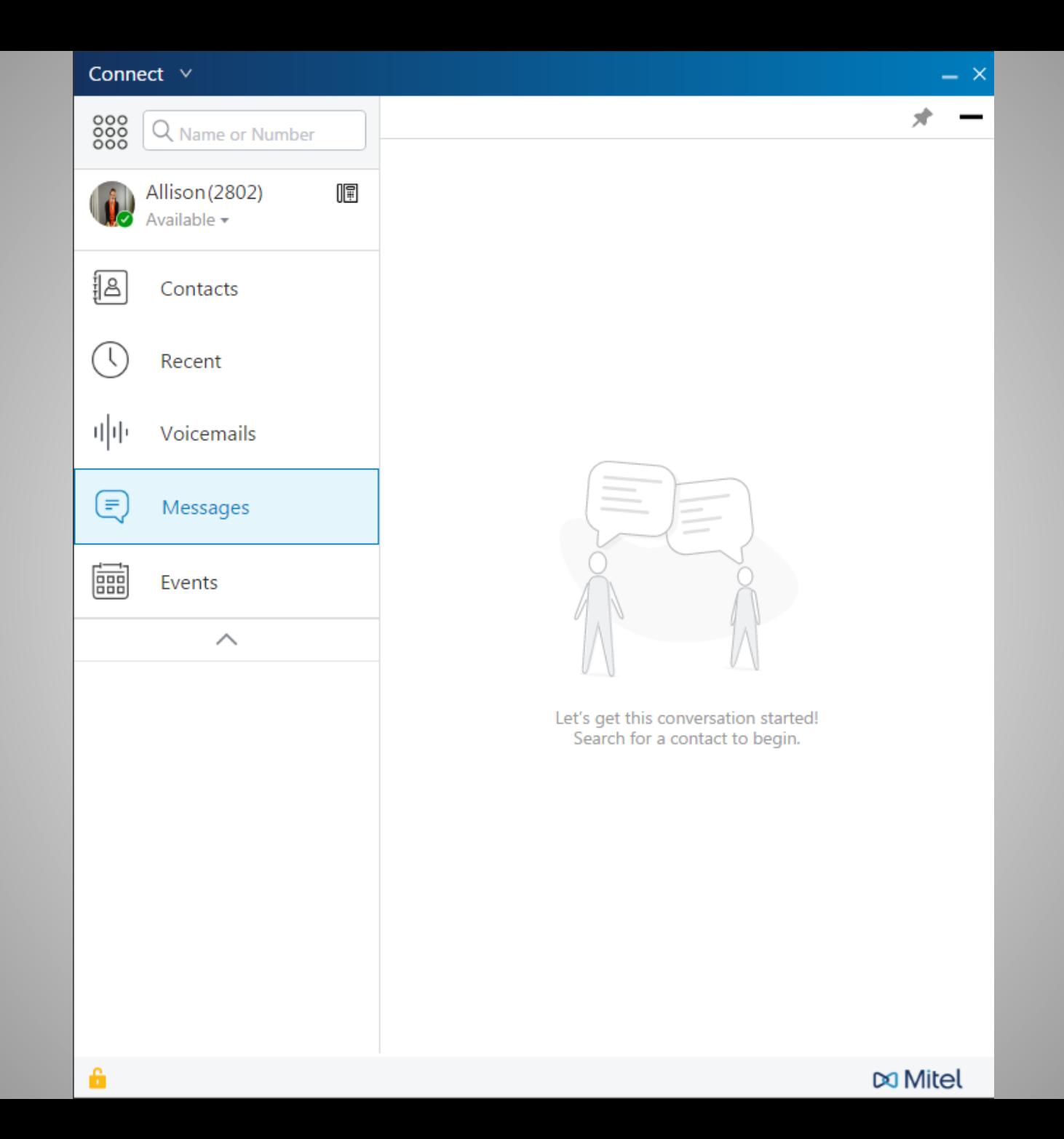

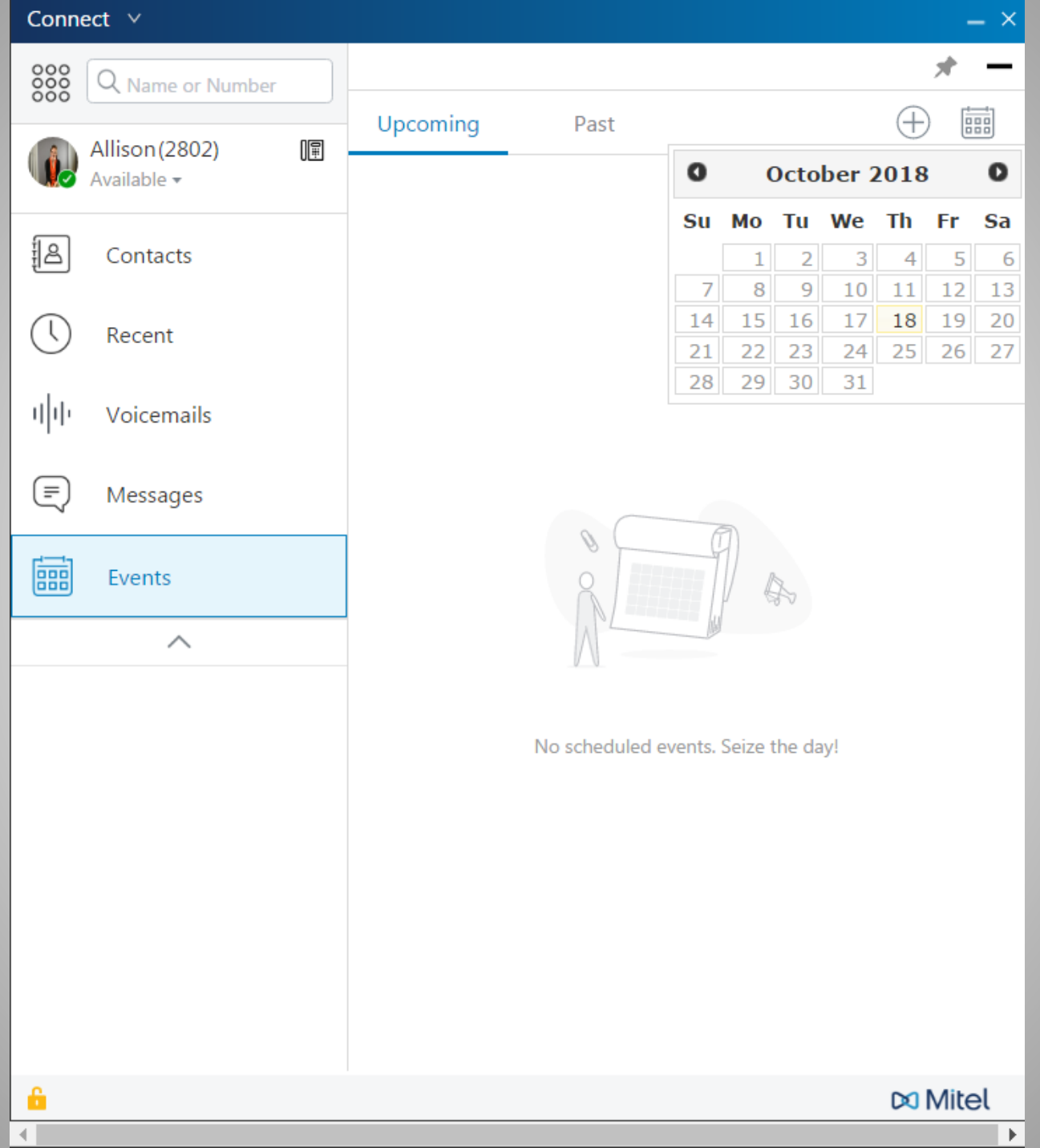

## [www.WarrenCountyTelecom.com](http://www.warrencountytelecom.com/)

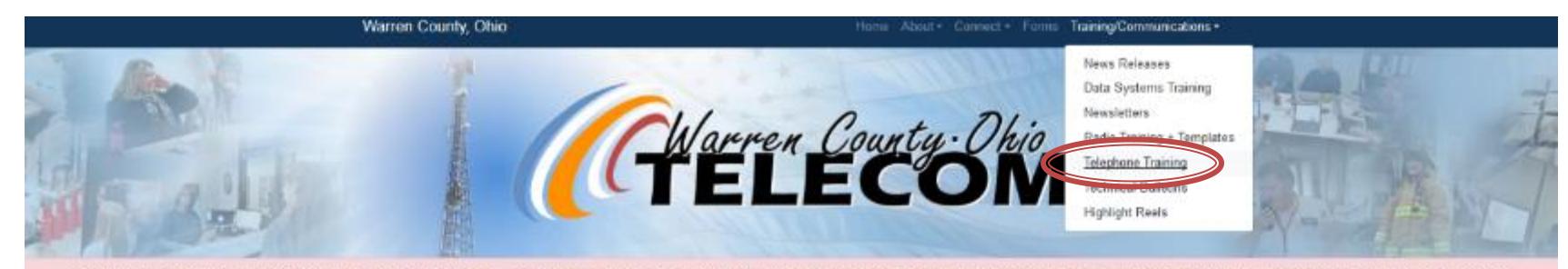

Scheduled Maintenance - Active911 0200-0300 ET Aug Rth, 2018 - Server maintenance | service will be completely down, no alects will be able to go through the system. Active911 will be threating issues and add second connec

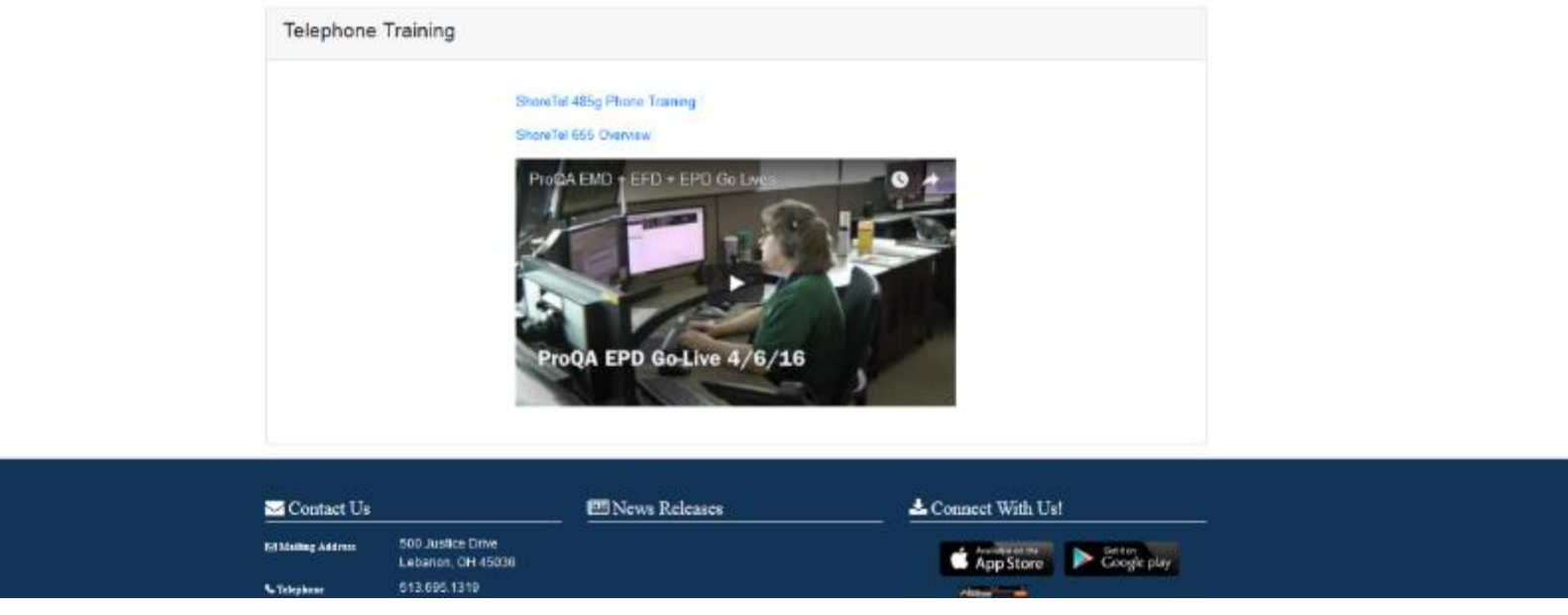

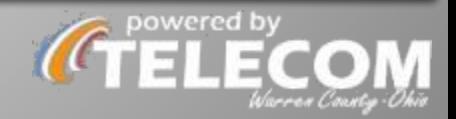